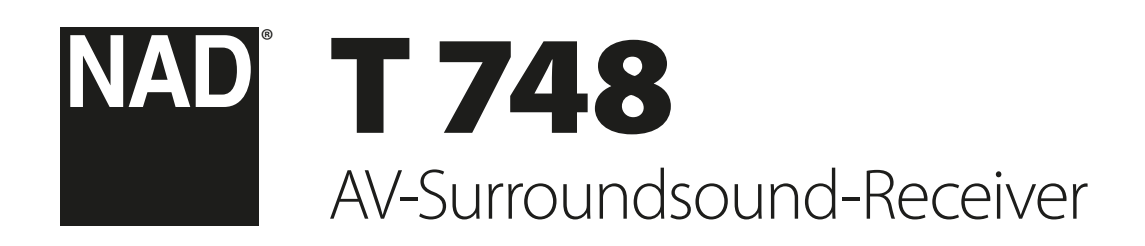

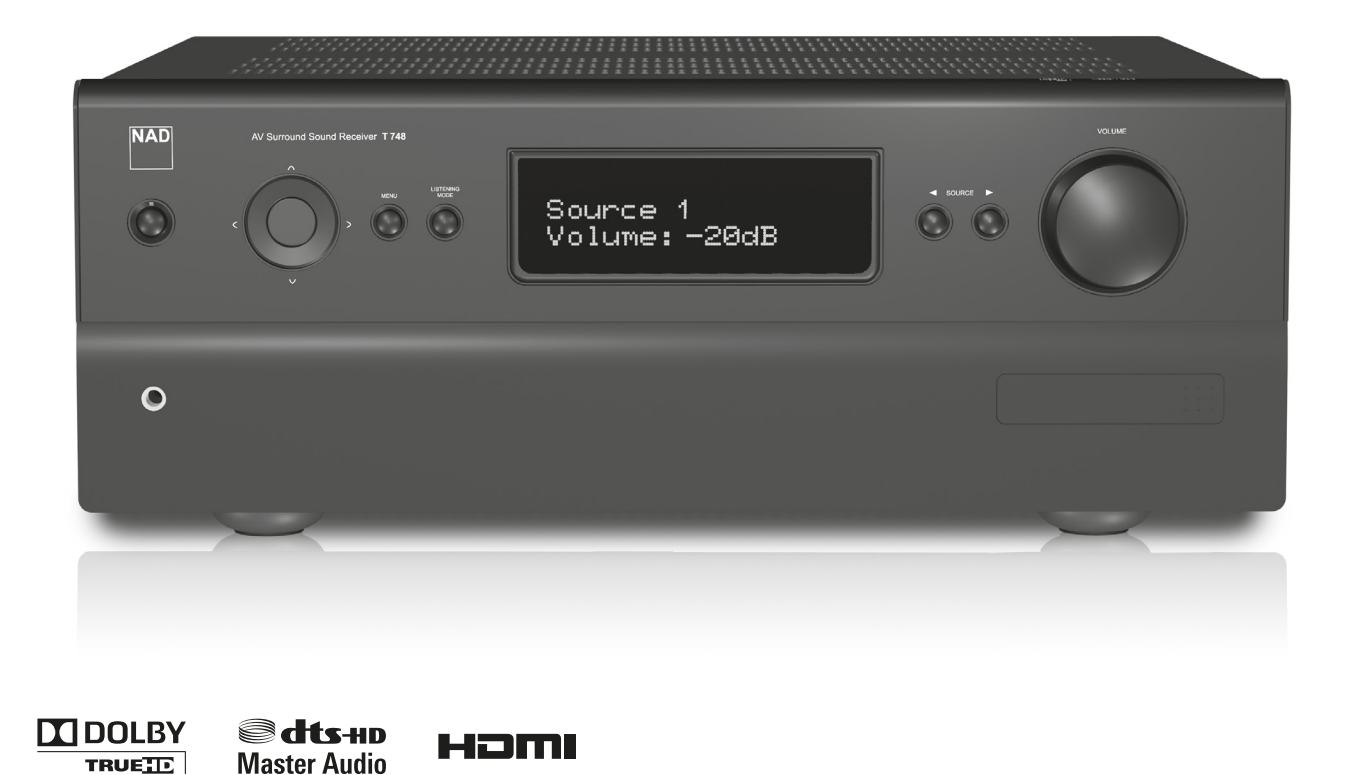

# Bedienungsanleitung

<span id="page-1-0"></span>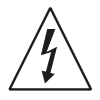

DAS BLITZSYMBOL IN EINEM GLEICHSCHENKLIGEN DREIECK WEIST DARAUF HIN, DASS SICH INNERHALB DES GEHÄUSES HOCHSPANNUNGSFÜHRENDE TEILE BEFINDEN, BEI DEREN BERÜHREN MIT EINEM ELEKTRISCHEN SCHLAG GERECHNET WERDEN MUSS.

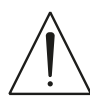

DAS AUSRUFEZEICHEN IN EINEM GLEICHSCHENKLIGEN DREI-ECK WEIST AUF WICHTIGE INFORMATIONEN ÜBER BEDIENUNG UND/ODER WARTUNG IN DER DIESEM GERÄT BEILIEGENDEN DOKUMENTATION HIN.

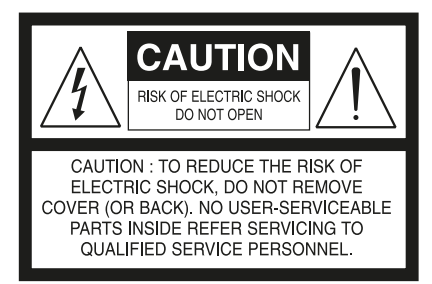

#### **WARNUNG**

UM DIE GEFAHR VON FEUER ODER STROMSCHLÄGEN ZU VERRINGERN, SOLLTE DAS GERÄT WEDER REGEN NOCH FEUCHTIGKEIT AUSGESETZT **WERDEN** 

#### **SICHERHEITSHINWEISE ZUM NACHSCHLAGEN AUFBEWAHREN. ALLE AUF DEN AUDIOGERÄTEN ANGEBRACHTEN WARN- UND SICHERHEITSHINWEISE BEFOLGEN.**

- **1** Anleitungen lesen.
- **2** Anleitungen aufbewahren.
- **3** Warnungen beachten.
- **4** Anleitungen befolgen.
- **5** Verwenden Sie dieses Gerät nicht in der Nähe von Wasser.
- **6** Nur mit einem trockenen Tuch reinigen.
- **7** Keine Lüftungsöffnungen blockieren. Gemäß Herstelleranweisungen installieren.
- **8** Nicht in der Nähe von Wärmequellen wie Heizkörpern, Warmlufteintrittsöffnungen, Öfen oder anderen wärmeerzeugenden Geräten (einschließlich Verstärkern) installieren.
- **9** Die Sicherheitsfunktion polarisierter oder geerdeter Stecker nicht außer Kraft setzen. Ein polarisierter Stecker hat zwei Klinken, wobei eine breiter als die andere ist. Ein geerdeter Stecker hat zwei Klinken und einen dritten Erdungsstift. Die breitere Klinke oder der dritte Stift dienen Ihrer Sicherheit. Wenn der mitgelieferte Stecker nicht in Ihre Steckdose passt, die veraltete Steckdose durch einen Elektriker ersetzen lassen.
- **10** Das Verlegen von Netzkabeln muß so erfolgen, daß Kabelquetschungen durch Darauftreten oder daraufliegende Gegenstände ausgeschlossen sind. Dabei sollte besonders auf die Leitung in Steckernähe, Mehrfachsteckdosen und am Geräteauslaß geachtet werden.
- **11** Nur vom Hersteller empfohlene Zusatzgeräte/Zubehör verwenden.

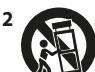

**12** Verwenden Sie das Gerät nur mit einem Wagen, dreibeinigen Tisch usw., der vom Hersteller empfohlen oder mit diesem Gerät verkauft wurde. Bei Verwendung eines Wagens vorsichtig sein, damit Wagen und Gerät nicht umkippen und Verletzungen verursachen.

**13** Ziehen Sie zum besonderen Schutz bei Gewitter oder wenn das Gerät unbeaufsichtigt über längere Zeit nicht verwendet wird, den Netzstecker aus der Steckdose.

**14** Netzstecker aus der Steckdose und lassen Sie von qualifizierten Fachkräften eine Reparatur durchführen, wenn: - das Netzkabel oder der Netzstecker beschädigt ist.- Flüssigkeit in das Gerät geschüttet worden ist oder Fremdkörper hineingefallen sind.- das Gerät Regen oder Wasser ausgesetzt worden ist- das Gerät trotz Beachtung der Bedienungsanleitung nicht normal funktioniert.- das Gerät heruntergefallen oder in irgendeiner Weise beschädigt worden ist.

#### **HINWEISE FÜR INSTALLATEURE VON BREITBANDKABELAN-SCHLÜSSEN**

Durch diesen Hinweis sollen Installateure von Breitbandkabelanschlüssen auf Abschnitt 820-40 des National Electrical Code hingewiesen werden, der Informationen über korrekt Erdung enthält und insbesondere vorschreibt, dass die Kabelmasse so nah wie möglich am Kabeleintrittspunkt mit dem Haupterdungspunkt des Gebäudes verbunden werden muss.

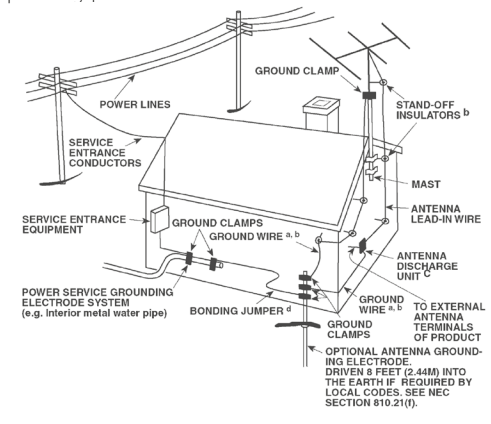

#### **FCC-HINWEIS**

Dieses Gerät wurde auf die Einhaltung der Grenzwerte für digitale Geräte der Klasse B gemäß Teil 15 der FCC-Richtlinien getestet. Diese Grenzwerte sollen einen ausreichenden Schutz gegen Störungen in Wohnbereichen bieten.

Da dieses Gerät Hochfrequenz erzeugt, verwendet und abstrahlt, kann eine nicht der Anleitung entsprechende Installation und Verwendung zu einer Störung von Funkverbindungen führen. Es kann jedoch nicht ausgeschlossen werden, daß bei bestimmten Installationen Interferenzen auftreten. Sofern dieses Gerät Störungen des Radio- oder Fernsehempfangs verursacht (feststellbar durch Aus- und erneutes Einschalten des Geräts), sollten die Störungen mithilfe einer oder mehrerer der folgenden Maßnahmen beseitigt werden:

- **•**  Richten Sie die Empfangsantenne neu aus, oder positionieren Sie diese an einer anderen Stelle.
- **•**  Vergrößern Sie den Abstand zwischen den Geräten und dem Receiver.
- **•**  Schließen Sie das Gerät und den Receiver an Steckdosen unterschiedlicher Stromkreise an.
- **•**  Wenden Sie sich an den Händler oder einen erfahrenen Radio- und Fernsehtechniker.

#### **WARNUNG!**

DAS GERÄT DARF KEINEN TROPFENDEN ODER SPRITZENDEN FLÜSSIGKEITEN AUSGESETZT WERDEN, UND FLÜSSIGKEITSGEFÜLLTE GEGENSTÄNDE WIE Z. B. VASEN DÜRFEN NICHT AUF DAS GERÄT GESTELLT WERDEN.

#### **VORSICHT**

NACH NICHT VON NAD ELECTRONICS GENEHMIGTEN ÄNDERUNGEN DES GERÄTS DARF DIESES UNTER UMSTÄNDEN NICHT MEHR VERWENDET **WERDEN** 

#### **VORSICHT**

Diese Wartungsanweisungen sind nur für qualifizierte Servicetechniker bestimmt. Um die Gefahr von Elektroschock zu reduzieren, keine anderen Wartungsarbeiten als die in dieser Bedienungsleitung aufgeführten durchführen, es sei denn, Sie sind dafür qualifiziert.

#### **ACHTUNG**

Das Gerät ganz vom Stromnetz zu trennen. Hierzu das Netzkabel aus der Steckdose ziehen.

#### **HINWEISE ZUR AUFSTELLUNG DES GERÄTS**

Um korrekte Belüftung sicherzustellen, muss um die Außenseite des Geräts herum ein Abstand wie folgt freigelassen werden.

**Linke und rechte Seite:** 10 cm **Rückwand:** 10 cm **Oberseite:** 20 cm

#### **HINWEISE ZUM UMWELTSCHUTZ**

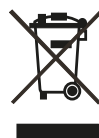

Am Ende seiner Lebensdauer darf dieses Produkt nicht gemeinsam mit herkömmlichem Haushaltsmüll entsorgt werden. Geben Sie es stattdessen bei einer Sammelstelle für die Wiederverwertung elektrischer und elektronischer Geräte ab. Hierauf wird auch durch das Symbol auf dem Produkt, im Benutzerhandbuch und auf der Verpackung hingewiesen.

Die Materialien, aus denen das Produkt besteht, können gemäß ihrer Kennzeichnung wiederverwendet werden. Durch die Wiederverwendung von Bauteilen oder Rohstoffen leisten Sie einen wichtigen Beitrag zum Umweltschutz. Die Adresse der Sammelstelle erfahren Sie von Ihrem örtlichen Entsorgungsunternehmen.

#### **INFORMATIONEN ÜBER DIE SAMMLUNG UND ENTSORGUNG VON ALTBATTERIEN UND -AKKUMULATOREN (RICHTLINIE 2006/66/EG DES EUROPÄISCHEN PARLAMENTS UND DES RATES) (NUR FÜR EUROPÄISCHE KUNDEN)**

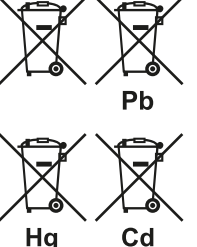

Batterien/Akkumulatoren, die eines dieser Symbole tragen, sollten "getrennt gesammelt" und nicht als Haushaltsmüll entsorgt werden. Es sollten erforderliche Maßnahmen getroffen werden, um die separate Sammlung von Altbatterien und -akkumulatoren zu maximieren und die Entsorgung von Altbatterien und -akkumulatoren zusammen mit Haushaltsmüll zu minimieren.

Endverbraucher sind dazu angehalten, Altbatterien und -akkumulatoren nicht als unsortierten Haushaltsmüll zu entsorgen. Um eine hohe Recyclingquote für Altbatterien und -akkumulatoren zu erreichen, müssen Altbatterien und -akkumulatoren separat und ordnungsgemäß durch einen örtlichen Sammelpunkt entsorgt werden. Weitere Informationen über Sammlung und Recycling von Altbatterien und -akkumulatoren sind bei Ihrer Ortsverwaltung, Ihrem Entsorgungsunternehmen oder bei der Verkaufsstelle der Batterien und Akkumulatoren erhältlich.

Durch die Einhaltung und Befolgung ordnungsgemäßer Entsorgungsmaßnahmen für Altbatterien und -akkumulatoren können potenziell gefährliche Auswirkungen auf die menschliche Gesundheit verhindert und die negativen Auswirkungen von Batterien und Akkumulatoren sowie Altbatterien und -akkumulatoren auf die Umwelt minimiert werden. Somit können Endverbraucher zu Schutz, Erhaltung und Erhöhung der Qualität der Umwelt beitragen.

#### **HINWEIS: DER T 748 VERFÜGT NICHT ÜBER EIN NETZTEIL MIT AUTOMATISCHER SPANNUNGSERKENNUNG. SCHLIESSEN SIE DAS GERÄT DESHALB NUR AN DIE VORGESCHRIEBENE NETZSPAN-NUNG AN, D. H. 120 V/60 HZ ODER 230 V/50 HZ.**

**NOTIEREN SIE DIE MODELLNUMMER (SOLANGE DIESE SICHTBAR IST)** Die Modell- und Seriennummern Ihres neuen T 748 befinden sich an der

Rückseite des Gehäuses. Es wird empfohlen, diese hier zu notieren:

Modellnr. : . . . . . . . . . . . . . . . . . . . . . . . . . . . . . . . . . . . . . . Seriennr. : . . . . . . . . . . . . . . . . . . . . . . . . . . . . . . . . . . . . . .

NAD ist ein Warenzeichen von NAD Electronics International, einem Unternehmensbereich von Lenbrook Industries Limited Copyright 2013, NAD Electronics International, ein Unternehmensbereich von Lenbrook Industries Limited

# EINFÜHRUNG

## **INHALTSVERZEICHNIS**

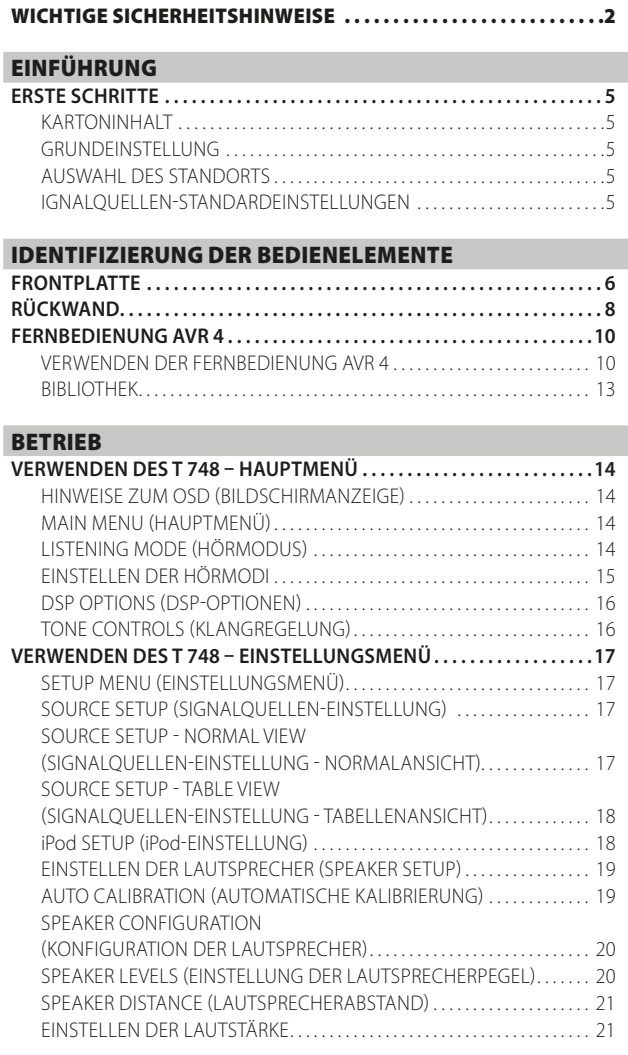

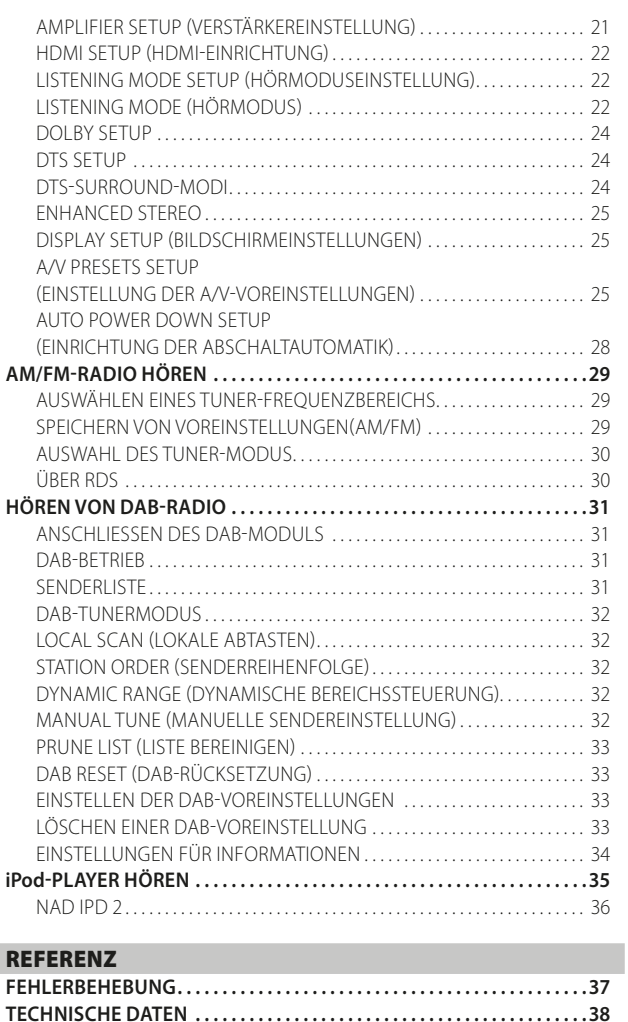

# DEUTSCH

#### **VIELEN DANK, DASS SIE SICH FÜR NAD ENTSCHIEDEN HABEN.**

Der T 748 A/V-Receiver ist ein technologisch fortschrittliches und hochleistungsfähiges Produkt. Gleichzeitig haben wir uns bemüht, es übersichtlich und bedienerfreundlich zu machen. Mit leistungsfähiger digitaler Signalverarbeitung und überragend präzisen digitalen Audio-Schaltkreisen liefert der T 748 für den einfachen Stereo- und für den Surround-Sound-Betrieb gleichermaßen eine Reihe echt nützlicher Optionen. Wir haben jedoch darauf geachtet, dass der T 748 musikalisch so transparent und räumlich genau wie möglich ist. Dabei ist ein Großteil des Wissens, das wir über drei Jahrzehnte beim Entwerfen von Audio-, Video- und Heimtheaterkomponenten gesammelt haben, in das Produkt eingeflossen. Wie bei all unseren Produkten stand auch bei der Entwicklung des T 748 unsere Philosophie "Music First" im Mittelpunkt, sodaß wir Ihnen auch für die kommenden Jahre ein modernes Surround-Heimkino und audiophilen Musikgenuß versprechen können.

Bitte nehmen Sie sich jetzt ein paar Minuten Zeit und lesen Sie diese Bedienungsanleitung aufmerksam durch. Wenn Sie gleich nach dem Auspacken ein wenig Zeit investieren, sparen Sie hinterher umso mehr, und es ist sicher der beste Weg, Ihre Investition in den NAD T 748 und diese leistungsstarke Komponente auch voll zu nutzen.

Noch eines: Bitte registrieren Sie Ihren T 748 auf der NAD-Internetseite im World Wide Web:

#### **http://NADelectronics.com**

Informationen zur Gewährleistung erhalten Sie von Ihrem örtlichen NAD-Händler.

**NAD IST NICHT VERANTWORTLICH FÜR ETWAIGE TECHNISCHE DISKREPANZEN ODER DISKREPANZEN IN DER BENUTZEROBERFLÄCHE IN DIESEM HANDBUCH.**

I

**DAS T 748-BENUTZERHANDBUCH KANN JEDERZEIT OHNE VORHERIGE ANKÜNDIGUNG GEÄNDERT WERDEN. BESUCHEN SIE DIE NAD-WEBSITE FÜR DIE NEUESTE VERSION DES T 748-BENUTZERHANDBUCHS.**

# **ERSTE SCHRITTE**

EINFÜHRUNG

#### <span id="page-4-0"></span>KARTONINHALT

Im Lieferumfang des T 748 sind folgende Komponenten enthalten:

- Eine Mittelwellenringantenne.
- **Ein FM-Antennenleiter.**
- Ein abnehmbares Netzkabel
- Die Fernbedienung AVR 4 mit zwei AA-Batterien
- Messmikrofon für automatische Kalibrierung
- Diese Version des Benutzerhandbuchs auf CD-ROM

#### **BEWAHREN SIE DIE VERPACKUNG AUF**

Bitte bewahren Sie den Versandkarton und sämtliches Verpackungsmaterial auf. Wenn Sie umziehen oder Ihren T 748 aus einem anderen Grund transportieren müssen, ist es am sichersten, wenn Sie den T 748 in seiner Originalverpackung transportieren. Leider mussten wir die Erfahrung machen, dass viele NAD-Geräte beim Transport durch unzureichende Verpackung beschädigt werden. Deshalb: Bitte bewahren Sie den Versandkarton auf!

#### GRUNDEINSTELLUNG

Bevor Sie die ersten Verbindungen an Ihrem T 748 herstellen, sollten Sie die Anordnung Ihres Hörraums, Ihrer Heimkino-Komponenten und Möbel – zumindest ansatzweise – festgelegt haben. Leider würde eine Erörterung von so wichtigen Fragen wie Lautsprecherplatzierung und Hör-/Sichtpositionen den Rahmen dieser Bedienungsanleitung sprengen.

#### AUSWAHL DES STANDORTS

Wählen Sie einen Standort mit ausreichender Luftzirkulation und genügend Abstand an den Seiten und der Geräterückseite. Achten Sie auf eine ungehinderte Sicht innerhalb von ca. 7 Metern zwischen der Frontplatte des T 748 und Ihrer bevorzugten Hör-/Sichtposition, damit eine zuverlässige Kommunikation mit der Infrarot-Fernbedienung sichergestellt ist. Der T 748 hat eine leichte Wärmeentwicklung, die allerdings benachbarte Komponenten nicht beeinträchtigen sollte. Eine ausreichende Belüftung ist besonders wichtig. Sollten Sie beabsichtigen, den T 748 in einem Schrank oder anderen Möbeln zu plazieren.

#### IGNALQUELLEN-STANDARDEINSTELLUNGEN

Die folgende Tabelle führt die standardmäßigen Einstellungen für SOURCE (Quelle) auf. Die Audioeingangseinstellungen zeigen sowohl den digitalen als auch analogen Audioeingang. Ein Digitaleingang hat immer Vorrang vor dem analogen Audioeingang, auch wenn beide Eingangssignale vorhanden sind.

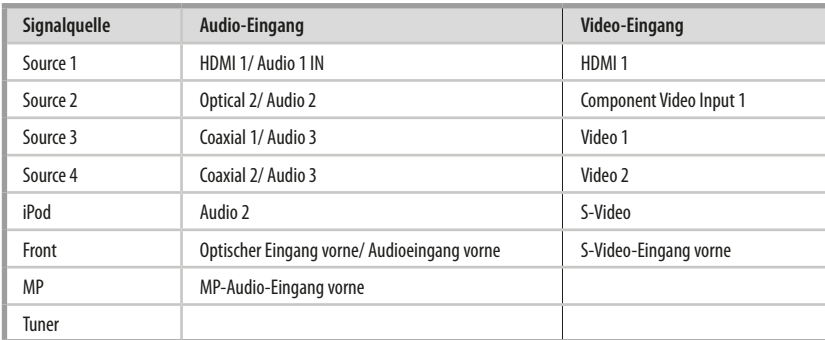

Für die Videoausgabe wählen Sie das Videoformat höchster Qualität, das auf Ihrem Fernseher/Monitor verfügbar ist, und verwenden Sie dies als Ihre Monitor OUT-Verbindung vom T 748 zum Fernseher/ Monitor. In den meisten Fällen würde dies HDMI sein, aber für andere Fernseher/Monitore ohne HDMI-Eingang wäre die beste Verbindung in Bezug auf beste Videoqualität der Component-Video, S-Video- und Composite-Video-Eingang.

Weitere Informationen zur Änderung der oben aufgeführten Standardeinstellungen und genauere Hinweise zum Einstellen und Kombinieren von Signalquellen finden Sie unter "SOURCE SETUP" (SIGNALQUELLEN-EINSTELLUNG)" im Abschnitt "VERWENDEN DES T 748 – EINSTELLUNGSMENÜ" des Kapitels "BETRIEB".

# **FRONTPLATTE**

<span id="page-5-0"></span>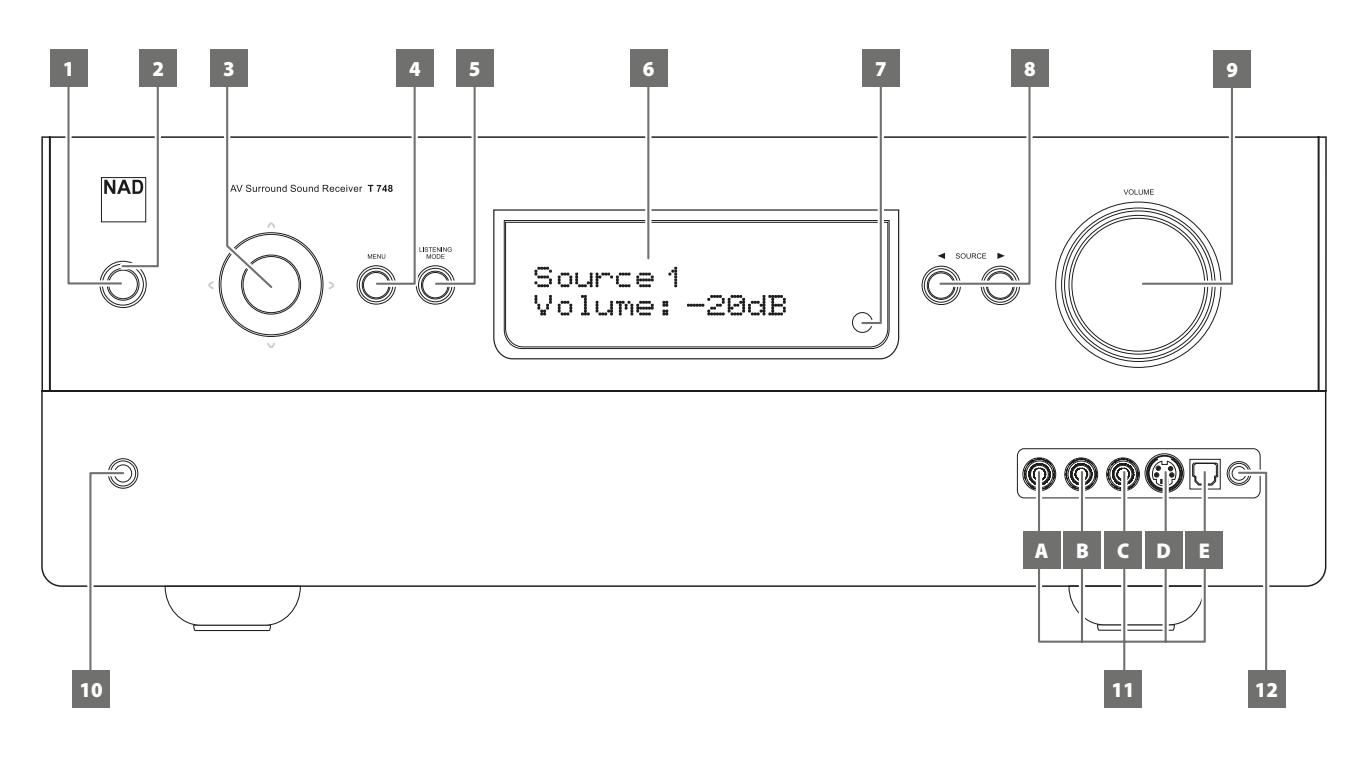

#### **1 STANDBY-TASTE**

- Drücken Sie diese Taste, um den T 748 einzuschalten. Die LED für die Bereitschaftsanzeige schaltet von gelb auf blau um.
- Durch erneutes Drücken der STANDBY-Taste wird das Gerät wieder in den Bereitschaftsmodus versetzt.

#### **2 LED FÜR DIE BEREITSCHAFTSANZEIGE (STANDBY-LED)**

- Diese Anzeige leuchtet gelb, wenn sich das Gerät im Bereitsschaftsmodus befindet.
- Im eingeschalteten Zustand leuchtet diese Anzeige blau.

#### **3 TASTEN NAVIGATION UND ENTER**

Die Navigations- [ $\bigwedge/\bigvee/\bigwedge$ ] und ENTER-Tasten haben verschiedene Anwendungen spezifisch für bestimmte Modi. Die mittlere runde Taste wird als ENTER-Taste bezeichnet und in der Regel zum Abschluß einer Auswahl, Prozedur, Sequenz oder anderen entsprechenden Funktion verwendet.

#### **AM/FM-Modus**

Schalten Sie mit der Taste [ENTER] zwischen den Modi "Preset" und "Tune" um. Wählen Sie den Modus "Tune".

- Durch kurzes Drücken der Tasten [C/>] kann das AM- oder FM-Band manuell durchsucht werden.
- **Drücken Sie die Taste [C/2] und lassen Sie sie los, um die Sendersu**che nach oben oder nach unten durchzuführen. Bei Empfang des nächsten genügend starken Signals unterbricht der T 748 die Suche.
- Beachten Sie außerdem, daß diese Funktion immer wieder von vorne beginnt und mit dem Durchsuchen des AM- oder FM-Frequenzbands nach oben oder unten fortfährt.

Schalten Sie mit der Taste [ENTER] zwischen den Modi "Preset" und "Tune" um. Wählen Sie den Modus "Preset".

Verwenden Sie die Tasten [ $\wedge$ / $\vee$ ], um zwischen den Voreinstellungen zu navigieren. Nicht belegte Voreinstellungen werden übersprungen. Beachten Sie, dass Voreinstellungen zuvor gespeichert worden sein müssen.

Weitere Informationen zu diesem Punkt finden Sie außerdem unter SPEICHERN VON VOREINSTELLUNGEN (AM/FM) im Abschnitt AM/FM-RADIO HÖREN auf der Seite BETRIEB.

#### **DAB-Modus (Nur 230V-Modell)**

• Verwenden Sie die Navigations- [C/)] und ENTER-Tasten in Kombination mit der Taste MENU (Menü), um die entsprechenden DAB-Menüoptionen zu wählen.

Weitere Informationen sind ebenfalls im Abschnitt "HÖREN VON DAB-RADIO" unter "BETRIEB" aufgeführt.

#### **4 MENU**

- Drücken, um das OSD-Menü zu aktivieren oder deaktivieren.
- Verwenden Sie im DAB-Modus die Taste [MENU] (Menü) zusammen mit den Tasten auf der Frontplatte [C/)] und [ENTER] (Eingabe), um die DAB-Menüoptionen zu aktivieren.

#### **5 LISTENING MODE**

- Mit dieser Taste können Sie durch die HORMODUS-Optionen blättern.
- Je nach Format des gerade gewählten Eingangs (digital oder analog; Stereo oder Mehrkanal) sind verschiedene Hörmodi verfügbar. Siehe ebenfalls "HORMODUS" im Abschnitt "VERWENDEN DES T 748
- HAUPTMENÜ" des Kapitels "BETRIEB".

#### **6 VAKUUMFLUORESZENZANZEIGE (VF-ANZEIGE)**

• Zeigt visuelle Informationen zu den aktuellen Einstellungen an, wie beispielsweise die aktive Signalquelle, Lautstärke, Hörmodus, Audioformat, zutreffendes RDS/DAB sowie iPod-bezogene Anzeigeinformationen und sonstige zugehörige Indikatoren.

#### **7 FERNBEDIENUNGSSENSOR**

Richten Sie die Fernbedienung auf den Fernbedienungssensor, und drücken Sie eine Taste. Setzen Sie den Fernbedienungs-Sensor des T 748 keiner starken Lichtquelle, wie z. B. direktem Sonnenlicht oder direkter Beleuchtung, aus, da sonst der T 748 u. U. mit der Fernbedienung nicht bedient werden kann

**Entfernung:** Etwa sieben Meter vom Fernbedienungssensor. **Winkel:** Etwa 30° in jeder Richtung vom Fernbedienungssensor.

## **FRONTPLATTE**

#### **8 SOURCE [** 3/4 **]**

- Schalten Sie zwischen den Eingangsoptionen um: Source 1, Source 2, Source 3, Source 4, iPod, Front Input, Media Player und Tuner (AM/FM/XM, wie zutreffend). Mit diesen Tasten können noch mehr Signalquellen abgerufen werden, wenn diese im Einstellungsmenü aktiviert worden sind.
- Siehe ebenfalls "SOURCE SETUP" (SIGNALOUELLEN-EINSTELLUNG)" im Abschnitt VERWENDUNG DES T 748 – FINSTELLUNGSMENÜ" des Kapitels .. BETRIEB".

#### **9 VOLUME**

Mit dem Einsteller VOLUME kann die Gesamtlautstärke der an die Lautsprecher gesendeten Signale eingestellt werden oder Kopfhörer.

• Drehen Sie diesen Regler im Uhrzeigersinn, um die Lautstärkepegel zu erhöhen, und gegen den Uhrzeigersinn, um diese zu verringern.

#### **10 PHONES**

- Zum Anschluß eines Stereokopfhörers über einen 6,3-mm-Standard-Stereo-Klinkenstecker (verwenden Sie für Kopfhörer mit kleinerem Stecker einen geeigneten Adapter)
- Beim Anschließen von Kopfhörern werden die Ausgänge aller Lautsprecher automatisch abgeschaltet.
- Zum Hören mit Kopfhörern müssen die Frontlautsprecher im Einstellungsmenü "Speaker Configuration" (Konfiguration der Lautsprecher) auf "Large" eingestellt werden, da sonst die Baßwiedergabe im Kopfhörer eingeschränkt wird.
- Werden Kopfhörer eingesteckt, schaltet der T 748 automatisch in den Stereo oder Analog-Bypass-Modus.

#### **11 EINGANGSANSCHLÜSSE AN DER FRONTPLATTE**

- Verwenden Sie diese praktischen Buchsen für den gelegentlichen Anschluß von Camcordern, Kassettenrekordern, Videospielekonsolen oder anderen analogen oder optisch-digitalen Audio- oder Composite-Video-Signalquellen.
- Wenn die Signalquelle zwei Ausgangsbuchsen und somit einen Stereoausgang hat, verbinden Sie diese mit den entsprechenden vorderen Eingängen "L" (Element A) und "R (Mono)" des T 748, um eine Stereowiedergabe zu erreichen.
- Wenn die Signalquelle nur eine Audioausgangsbuchse hat oder mit "Mono output " (Monoausgang) gekennzeichnet ist, verbinden Sie diesen Ausgang mit dem vorderen Eingang "R (MONO)" (Element B) des T 748.
- Schließen Sie die Composite-Videoausgangsquelle an den vorderen Composite-Videoeingang an (Element C).
- Schließen Sie die S-Videoausgangsquelle an den vorderen S-Videoeingang an (Element D).
- Verwenden Sie den vorderen optischen Audioeingang (Element E) für optische digitale Audioquellen.
- **12 MP/MIC (MIC-/MP-AUDIO-EINGANG VORNE):** Verbinden Sie den Standard-Stereo-Kopfhörerausgang Ihres MP3-Players mit diesem Eingang. An diesem Eingang wird auch der Mikrofonstecker angeschlossen. Siehe ebenfalls "AUTO CALIBRATION" im Abschnitt "VERWENDUNG DES T 748 - EINSTELLUNGSMENÜ" des Kapitels "BETRIEB"

# <span id="page-7-0"></span>**RÜCKWAND**

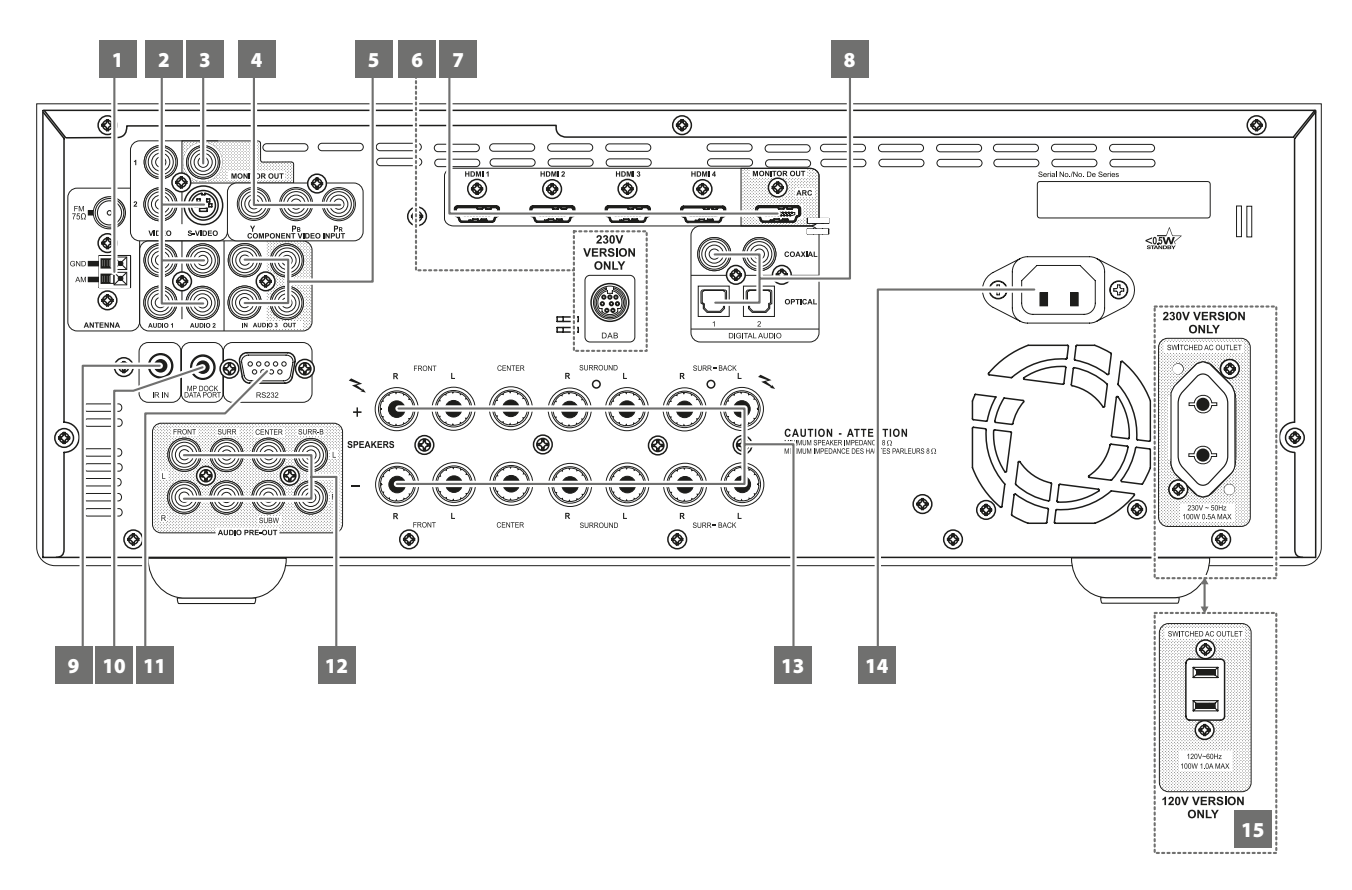

#### **ACHTUNG!**

*Bitte nehmen Sie alle Anschlüsse an Ihrem T 748 erst dann vor, wenn die Einheit aus der Steckdose ausgesteckt ist. Außerdem wird empfohlen, beim Verbinden oder Trennen von Signal- oder Netzverbindungen alle anderen Komponenten vom Netz zu trennen oder auszuschalten.*

#### **1 FM-ANTENNEN-ANSCHLUSS**

- **•** Schließen Sie den im Lieferumfang enthaltenen FM-Antennenleiter an den FM-Antenneneingang an. Ziehen Sie den Leiter lang. Finden Sie die beste Antennenstellung und -ausrichtung, in der der Empfang am klarsten mit dem geringsten Hintergrundgeräusch ist.
- **•** Fixieren Sie die Antenne mit Heftzwecken oder auf andere geeignete Weise in der gewünschten Stellung.

#### **AM-ANTENNEN-ANSCHLUSS**

Für den Mittelwellenempfang ist die im Lieferumfang des T 748 enthaltene AM-Ringantenne (oder ein entsprechendes Produkt) erforderlich.

- **•** Schließen Sie die mitgelieferte AM-Ringantenne an diesen Klemmen an. Wenn Sie eine externe AM-Antenne verwenden, verbinden Sie die AMund GND-Klemme gemäß den mit der Antenne gelieferten Hinweisen.
- **•** Testen Sie für einen optimalen Empfang verschiedene Antennenpositionen. Eine vertikale Ausrichtung bietet in der Regel die besten Ergebnisse. Das Aufstellen der Antenne in der Nähe von großen Metallgegenständen (Haushaltsgeräten, Heizkörpern) oder die Verlängerung der Antennenzuleitung kann zu Empfangsstörungen führen.
- **•** Weitere Informationen zu diesem Punkt finden Sie außerdem unter ZUSAMMENBAUEN DER RINGANTENNE im Abschnitt AM/FM-RADIO HÖREN auf der Seite BETRIEB.

#### **2 AUDIO 1-2/VIDEO 1-2/S-VIDEO**

- **•** Dies sind die anderen Haupteingänge des T 748. Schließen Sie an diese Eingänge S-Video, Composite-Video und Analogaudio von Quellenkomponenten wie z. B. Kabelfernseh-Decodern, Satelliten-Tunern, anderen DVD-Playern oder zutreffenden anderen Geräten an.
- **•** AUDIO 2 IN und S-VIDEO sind ebenfalls die zugewiesenen Standardanschlüsse für den Audio-/Videoausgang der separat erhältlichen NAD IPD (NAD-Dockingstation für iPod) 1, NAD IPD 2 und spätere Varianten.

#### **3 MONITOR OUT**

**•** Für den Anschluß an den Videoeingang eines Bildschirms oder Fernsehgeräts über hochwertige Cinch-Kabel für Videosignale.

#### **4 COMPONENT VIDEO INPUT**

- **•** Verbinden Sie die Eingänge component video IN mit den Component-Video-Ausgängen kompatibler Signalquellen, in der Regel eines DVD- oder BD-Player oder ein terrestrischer oder Satelliten-HDTV-Tuner.
- **•** Achten Sie auf Übereinstimmung der Anschlüsse für die Buchsen Y/ Pb/Pr mit den entsprechenden Signalquellen oder Eingängen.

#### **5 AUDIO 3 IN/OUT**

- **•** Verbinden Sie die Buchsen AUDIO 1 OUT/VIDEO 1 OUT/S-VIDEO 1 OUT des T 748 mit den analogen Audioeingängen eines Aufnahmegerätes wie z. B. ein Kassettendeck oder DVD-Rekorder, oder einem externen Audio-/Videoprozessor. Verbinden Sie AUDIO 3 IN mit den entsprechenden analogen Audioausgangsanschlüssen der Komponente.
- **•** Das am AUDIO 3 OUT vorhandene Signal wird von der Quelle bestimmt, die zuletzt über die Quellentasten an der Frontplatte oder den Eingangsauswahltasten der AVR 4 gewählt wurde (ausgenommen Quelle 3 oder Quelle 4). Wenn die Standardeinstellungen für Quelle 3 und Quelle 4 (analoger Audio-Eingang ist AUDIO 3) beibehalten werden und beide jeweiligen digitalen Audio-Eingänge auf "Off" (Aus) eingestellt sind, gibt es keine Ausgabe bei AUDIO 3 OUT, wenn Quelle 3 oder Quelle 4 ausgewählt ist. Dies verhindert Feedback durch die Aufzeichnungskomponente, wodurch mögliche Schäden an den Lautsprechern verhindert werden.

# **RÜCKWAND**

#### **6 EINGANG FÜR DAB MODUL (nur 230-V-Version)**

Der T 748 ist nur mit den NAD DAB-Adaptermodulmodellen DB 1 oder DB 2 kompatibel.

- **•** Verbinden Sie das andere Ende des Mini-Din-Steckers vom NAD DAB-Adapter mit dieser Buchse.
- **•** Mit DAB können Sie Radioprogramme in CD-Qualität und ohne ärgerliche Signalstörungen und -verzerrungen empfangen.
- **•** Siehe auch den Abschnitt "HÖREN VON DAB-RADIO" im Kapitel "BETRIEB".

#### **HINWEIS**

*Das externe NAD DAB Adaptor Modul ist nicht im Lieferumfang des T 748 enthalten.* 

#### **7 HDMI (HDMI 1-4, HDMI MONITOR OUT)**

Verbinden Sie die HDMI-Eingänge mit den HDMI-OUT-Buchsen von Geräten wie DVD- oder BD-Player oder HDTV-Satelliten-/Kabel-Receiver. Verbinden Sie die Buchse "HDMI Monitor OUT" mit einem HDTV-Fernseher oder Projektor mit HDMI-Eingang.

#### **WARNUNG**

*Vor dem Verbinden und Trennen von HDMI-Kabeln muß der T 748 und das anzuschließende Gerät ausgeschaltet und vom Netz getrennt werden. Nichtbeachtung dieser Vorgehensweise kann zu dauerhaften Schäden an allen über HDMI-Buchsen angeschlossene Geräte führen.*

#### **8 DIGITAL AUDIO (COAXIAL 1-2, OPTICAL 1-2) (DIGITALEINGANG; KOAXIAL 1-2, OPTISCH 1-2)**

- **•** Zum Anschluß von optischen oder koaxialen digitalen Ausgängen im S/PDIF-Format von Signalquellen wie CD-, BD- oder DVD-Player, HDTV-/Satelliten-Tuner oder anderen Geräten.
- **•** Die koaxiale und optische Digitaleingangsverbindung ist über das Element "SOURCE SETUP" (SIGNALQUELLEN-EINSTELLUNG) des Einstellungsmenüs-OSD konfigurierbar.

#### **9 IR IN**

**•** Zur Fernbedienung des T 748 wird dieser Eingang mit dem Ausgang eines IR (Infrarot)-Repeaters (Xantech oder gleichwertig) oder eines anderen Gerätes verbunden.

#### **10 MP DOCK**

Der T 748 verfügt über einen Datenport auf der Rückwand, in den ein optionaler NAD IPD (NAD-Dockingstation für iPod) 1, NAD IPD 2 und spätere Varianten eingesteckt werden können.

- **•** Schließen Sie die "MP DOCK (DATA PORT)"-Buchse des T 748 an die entsprechende "DATA PORT"-Buchse des optionalen NAD IPD-Modells an.
- **•** AUDIO 2 IN und S-VIDEO sind ebenfalls die zugewiesenen Standardanschlüsse für den Audio-/Videoausgang der separat erhältlichen NAD IPD (NAD-Dockingstation für iPod) 1, NAD IPD 2 und spätere Varianten.
- Siehe auch den Abschnitt "iPod-PLAYER HÖREN" im Kapitel "BETRIEB".

#### **11 RS-232**

NAD ist auch Vertragspartner von AMX und Crestron und unterstützt diese externen Geräte vollständig. Gehen Sie bitte zur NAD-Website bezüglich Informationen über AMX- und Crestron-Kompatibilität mit NAD. Weitere Informationen dazu erhalten Sie von Ihrem NAD-Audiospezialisten.

**•** Schließen Sie diese Schnittstelle mittels eines seriellen RS-232-Kabels (nicht im Lieferumfang enthalten) an einen Windows® kompatiblen PC an, damit der T 748 mittels kompatibler externer Steuerungen fernbedient werden kann.

#### **12 AUDIO PRE-OUT**

- Mit dem Vorverstärkerausgang "Audio PRE-OUT" ist der Einsatz des T 748 für einige oder alle Kanäle als Vorverstärker für externe Endstufen möglich. Verbinden Sie die Buchsen FRONT L, FRONT R, CENTER, SURR R, SURR L, SURR-BL und SURR-BR mit den entsprechenden Kanaleingängen einer Endstufe oder eines Verstärkers, der die jeweiligen Lautsprecher versorgt.
- **•** Im Gegensatz zu den Vollbandkanälen ist für einen Subwoofer im T 748 keine Endstufe eingebaut. Verbinden Sie den Ausgang SUBW mit einem aktiven Subwoofer oder mit einem Leistungsverstärkerkanal, der ein passives System versorgt.

#### **HINWEIS**

*Schließen Sie niemals die Lautsprecherausgänge des T 748 und die Lautsprecherausgänge eines externen Verstärkers an dieselben Lautsprecher an.*

#### **13 SPEAKERS (LAUTSPRECHER)**

- **•** Verbinden Sie die Kanalausgänge FRONT L, FRONT R, CENTER, SURR R, SURR L, SURR-BL und SURR-BR mit den jeweiligen Lautsprechern. Die Klemmen "+" (rot) und "-" (schwarz) jedes Ausgangs müssen mit den entsprechenden Klemmen "+" und "-" der Lautsprecher verbunden werden. Achten Sie insbesondere darauf, daß an den beiden Enden durch abstehende Drähte oder Litzen kein Kontakt zwischen den Klemmen entsteht.
- **•** Dieses Gerät bietet nur dann optimale Klangqualität, wenn Lautsprecher angeschlossen werden, deren Impedanz sich im Arbeitsbereich des Receivers befindet. Achten Sie darauf, daß die Impedanz der Frontlautsprecher mindestens 8 Ohm pro Lautsprecher beträgt.

#### **HINWEIS**

*Verwenden Sie Litzenleitungen mit mindestens 1,5 mm² oder im Optimalfall spezielle Lautsprecherkabel. Die Verbindungen zum T 748 können mit Bananensteckern hergestellt werden. Blanker Draht oder Stifte können ebenfalls verwendet werden. Lösen Sie hierzu die Kunststoffmutter des Terminals, stellen Sie eine saubere, ordentliche Verbindung her und ziehen Sie wieder fest an. Um die Gefahr eines Kurzschlusses zu verringern, sollte für den Anschluß höchstens etwa ein Zentimeter blanker Draht oder Adernendhülse verwendet werden.*

#### **14 NETZEINGANG**

Der T 748 wird mit einem separaten Netzkabel geliefert. Bevor Sie dieses Kabel mit einer spannungsführenden Netzsteckdose verbinden, stellen Sie sicher, daß es zuerst fest mit der Netzeingangsbuchse des T 748 verbunden ist.

- **•** Schließen Sie nur an der vorgeschriebenen Steckdose an, d.h. 120 V 60 Hz (nur für 120-V-Versionsmodelle des T 748) oder 230 V 50 Hz (nur für 230-V-Versionsmodelle des T 748).
- **•** Entfernen Sie das Netzkabel immer zuerst von der Netzsteckdose, bevor Sie es von der Netzeingangsbuchse des T 748 abziehen.

#### **15 SWITCHED AC OUTLET (GESCHALTETER NETZAUSGANG)**

Mit dieser Netzausgangsbuchse kann ein anderes Gerät mit geschalteter Netzspannung versorgt werden.

- **•** Die Gesamtleistungsaufnahme aller an dieser Buchse angeschlossenen Geräte darf 100 Watt.
- **•** Er wird über den Standby auf der Frontplatte oder die Tasten ON und OFF der Fernbedienung AVR 4 ein- und ausgeschaltet.

# <span id="page-9-0"></span>IDENTIFIZIERUNG DER BEDIENELEMENTE

# **FERNBEDIENUNG AVR 4**

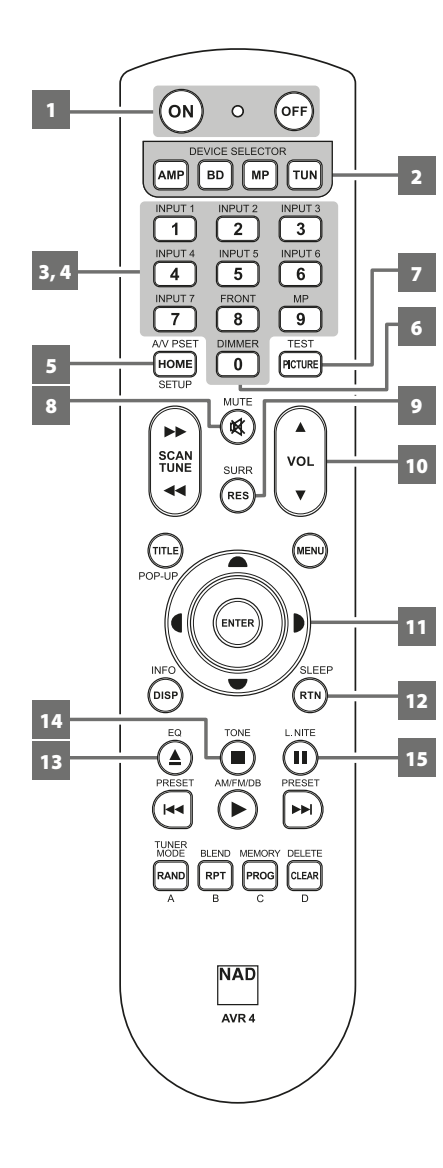

#### VERWENDEN DER FERNBEDIENUNG AVR 4

The AVR 4 remote control handset handles the key functions of the T 748. The AVR 4 can also be used to directly command other NAD products that respond to applicable common remote control codes. Dies schließt andere NAD-Stereo-Receiver-, Verstärker- und Vorverstärker-Modelle ein. Sie hat zusätzliche Bedienelemente für NAD Blu-ray Disc-Player, AM-/FM-Tuner und separate AM-/FM-/DB-Tuner. Die Fernbedienung kann über eine Entfernung von bis zu 7 Metern verwendet werden. Um die maximale Betriebszeit zu erreichen, sollten Alkali-Batterien verwendet werden. Die beiden AA-Batterien müssen ins Batteriefach an der Rückseite der Fernbedienung eingelegt werden. Achten Sie beim Einlegen der Batterien darauf, dass diese korrekt gepolt sind, wie unten im Batteriefach angegeben.

#### **HINWEIS**

*Die mit dem T 748 mitgelieferte NAD-Universal-Fernbedienung ist für mehrere NAD-Modelle geeignet. Einige Tasten funktionieren nur mit bestimmten NAD-Modellen. Ihr Händler bzw. Audioexperte für NAD-Produkte kann Ihnen dabei helfen.*

## **1 ON/OFF (EIN/AUS)**

Die AVR 4 Fernbedienung hat separate ON- und OFF-Tasten.

**•** Schalten Sie mit der Taste ON das Gerät vom Bereitschafts- in den Betriebsmodus. Drücken Sie die Taste OFF, um das Gerät in den Bereitschaftsmodus zu schalten.

#### **2 TASTEN DER GRUPPE DEVICE SELECTOR (GERÄTEAUSWAHLTASTEN)**

Mithilfe der Geräteauswahltasten wird lediglich festgelegt, welche Komponenten mit der Fernbedienung gesteuert werden sollen. Sie verfügen jedoch über keine Funktionen zur Bedienung des T 748.

**•** Drücken Sie die Geräteauswahltaste Device Selector, und die dafür vorgesehenen Tasten werden angezeigt. Daraufhin wird eine "Seite" mit Befehlen eingeblendet, die für das ausgewählte Gerät gelten. Nach der Wahl des Geräts können Sie nun die entsprechenden Steuertasten auf der Fernbedienung AVR 4 drücken, die für das ausgewählte Gerät gelten.

#### **3 EINGANGSWAHLSCHALTER**

Weitere Informationen zur Verwendung dieser Funktionen finden Sie in den entsprechenden Beschriftungen, die sich auf der Oberschale der Fernbedienung befinden, und den entsprechend zugewiesenen Tasten zu finden.

- **•** Stellen Sie die Geräteauswahltaste DEVICE SELECTOR auf "AMP", um diese Tasten verwenden zu können.
- **•** INPUT 1, INPUT 2 bis zu INPUT 5 entsprechen SOURCE 1, SOURCE 2 bis zu SOURCE 5 des T 748. Wählen Sie FRONT, um den vorderen Eingang zu wählen, und MP für den vorderen Audio-MP-Eingang.

#### **4 NUMERISCHE TASTEN**

Mit den numerischen Tasten können CD-Player-Titelnummern und Kanal/Voreinstellungsnummern für Tuner oder Receiver direkt eingegeben werden.

#### **5 A/V PSET**

In Verbindung mit den numerischen Tasten drücken Sie eine Voreinstellungsnummer von 1 bis 5. Die Einstellungen der Voreinstellungen können mithilfe des Menüs "A/V Presets" konfiguriert werden.

#### **6 DIMMER**

- **•**  Reduzieren oder Wiederherstellen der Helligkeit des VFDs.
- **•**  Je nach NAD-Modell ändert sich die Helligkeit des Anzeigefelds bei erneutem Drücken dieser Taste.
- Mit NAD T 748 und anderen kompatiblen NAD-Stereo-Receiver-, Tuner- und CD-Player-Modellen verwenden.

#### **7 TEST**

Drücken Sie diese Taste, um den Lautsprecher-TEST-Modus aufzurufen, während Sie beim Element "Speaker Levels" im Menü "Speaker Setup" sind.

#### **8 MUTE (STUMM)**

- **•**  Schaltet vorübergehend den Audioausgang stumm oder stellt das Audio vom Stummschaltmodus wieder her.
- Für integrierte Verstärker von NAD wird der Modus MUTE (STUMM) durch eine blinkende Bereitschaftsmodus-Anzeige und für NAD Receivern durch Einblenden von "Mute" (Stumm) auf dem VF-Anzeige angezeigt.
- **•**  Durch Einstellen der Lautstärke über die AVR 4-Fernbedienung oder den Lautstärkeregler auf der Frontplatte wird die Stummschaltfunktion automatisch aufgehoben.

## **FERNBEDIENUNG AVR 4**

#### **9 SURR**

Den gewünschten Hör- oder Surround-Modus wählen.

#### **10** ▲ VOL ▼

- **•**  Erhöhen oder reduzieren Sie den Lautstärkepegel. Lassen Sie die Taste los, wenn die gewünschte Lautstärke erreicht ist.
- Ferner wird bei NAD Receivern auf der VF-Anzeige beim Drücken von [VOL  $\blacktriangle/\blacktriangledown]$  "Volume Up" (Lautstärke erhöhen), "Volume Down" (Lautstärke verringern) angezeigt oder "Volume: \_ \_ dB" ( \_ gibt den numerischen dB-Level an).

#### 11 **4/D/** $\rightarrow$ **/**, ENTER

Auswahl eines Menüpunktes.

#### **12 SLEEP**

Abschaltung des NAD Receivers bzw. -Tuners nach einer voreingestellten Anzahl von Minuten.

#### **SCHLAFMODUS**

Der Schlafmodus-Timer schaltet den T 748 automatisch nach Ablauf einer voreingestellten Anzahl von Minuten in den Bereitschaftsmodus. Wenn die Taste [SLEEP] (Schlafen) des AVR 4 einmal gedrückt wird, wird die aktuelle Einstellung des Schlafzeitmodus oder die verbleibende Zeit angezeigt, bevor der T 748 in den Schlafmodus geht. Wenn die Taste [SLEEP] (Schlafen) des AVR 4 innerhalb von 3 Sekunden ein zweites Mal gedrückt wird, wird der Schlafzeitmodus auf die nächste Schlafzeiteinstellung geändert. Jeder weitere Tastendruck erhöht die Zeit bis zum Abschalten in Schritten von 15 Minuten bis zu 90 Minuten. Zur Deaktivierung des Schlafmodus drücken Sie die AVR 4-Taste SLEEP so oft, bis im VFD "Sleep Off" angezeigt wird. Das Schalten des T 748 in den Bereitschaftsmodus über die Taste OFF der AVR 4 oder die Netzschalter am T 748 deaktiviert den Schlafmodus ebenfalls.

## **13 EQ**

Den bei der automatischen Kalibrierung festgelegten EQ-Effekt aktivieren oder deaktivieren.

#### **14 TONE**

Höhen oder Basspegel anpassen. Schalten Sie den Klangregler [TONE] um und verwenden Sie dann die Tasten [ $\blacktriangle/\blacktriangledown$ ], um den Klangpegel einzustellen.

#### **15 L.NITE**

Stellen Sie den Pegel für "Dynamic Range Control" (DRC, Dynamikbereichskontrolle) ein. Schalten Sie [L.NITE] um, um entweder die Einstellung "DTS" oder "Dolby DRC" zu wählen, und verwenden Sie dann die Tasten [ $\blacktriangle/\blacktriangledown$ ], um den DRC-Pegel einzustellen.

# IDENTIFIZIERUNG DER BEDIENELEMENTE

## **FERNBEDIENUNG AVR 4**

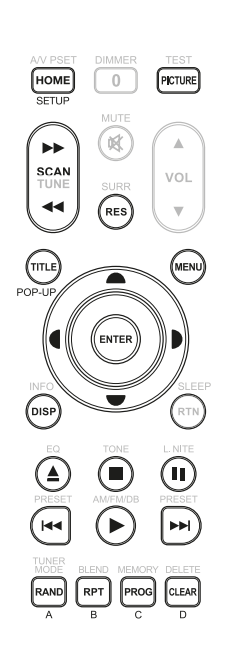

#### **DVD/BD/CD-PLAYER-STEUERUNG (mit kompatiblen NAD CD-Player-, Blu-ray Disc-Playeroder DVD-Player-Modellen verwenden)**

Stellen Sie die Geräteauswahltaste DEVICE SELECTOR auf "BD", um diese Tasten verwenden zu können. Manche der nachstehenden Bedienelemente betreffen nur spezifische NAD CD-Player-, Blu-ray Disc-Player- oder DVD-Player-Modelle. Überprüfen Sie die Bedienungsanleitung Ihres NAD-Modells in Bezug auf Bedienelementkompatibilität. Sie können die entsprechende NAD-Code-Bibliothek auf dieses Gerät laden, damit es zu Ihren anderen NAD-Geräten kompatibel gemacht werden kann. Siehe im nachstehenden Abschnitt unter "BIBLIOTHEK" für Anweisungen zum Laden einer NAD-Code-Bibliothek.

**HOME:** Das HOME-Menü anzeigen oder beenden.

**PICTURE (BILD):** Zeigen Sie das Menü "Picture Mode" (Bildmodus) an oder verlassen Sie es. **TITLE/POP-UP:** Dient zur Anzeige des DVD-Titelmenüs oder BD-ROM-Popup-Menüs, sofern vorhanden. **MENU (MENÜ):** Auf das Diskmenü zugreifen, falls vorhanden.

**SCAN [**7/8**]:** Schnelle Suche in Rückwärts-/ Vorwärtsrichtung.

**[**k**]:** Öffnen bzw. Schließen des Disc-Fach.

**[**g**]:** Beenden der Wiedergabe.

**[**;**]:** Zeitweilige Unterbrechung der Wiedergabe.

**[**0**]:** Gehen Sie zum nächsten Track, Kapitel oder Datei.

**[**9**]:** Gehen Sie zum Anfang des/der aktuellen Tracks/ Datei oder zum/ zur vorherigen Track/Datei.

**[**4**]:** Beginn der Wiedergabe.

**ENTER:** Auswahl des gewünschten Tracks, Ordners oder WMA/MP3-Datei.

**DISP:** Anzeige der Wiedergabezeit und andere Anzeigeinformationen.

**RAND:** Abspielen von Tracks/Dateien in zufälliger Reihenfolge.

**RPT:** Wiederholung eines Titels, Kapitels, einer Datei oder der ganzen disk.

**PROG:** Aktivieren oder Beenden des Programm-Modus.

**CLEAR:** Löschen einer Datei/Tracknummer aus der Programmliste.

**RES:** Die Videoauflösung wird über HDMI oder den Component Video Out-Anschluss.

**SETUP:** Ein- bzw. Ausblenden des Einstellmenüs.

**A,B,C,D:** Navigation oder Auswahl des BD-ROM-Menüs, sofern zutreffend; Seitenlauf nach oben/ unten bei den Menülisten PHOTO und MUSIC.

#### **TUNER –STEUERUNG (mit dem T 748 Tuner-Bereich und anderen kompatiblen NAD-Receiver-, AM/FM/DAB Tuner-Modellen verwenden)**

Stellen Sie die Geräteauswahltaste DEVICE SELECTOR auf "TUN", um diese Tasten verwenden zu können. Weitere Informationen zur Verwendung dieser Funktionen finden Sie in den entsprechenden Beschriftungen, die sich auf der Oberschale der Fernbedienung befinden, und den entsprechend zugewiesenen Tasten zu finden. Einige der nachstehenden Steuertasten funktionieren nur mit bestimmten NAD Receivern bzw. -Tuner-Modellen. Weitere Hinweise zur Kompatibilität von Steuertasten sind der Bedienanleitung des NAD Receivers bzw. -Tuners zu entnehmen. Sie können die entsprechende NAD-Code-Bibliothek auf dieses Gerät laden, damit es zu Ihren anderen NAD-Geräten kompatibel gemacht werden kann. Siehe im nachstehenden Abschnitt unter "BIBLIOTHEK" für Anweisungen zum Laden einer NAD-Code-Bibliothek.

**TUNE [**7/8**] or [**A/S**]:** Tunen Sie vorwärts oder rückwärts.

**INFO:** Durch wiederholtes Drücken dieser Taste werden Informationen über die gerade empfangene Rundfunkstation angezeigt. Die jeweiligen Informationen enthalten die entsprechenden DAB- und RDS-Sendedaten.

**PRESET [** $\blacktriangleleft$ **/** $\blacktriangleright$ **}] or**  $\blacktriangleright$  $\blacktriangleleft$  $\blacktriangleright$  **Gehen Sie schrittweise durch die Voreinstellungsnummern nach** oben oder unten.

**[**A/S**]:** Wählen Sie in Kombination mit dem TUNER-Modus oder anderen kompatiblen Tasten entsprechende DAB-Menüoptionen.

**[**A/S**]:** Wählen Sie in Kombination mit dem TUNER-Modus oder anderen kompatiblen Tasten entsprechende DAB-Menüoptionen.

**ENTER:** Wählen Sie den Voreinstellungs- oder Tuning-Modus beim AM/FM-Band. Zeigen Sie die Signalstärke im DAB-Modus an.

**AM/FM/DB:** Auswahl des DAB-, FM- oder AM-Bandes (soweit zutreffend).

**TUNER MODE:** Schalten Sie im FM-Modus zwischen "FM Mute On" (FM Stummschaltung Ein) und "FM Mute Off" (FM Stummschaltung Aus) hin und her. Verwenden Sie im DAB-Modus die Taste [MENU] (Men,) zusammen mit den Tasten [4/ $\blacktriangleright$ / $\blacktriangleright$ ] und [ENTER] (Eingabe), um die DAB-Men optionen zu aktivieren.

**BLEND:** Aktivieren bzw. Deaktivieren der Funktion BLEND (MISCHEN). Trifft auf den T 748 nicht zu. **MEMORY:** Speichern des aktuellen Senders im Voreinstellungsnummer.

**DELETE:** Löschen Sie die gewählte Voreinstellungsnummer.

#### **HINWEIS**

Weitere Information über auf den iPod bezogene Steuertasten sind im Abschnitt "STEUERFUNKTIO-*NEN" unter "BETRIEB – iPod-PLAYER HÖREN".*

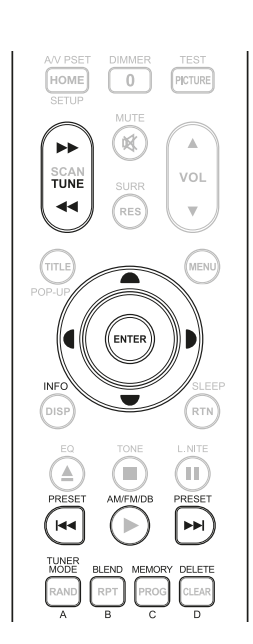

## **FERNBEDIENUNG AVR 4**

#### <span id="page-12-0"></span>BIBLIOTHEK

Die AVR 4 kann für jede Geräteauswahlseite verschiedene Standard-NAD-Code-Bibliotheken speichern. Enthält die ursprüngliche Standardbibliothek keine Befehle zur Steuerung Ihres NAD CD-Player,DVD-Player oder von anderen Komponenten, führen Sie die folgenden Schritte aus, um die Bibliothekcode zu ändern. Siehe ebenfalls die nachstehende Tabelle für eine Liste anwendbarer NAD-Bibliothek-Codes mit ihren entsprechenden NAD-Modellen.

#### **LADEN EINES WEITEREN BIBLIOTHEKSCODES**

Beispiel: Laden der Codes des NAD DVD-Players T 517 auf das Gerät "BD" der AVR 4.

- **1** Halten Sie [BD] unter "DEVICE SELECTOR" an der AVR 4-Fernbedienung gedrückt.
- 2 Während Sie die Gerätetaste (BD) gedrückt halten, drücken Sie "2" und "2" auf den numerischen Tasten der AVR 4-Fernbedienung. "22" ist der entsprechende Bibliothekscode für T 517.
- **3** Drücken Sie [ENTER], während Sie die Gerätetaste [BD] weiterhin gedrückt halten. Die BD-Gerätewahl blinkt einmal um anzuzeigen, dass die Bibliothekseingabe erfolgreich war. Sowohl die Gerätewahltaste [BD] als auch [ENTER] können jetzt losgelassen werden.

#### **RÜCKSETZEN DER AVR 4-FERNBEDIENUNG AUF DIE STANDARDEINSTELLUNGEN**

Die AVR 4-Fernbedienung kann auf die Werkseinstellungen zurückgesetzt werden, einschließlich Standardbibliotheken. Verwenden Sie hierzu das nachfolgende Verfahren.

- **1** Halten Sie die Tasten [ON] und [DELETE] ca. 10 Sekunden gedrückt, bis die AMP-Gerätetaste aufleuchtet.
- **2** Lassen Sie beide Tasten innerhalb von zwei Sekunden, nachdem die AMP-Gerätetaste aufgeleuchtet hat, los. Wenn der Rücksetzmodus erfolgreich war, blinkt die [BD]-Gerätetaste zweimal.

#### **TABELLE DER BIBLIOTHEKSCODES FÜR DIE AVR 4-FERNBEDIENUNG**

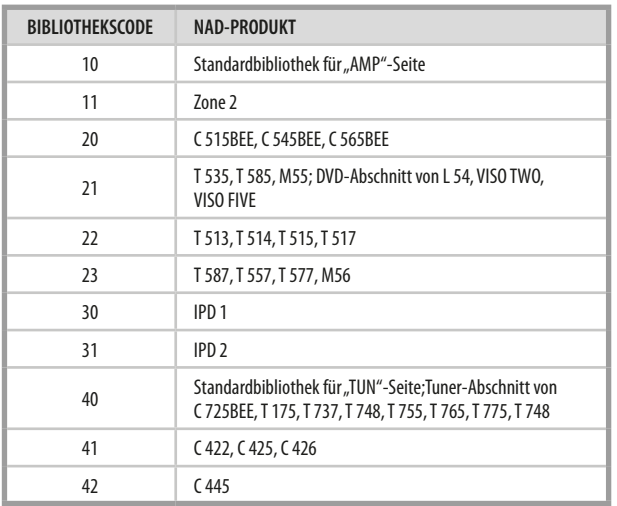

#### **HINWEIS**

*Die AVR 4-Fernbedienung verfügt u.U. nicht über alle Reglertasten, die auf die oben aufgeführten NAD-Produkte zutreffen. Verwenden Sie die vorgeschriebene Fernbedienung des entsprechenden NAD-Produkts für die anwendbaren Fernbedienungstasten.*

# <span id="page-13-0"></span>**VERWENDEN DES T 748 – HAUPTMENÜ**

#### HINWEISE ZUM OSD (BILDSCHIRMANZEIGE)

Der AV-Receiver T 748 verwendet ein einfaches, selbsterklärendes System aus Bildschirmmenüs, die an einem angeschlossenen Videomonitor/Fernsehgerät dargestellt werden. Es ist für das Setup erforderlich und auch im Alltagsbetrieb hilfreich. Daher sollte vor dem Setup ein Bildschirm oder ein Fernsehgerät angeschlossen werden.

#### **ANZEIGE DES BILDSCHIRMMENÜS (OSD)**

Drücken Sie auf [D], [D], [MENU] (Menü) oder [ENTER] auf der AVR 4-Fernbedienung oder auf der Frontplatte, um das Hauptmenü des T 748 auf Ihrem Videomonitor/Fernseher anzuzeigen. Falls das OSD nicht erscheint, überprüfen Sie die Verbindungen an MONITOR OUT.

#### **NAVIGATION UND ÄNDERUNG IM OSD-MENÜ**

Mit der AVR 4 oder den entsprechenden Tasten auf der Frontplatte können Sie folgendermaßen durch das OSD-Menü navigieren:

- **1** Drücken Sie [S] zur Auswahl eines Menüpunktes. Verwenden Sie [▲/♥] oder in manchen Fällen [ENTER], um durch die Menüauswahl nach oben oder unten zu navigieren. Durch wiederholtes Drücken von [D] rufen Sie die Untermenüs eines gewünschten Menüpunktes auf.
- **2** Mit [ $\blacktriangle$ / $\blacktriangledown$ ] können Sie den Einstellungswert eines Menüpunktes festlegen oder ändern.
- **3** Drücken Sie [A] , um die Einstellung oder Änderung im aktuellen Menü oder Untermenü zu speichern. Wenn auf [A] gedrückt wird, kehrt der Benutzer zum vorherigen Menü zurück oder beendet ein bestimmtes Menü.

#### MAIN MENU (HAUPTMENÜ)

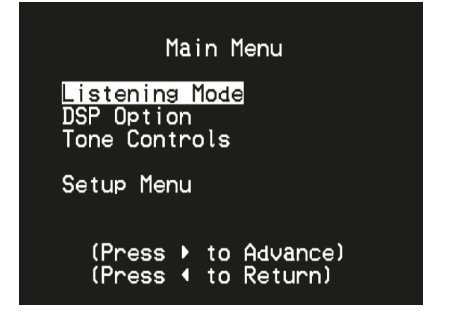

Das Menü "Main Menu" enthält die Menüoptionen "Listening Mode" (Hörmodus), "DSP Options" (DSP-Optionen), "Tone Controls" (Klangregelung), und das "Setup Menu" (Einstellungsmenü).

Befolgen Sie die Richtlinien unter "ANZEIGE DES BILDSCHIRMMENÜS (OSD)" und "NAVIGATION DES OSD UND ÄNDERUNGEN", um durch die Menüoptionen und ihre Sub-Menüoptionen zu navigieren.

#### **HINWEIS**

*Die einzelnen Einstellungen "Listening Mode" (Hörmodus), "DSP Options" (DSP-Optionen) und "Tone Controls" (Klangregelung) werden beim Aktivieren von A/V-Presets (A/V-Voreinstellungen) überschrieben.*  Weitere Informationen dazu, siehe Abschnitt "AV-Presets" (A/V-Vorein*stellungen).*

#### LISTENING MODE (HÖRMODUS)

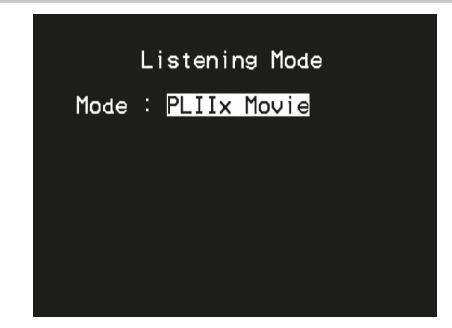

Der T 748 bietet verschiedene, auf bestimmte Aufnahmen oder Programm-Material zugeschnittene Hörmodi. Mit einer Zweikanal-Signalquelle (Stereo) können die folgenden Hörmodi ausgewählt werden:

#### **STEREO**

Die ganze Signalausgabe erfolgt über die linken und rechten Frontlautsprecher. Falls im "SPEAKER SETUP" (EINSTELLEN DER LAUTSPRECHER) ein Subwoofer vorhanden ist, werden niedrige Frequenzen zum Subwoofer geleitet. Wählen Sie Stereo, wenn Sie sich eine Stereo- (oder Mono) Produktion anhören möchten, wie z. B. eine Musik-CD oder FM-Sendung, ohne Surround-Erweiterung. Stereoaufnahmen in PCM/digitaler oder analoger Form, mit oder ohne Surround-Kodierung, werden so wiedergegeben, wie sie aufgezeichnet wurden. Digitale Mehrkanal-Aufnahmen (Dolby Digital und DTS) werden im "Stereo Downmix"-Modus über den linken und rechten Frontkanal als Lt/Rt (links/rechts-total) reproduziert.

#### **DIRECT (DIREKT)**

Die analogen bzw. digitalen Signalquellen werden automatisch in ihren native Formaten wiedergegeben. Alle Audiokanäle der Signalquelle werden direkt reproduziert. Dieser Modus reproduziert den Originalsound am getreuesten und erzeugt somit hervorragende Audioqualität.

Beachten Sie, dass die Quelle im Wiedergabe-Modus für "Direct" (Direkt) sein muss, damit sie als Zuhörmodusoption verfügbar wird. Damit die Quelle automatisch in ihrem nativen Format wiedergegeben wird, implementieren Sie die nachfolgenden Einstellungen.

- **1** Gehen Sie unter "Setup Menu" (Einrichtungsmenü) zu "Listening Mode Setup" (Zuhörmoduseinrichtung). Stellen Sie im Menü "Listening Modes" (Zubehörmodi) alle Dolby-, DTS-, PCM- und Analog-Einstellungen auf "None" (Keine) ein. Mit dieser Einrichtung wird Ihre Quelle direkt im nativen Format wiedergegeben.
- **2** Gehen Sie als Nächstes unter "Setup Menu" (Einrichtungsmenü) zu "A/V Presets" (A/V-Voreinstellungen). Stellen Sie im Menü "A/V Presets" (A/V-Voreinstellungen) das Element "Listening Mode" (Zuhörmodus) auf "Yes" (Ja) ein und speichern Sie diese Einstellung dann unter anderen Optionen (z. B. "Preset 1" [Voreinstellung 1]), indem Sie "Save Current Setup to Preset" (Aktuelle Einstellung als Voreinstellung speichern).
- **3** Jetzt können Sie "Preset 1" (Voreinstellung 1) einer beliebigen Quelleneinstellung zuordnen. Blättern Sie beispielsweise bei der Einstellung "Source 1" (Quelle 1) unter "Source Setup (Normal View)" (Quelleneinstellung [Normalansicht]) nach unten zum Element "A/V Preset" (A/V-Voreinstellung) und stellen Sie es auf "Preset 1" (Voreinstellung 1) ein. Wenn nun Quelle 1 ausgewählt ist, wird die zugehörige Quelle immer direkt im nativen Audioformat wiedergegeben.

# **VERWENDEN DES T 748 – HAUPTMENÜ**

#### <span id="page-14-0"></span>**DOLBY PRO LOGIC IIx**

Dolby Pro Logic IIx verarbeitet Stereo- und 5.1-Signale zu einem 6.1- oder 7.1-Kanalausgang. Für Dolby Pro Logic lix können Sie die Modi "PLIIx Movie" oder "PLIIx Music" wählen und damit Ihr Hörerlebnis ganz auf das Signalquellenmaterial abstimmen. Dolby Pro Logic IIx liefert ein stabileres Klangbild und die volle Bandbreite für die hinteren Kanäle im Movies-Modus. Damit bietet Pro Logic IIx einen der Dolby-Digital-Dekodierung noch ähnlicheren Klang. Der PLIIx-Music-Modus bietet für 2-Kanal-Signale auch drei zusätzliche Benutzersteuerungen: Dimension, Center Width und Panorama. Siehe auch Abschnitt "EINSTELLEN DER HÖRMODI" weiter unten.

In der folgenden Tabelle sind die verfügbaren Kanäle aufgeführt (vorausgesetzt, sie sind aktuellen "Speaker Configuration" (Konfiguration der Lautsprecher) aktiviert).

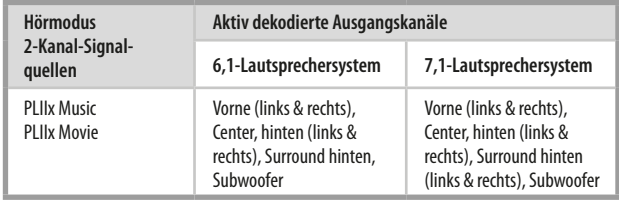

#### **NEO: 6**

Zweikanal-Aufzeichnungen, ob in Stereo oder Surround-kodiert, werden mit Neo:6 reproduziert. Das ergibt eine Wiedergabe über die Frontkanäle links, center und rechts sowie die diskreten Surroundkanäle links/rechts plus Subwoofer (vorausgesetzt, diese sind im aktuellen "SPEAKER SETUP" (EINSTELLEN DER LAUTSPRECHER) vorhanden). Der T 748 bietet zwei DTS NEO:6-Varianten: NEO:6 Cinema und NEO:6 Music. Siehe auch Abschnitt "EINSTELLEN DER HÖRMODI" weiter unten.

#### **EARS**

Zweikanal-Aufzeichnungen, ob in Stereo oder Surround-kodiert, werden mit NAD-eigener Surroundverarbeitung reproduziert. Das ergibt eine Wiedergabe über die Frontkanäle links, center und rechts sowie die diskreten Surroundkanäle links/rechts plus Subwoofer (vorausgesetzt, diese sind im aktuellen "SPEAKER CONFIGURATION" (KONFIGURATION DER LAUTSPRE-CHER) vorhanden). EARS verwendet nicht die hinteren Surround-Lautsprecher (sofern vorhanden).

EARS holt die in fast allen gut produzierten Stereoaufnahmen vorhandene natürliche Umgebung heraus. Da dabei keine Umgebung oder anderen Klangelemente künstlich erzeugt werden, bleibt der Original-Klangeindruck weit besser erhalten als bei den meisten anderen Musik-Surround-Optionen. Da dabei keine Umgebung oder anderen Klangelemente künstlich erzeugt werden, bleibt der Original-Klangeindruck weit besser erhalten als bei den meisten anderen Musik-Surround-Optionen.

Wählen Sie EARS zum Hören von Stereomusikaufzeichnungen oder Radiosendungen. EARS erzeugt eine feine, aber überaus natürliche und realistische Umgebung von fast allen "natürlich-akustischen" Stereoaufzeichnungen. Dazu gehören Klassik, Jazz und Folk sowie eine Vielzahl anderer Musikrichtungen. Dieser Hörmodus zeichnet sich durch realistische, klare Bühnen-Klangbilder und eine geräumige aber nicht übertriebene virtuelle Umgebungsakustik aus, die der Originalaufnahme treu bleibt.

#### **ERWEITERTE STEREOWIEDERGABE**

Alle Aufzeichnungen werden in Stereo über die maximale Lautsprecherausstattung entsprechend des aktuellen "SPEAKER CONFIGURATION" (KONFIGURATION DER LAUTSPRECHER) reproduziert. Enhanced-Stereo eignet sich für maximale Lautstärke aus allen Kanälen, oder für Hintergrundmusik aus mehreren Lautsprechern (Cocktail-Party). Für diesen Modus können Front-, Center-, Surround- und hintere Surroundlautsprecher ganz nach Bedarf aktiviert oder deaktiviert werden.

#### **ANALOG BYPASS**

Alle Analogsignale bleiben im Analogbereich und werden nicht in digitale Signale umgewandelt. Bei Analog Bypass wird der DSP-Schaltkreis umgangen, die Klangregelfunktionen bleiben aber voll erhalten. Da Bass-Management und Einstellen der Lautsprecher zu den DSP-Funktionen gehören, sind diese ebenfalls ohne Wirkung.

## EINSTELLEN DER HÖRMODI

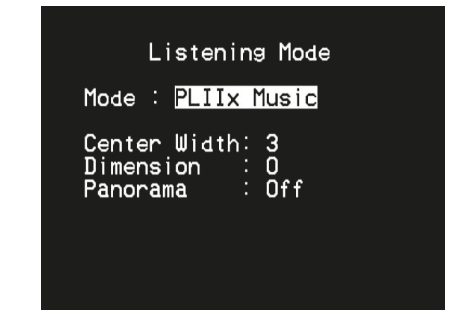

Einige der T 748-Hörmodi haben eine oder mehrere auswählbare Varianten und einstellbare Parameter, die Sie entsprechend Ihrem System, der Aufnahme oder Ihren persönlichen Vorlieben modifizieren können. Verwenden Sie im Menü "Listening Mode" (Hörmodus) die Tasten [ENTER] und [●/♥] zur Navigation und Aktivierung der gewünschten Einstellungen.

#### **HINWEIS**

*Änderungen an den Hörmodus-Parametern bleiben erhalten, wenn Sie den Hörmodus wechseln. Einen modifizierten Hörmodus können Sie zur einfachen Abrufbarkeit auch in einem Preset speichern (siehe "A/V PRESETS" (A/V-VOREINSTELLUNGEN) im Abschnitt "SETUP MENU" (EINSTELLUNGSMENÜ)).*

#### **PRO LOGIC IIx**

**PLIIx MOVIE** ist optimiert für Film-Tonspuren.

**PLIIx MUSIC** für Musikaufnahmen.

**Center Width (0 bis 7):** Zur Einstellung der "harten Zentrierung" der Center-Klangabbildung durch allmähliches Beimischen von Mono-Center-Inhalt auch zu den linken und rechten Frontlautsprechern. Ein Wert von "0" entspricht der standardmäßigen Centerkanal-Einstellung, ein Wert von "7" ergibt einen vollen Phantom-Centerkanal.

**Dimension (-7 bis 7):** Zur Einstellung des Vorne/Hinten-Verhältnisses des Surround-Effekts unabhängig von den relativen Kanalpegeln. **Panorama (On/Off)(Ein/Aus):** Fügt durch Erweitern von Stereoinhalt in die Surroundkanäle einen Umlaufeffekt hinzu.

#### **HINWEIS**

*Der Pro Logic IIx-Modus wird als Pro Logic II-Modus decodiert, wenn im Menü "SPEAKER CONFIGURATION" (KONFIGURATION DER LAUT-SPRECHER) die BACK-Surround-Lautsprecher auf "Off" (Aus) gesetzt sind. Weitere Informationen hierzu finden Sie im Abschnitt "Speaker Configuration" (Konfiguration der Lautsprecher) unter "Speaker Setup" (Einstellen Der Lautsprecher) im Setup-Menü.*

#### **DTS NEO: 6**

**NEO:6 Cinema** ist optimiert für Film-Tonspuren.

**Neo:6 Music** für Musikaufnahmen.

**Center Gain (0 bis 0,5):** Zur Einstellung des Centerabbildes bezogen auf die Surroundklang-Kanäle.

# <span id="page-15-0"></span>**VERWENDEN DES T 748 – HAUPTMENÜ**

#### DSP OPTIONS (DSP-OPTIONEN)

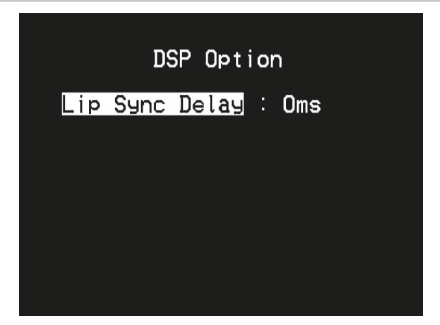

Zu den DSP-Optionen gehört die Funktion "Lip Sync Delay" (Bild/Ton-Synchronisation), mit der Bild/Ton-Synchronisationsstörungen ausgeglichen werden können.

Durch Einstellen von "Lip Sync Delay" im Bereich von 0 bis 120 ms kann der Audioausgang so verzögert werden, daß er mit dem Videobild synchron ist.

#### TONE CONTROLS (KLANGREGELUNG)

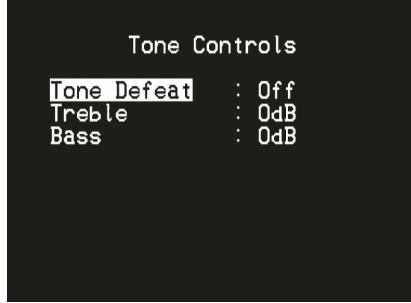

Der T 748 hat zwei Klangregelbereiche – Treble (Höhen) und Bass (Tiefen). Mit der Tiefen- und Höheneinstellung werden nur die unteren bzw. oberen Frequenzbereiche beeinflußt, die kritischen mittleren Frequenzen bleiben unverändert.

Mit diesen Einstellern kann der Frequenzbereich der Signalquelle während der Wiedergabe in Echtzeit angepaßt werden. Verwenden Sie dazu die Tasten ENTER und [ $\blacktriangle$ / $\blacktriangledown$ ] zur Navigation durch das OSD-Menü Tone Controls.

Die Maximal- und Minimalwerte für alle drei Klangregelpegel betragen ±10 dB.

Mit "Tone Defeat" kann die Klangregelung des T 748 vollständig deaktiviert werden. In der Stellung "Off" ist die Klangregelung aktiv.

Wählen Sie "Tone Defeat" (Klangreglung deaktiviert)", um die Klangregelschaltkreise zu deaktivieren und die Klangregelung dadurch auszuschalten.

#### <span id="page-16-0"></span>SETUP MENU (EINSTELLUNGSMENÜ)

#### Setup Menu

Source Setup<br>Speaker Setup<br>Amplifier Setup<br>HDMI Setup Auto Power Down Setup

Im "Setup Menu" kann der Betrieb des T 748 auf die Geräte in einem eigenen AV-System angepaßt werden. Wenn Ihr System nicht exakt den Werkseinstellungen entspricht, müssen Sie das Einstellungsmenü verwenden, um die Einstellungen des T 748 zu konfigurieren.

Im "Setup Menu" kann folgendes eingestellt werden: Source Setup (Signalquellen-Einstellung), Speaker Setup (Einstellen der Lautsprecher), Amplifier Setup (Verstärkereinstellung), HDMI Setup (HDMI-Einrichtung), Listening Mode Setup (Hörmoduseinstellung), Display Setup (Bildschirmeinstellungen), A/V Presets Setup (Einstellung der A/V-Voreinstellungen) und Auto Power Down Setup (Einrichtung der Abschaltautomatik).

Befolgen Sie die Richtlinien unter "ANZEIGE DES BILDSCHIRMMENÜS (OSD)" und "NAVIGATION DES OSD UND ÄNDERUNGEN", um durch die Menüoptionen und ihre Sub-Menüoptionen zu navigieren.

#### SOURCE SETUP (SIGNALQUELLEN-EINSTELLUNG)

Unter "Source Setup" (Signalquellen-Einstellung) sind drei Untermenüelemente vorhanden. Diese sind "Source Setup (Normal View)" (Signalquellen-Einstellung - Normalansicht), "Source Setup (Table View)" (Signalquellen-Einstellung - Tabellenansicht) und "iPod Setup" (iPod-Einstellung).

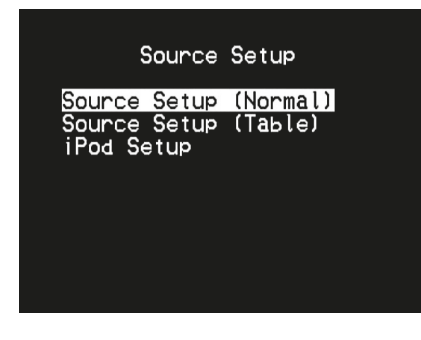

#### SOURCE SETUP - NORMAL VIEW (SIGNALQUELLEN-EINSTELLUNG - NORMALANSICHT)

Im Menü "Source Setup - Normal View" können die folgenden Einstellungen festgelegt, zugeordnet oder geändert werden.

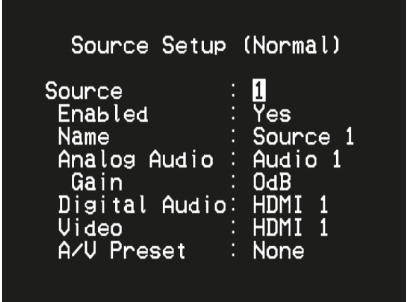

#### **SOURCE (SIGNALQUELLE)**

Der T 748 verfügt über acht konfigurierbare Signalquellen. Die Einstellung für jede Signalquelle ist abhängig von der Konfiguration der Parameter im jeweiligen Signalquellenfenster.

#### **HINWEIS**

*Source 5 ist standardmäßig dem iPod-Eingang zugeordnet. Um Source 5 zu ändern und anderen Eingängen zuzuordnen, rufen Sie das Menü "iPod*  Setup" im Menü "Source Setup" auf. Stellen Sie "Enabled" im "iPod Setup" *auf "No", dann können Sie Source 5 anderen Eingängen zuweisen.*

#### **ENABLED (AKTIVIERT)**

Eine Signalquelle kann mit dieser Option aktiviert oder deaktiviert werden. Das ist besonders nützlich, wenn nur wenige Signalquellen vorhanden sind. Bei der Auswahl direkt von der Frontplatte werden deaktivierte Signalquellen übersprungen.

Wählen Sie "Yes" (Ja), um eine bestimmte Quelle zu aktivieren, oder "No" (Nein), um die Quelle zu deaktivieren.

#### **NAME**

Für eine Signalquelle kann ein neuer Name eingegeben werden. Wenn z. B. Ihr DVD-Player an "Source 1" angeschlossen ist, können Sie "Source 1" zu "BD Player" umbenennen.

Zum Umbenennen einer Signalguelle wählen Sie "Name" und drücken Sie anschließend [D] für das erste Zeichen. Wählen Sie dann mit [ $\blacktriangle$ / $\blacktriangleright$ ] das alphanumerische Zeichen aus.

Drücken Sie [D] zur Eingabe des nächsten und zur Speicherung des aktuellen Zeichens. Der Name kann maximal 8 Zeichen lang sein.

Der neue Name wird in der VF-Anzeige und im OSD-Menü angezeigt.

#### **ANALOG AUDIO**

Der T 748 verfügt über fünf analoge Audioeingänge. Diese Analogeingänge - Audio 1, Audio 2, Audio 3, Audio Front und Audio MP - können jedem Source-Eingang beliebig zugeordnet werden.

Wählen Sie "Analog Audio" und drücken Sie dann [D] und anschließend [D/F] zur Auswahl und Zuordnung eines Analogeingangs zu einem Source-Eingang.

#### **HINWEIS**

*Ein am zugeordneten Digitaleingang anliegendes Signal hat immer Vorrang vor dem zugewiesenen Analogsignal, auch wenn beide gleichzeitig vorhanden sind. Um das Analogaudiosignal für den Source-Eingang*  vorrangig zu behandeln, wählen Sie "Off" in der "Digital Audio"-Einstel*lung des Source-Eingangs.*

#### **GAIN (VERSTÄRKUNGSFAKTOR)**

Mit "Gain" kann die Wiedergabelautstärke aller Source-Eingänge auf denselben Pegel eingestellt werden, damit das Anpassen der Lautstärke nach dem Wechseln des Source-Eingangs nicht mehr erforderlich ist. Im allgemeinen ist das Verringern des lautesten Signaleingangs besser als die leiseren Signalquellen lauter zu machen.

Wählen Sie "Gain" und mit [D] und [ $\blacktriangle$ / $\blacktriangledown$ ] den gewünschten Pegel im Bereich -12dB bis 12dB.

# <span id="page-17-0"></span>BEDIENUNG

# **VERWENDEN DES T 748 – EINSTELLUNGSMENÜ**

#### **DIGITAL AUDIO**

Um die Vorteile der Surroundklang-Hochleistungs-Schaltkreise des T 748 nutzen zu können, sollten die digitalen Audioeingänge ausgewählt werden

Der T 748 ist mit drei Arten von digitalen Audioeingängen ausgestattet: HDMI-, optische und koaxiale Digitaleingänge. Ein weitere Option ist "Off" (Aus), wobei kein eingehendes Digitalaudiosignal von der jeweiligen Signalquelle gewählt wird.

Sie können für einen Source-Eingang einen digitalen Audioeingang festlegen, indem Sie "Digital Audio" auswählen und dann mit [D] und durch [ $\blacktriangleright$ ] die digitalen Eingänge blättern. Drücken Sie dann [D] und [ $\blacktriangleright$ ] erneut, um den gewünschten digitalen Audioeingang einzustellen.

Folgendes sind die Sätze von wählbarem digitalen Audioeingang:  $HDMI \rightarrow HDMI$  1, HDMI 2, HDMI 3, HDMI 4 **Optical →** Optical 1, Optical 2, Optical Front **Coaxial** \$ Coaxial 1

#### **HINWEIS**

*Ein am zugeordneten Digitaleingang anliegendes Signal hat immer Vorrang vor dem zugewiesenen Analogsignal, auch wenn beide gleichzeitig vorhanden sind. Um das Analogaudiosignal für den Source-Eingang vorrangig zu behandeln, wählen Sie "Off" in der "Digital Audio"-Einstellung des Source-Eingangs.*

#### **VIDEO**

Sie können einem Source-Eingang vier Arten von Videoeingängen zuordnen: HDMI-, Component-, S-Video- und Video-Eingänge. Eine weitere Option ist "Off" (Aus), wobei die jeweilige Signalquelle keinen Videoeingang wählt.

Mit den Tasten [D] und [ $\blacktriangle$ / $\blacktriangledown$ ] kann durch die auswählbaren Videoeingänge geblättert werden. Die zuweisbaren Videoeingänge sind wie folgt

**HDMI → HDMI 1, HDMI 2, HDMI 3, HDMI 4 Component Video → Component 1 S-Video →** S-Video 1, S-Video Front Video → Video 1, Video 2, Video Front

#### **VIDEOFORMATKONVERTIERUNG**

Der T 748 ist jetzt mit einer Videoformatkonvertierung ausgerüstet. Sie ermöglicht den einfachen Videoanschlusszwischen dem T 748 und einem TV-Gerät, wenn mehrere Videoformate wie z. B. Composite-(FBAS)-, S-Videound Komponenten-Video (YUV) verwendet werden. Erreicht wird diese Formatänderung durch Kodieren desanalogen Videosignals in ein digitales Signal mit einem hochwertigen Digitalkodierer, der die bestmöglicheBildqualität bewahrt.

Wenn das Videoeingangssignal im digitalen Format ist, kann es an den anderen Monitorausgangsbuchsen, einschließlich HDMI MONITOR OUT, verfügbar sein. Aus diesem Grund müssen Sie nicht notwendigerweise den Videoausgang eines Composite-Video-Eingangssignals MONITOR OUT (Composite-Video) zuordnen. Das Composite-Video-Eingangssignal kann ebenfalls am HDMI MONITOR OUT mit einer Auflösungseinstellung angezeigt werden, die von Ihrer Fernseher-/Monitor-Auflösungsfähigkeit abhängt. Manche Fernseher/Monitore zeigen das Videosignal automatisch mit 480p/576p an, wenn sie 480i/576i nicht anzeigen können.

#### **A/V PRESET (A/V-VOREINSTELLUNGEN)**

Ein Source-Eingang kann in einem Voreinstellung gespeichert werden. Die unter einer Voreinstellungsnummer gespeicherten Parameter werden dem damit verbundenen Source-Eingang zugewiesen (weitere Informationen zu Voreinstellungen, siehe Abschnitt "AV PRESETS" (A/V-VOREINSTELLUNGEN)"). Wählen Sie "A/V Preset" und ordnen Sie mit den Tasten [D] und [ $\blacktriangle$ / $\blacktriangledown$ ]einen Source-Eingang einer Preset-Nummer zwischen 1 und 5 zu.

Wenn der Source-Eingang keinem Preset zugeordnet werden soll, wählen Sie "None".

#### SOURCE SETUP - TABLE VIEW (SIGNALQUELLEN-EINSTELLUNG - TABELLENANSICHT)

"Source Setup (Table View)" repräsentiert die Einstellungen im Menü "Source Setup (Normal View)". Alle Signalquellen-Einstellungen werden zusammengefaßt und in Tabellenform unter "Source Setup (Table View)" angezeigt.

Wenn Sie mit den Tasten [D] und [ $\blacktriangle$ / $\blacktriangledown$ ] durch das Menü "Source Setup (Table View)" blättern, können Sie die Einstellungen für "Audio", "Video", "Preset",

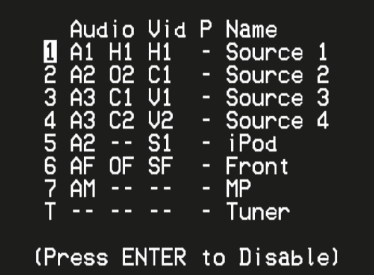

"Trigger" und "Source Name" direkt ändern, ohne das Menü "Source Setup (Normal View)" aufzurufen.

Markieren Sie eine bestimmte Quellnummer und schalten Sie dann die Taste [ENTER] um, um die Quellnummer zu aktivieren oder zu deaktivieren.

#### iPod SETUP (iPod-EINSTELLUNG)

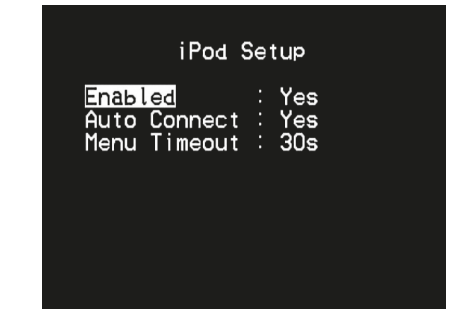

Im Menü "iPod Setup" können Sie für den aktiven Eingang iPod die folgenden Einstellungen konfigurieren:

**Enabled (Aktiviert):** Wählen Sie "Yes", um iPod als Source zu aktivieren oder "No", um den Eingang zu deaktivieren.

Auto Connect: Wählen Sie "Yes", um einen in der angeschlossenen NAD iPod-Dockingstation (NAD IPD)eingesetzten iPod automatisch zu aktivieren und zu verbinden, wenn Source 5 (der standardmäßige iPod-Eingang des T 748) ausgewählt wird. Wählen Sie "No", wenn die iPod-Verbindung nicht automatisch hergestellt werden soll.

**Menu Timeout:** Stellen Sie die Zeit ein, nach der das OSD wieder zur Anzeige "Now Playing" zurückkehren soll, wenn das iPod-Menü nicht mehr benutzt worden ist (kein Scrollen oder Navigieren). Damit die Anzeige "Now Playing" erscheint, sollte vor dem Aufrufen des iPod-Menüs ein Titel angehalten oder abgespielt werden. Sie können für die Menü-Zeitüberschreitung einen Wert zwischen 5 s und 60 s in 5-Sekunden-Schritten einstellen. Wählen Sie "Off", um die Menü-Zeitüberschreitung zu deaktivieren.

#### <span id="page-18-0"></span>EINSTELLEN DER LAUTSPRECHER (SPEAKER SETUP)

Wenn alle Signalquellen angeschlossen und sonstige Verbindungen hergestellt sind, können Sie im Menü <Speaker Setup> Ihre Lautsprecher verwalten und so einstellen, daß Sie in Ihrem Hörraum optimale Klangergebnisse erzielen.

Die Abschnitte des Menüs <Speaker Setup> sind wie folgt.

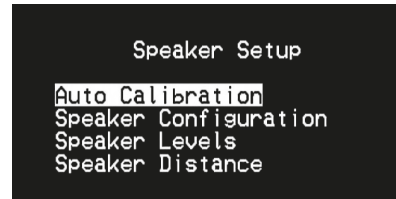

#### AUTO CALIBRATION (AUTOMATISCHE KALIBRIERUNG)

Es hat sich gezeigt, daß viele - wenn nicht sogar die meisten - Surroundklang-Systeme nicht richtig eingestellt und kalibriert sind. Vielleicht verfügt der durchschnittliche Hörer einfach nicht über das spezielle Wissen und die Instrumente, die für eine richtige Kalibrierung erforderlich sind.

Die Funktion Auto Calibration" (Automatische Kalibrierung) im T 748 verwendet zur automatischen Einstellung und Kalibrierung des T 748 auf die Lautsprecher und die Lautsprecherposition in Ihrem eigenen individuellen Heimkino ein Mikrofon und eine in den T 748 eingebaute, ausgeklügelte digitale Elektronik. Die folgenden Parameter werden automatisch gemessen und entsprechend angepasst.

- **• Noise Level (Geräuschpegel):** Hier wird der Geräuschpegel relativ zu jedem Lautsprecher und Subwoofer überprüft.
- **• Number of Speakers (Anzahl der Lautsprecher):** Hier wird die Lautsprecherkonfiguration erkannt, u.a. die Anzahl der Surround-Lautsprecher und ob ein Subwoofer und Center-Kanal-Lautsprecher angeschlossen sind.
- **• Speaker Distance (Lautsprecherabstand):** Hier wird der entsprechende Abstand aller Lautsprecherpositionen sowie des Subwoofers relativ zur Mikrofon präzise eingestellt.
- **• Speaker Level and Size (Lautsprecherpegel und –größe):** Die Übergangsfrequenzen des T 748 werden entsprechend der Signalwiedergabefähigkeit jedes Kanals eingestellt und die Subwoofer-Übergangsfrequenz wird automatisch festgelegt. Der Schalldruckpegel (SPL) jedes Lautsprechers wird relativ zur Mikrofonposition abgestimmt.
- **Equalization:** Hier wird die Tonqualität (Bass-/Höhenpegel) für jeden Lautsprecher eingestellt. Dies betrifft alle Klangfelder und Lautsprecher.

Dies ist eine einmalige Einstellung, es sei denn, Lautsprecher werden umgestellt oder ausgewechselt. In diesen Fällen sollte die Kalibrierung erneut durchgeführt werden.

#### **DER ERSTE SCHRITT IST DIE MESSUNG**

Verbinden Sie den Mikrofonstecker mit dem MP/MIC-Eingang auf der Frontplatte. Positionieren Sie das mitgelieferte Mikrofon an der Hörposition ungefähr auf gleicher Höhe wie Ihre Ohren an Ihrer Hörposition. Das Mikrofon verfügt an der Unterseite über einen Gewindeeinsatz, damit es auf einem Stativ befestigt werden kann.

# Auto Calibration Please connect the

measurement microphone<br>to the T748.

Position the microphone<br>in the main listening<br>position at ear height.

 $\frac{7.1}{5}$ 

**VERWENDEN DES T 748 – EINSTELLUNGSMENÜ**

Der Sound an Ihrer primären Hörposition wird mithilfe des mitgelieferten Mikrofons eingerichtet. Je nach verfügbaren Lautsprechern können Sie entweder die 7.1- oder 5.1-Einstellung wählen. Nach der Wahl von 7.1 oder 5.1 startet die automatische Kalibrierung. Beziehen Sie sich auf das Bildschirmmenü, während die automatische Kalibrierung die einzelnen Messparameter durchläuft.

An jeden Lautsprecher wird ein spezieller Testton gesendet und die Daten werden vom T 748 gespeichert. Je nach Anzahl der Lautsprecher kann die Einstellung etwas Zeit benötigen. Der T 748 berechnet nach der Messung die ideale Systemwiedergabe für Ihre persönliche Lautsprecherkonfiguration und Ihren individuellen Raum. Wenn während der Automatische Kalibrierung Inkonsistenzen oder Diskrepanzen auftreten, wird der Vorgang möglicherweise unterbrochen oder das Problem im jeweiligen Einstellungsfenster angezeigt. Außerdem erscheint eine entsprechende Meldung. Folgen Sie den angezeigten Hinweisen und starten Sie Automatische Kalibrierung erneut. Wenn die Messungen abgeschlossen sind, wird die optimale Systemansprechung für Ihren spezifischen Raum und Ihre Lautsprechereinstellung berechnet.

#### **HINWEISE**

- • Die automatische Kalibrierung ist nurfür eine 7.1- oder 5.1-Lautsprecherka*librierung möglich. Bei anderen Lautsprecherkonfigurationen wie beispielsweise einer 2.1-Einstellung müssen Sie die Lautsprecher manuell einstellen. Beziehen Sie sich hierzu auf die nachstehenden Richtlinien bezüglich Lautsprecherkonfiguration, Lautsprecherabstan und Lautsprecherpegel.*
- Während der Messung wird ein lauter Testton erzeugt. Das könnte für *Sie unangenehm sein und die anderen Mitglieder Ihres Haushalts oder sogar Ihre Nachbarn stören.*

#### **AUSGLEICHUNG**

Die Ausgleichung ist einer der Parameter, der automatisch eingestellt wird, wenn die automatische Kalibrierung aktiviert ist. Wenn die Ausgleichung nach der automatischen Kalibrierung nicht Ihrem Geschmack entspricht, haben Sie die Möglichkeit, diese Ausgleichung auszuschalten. Nachstehend sind die Schritte aufgeführt, wie die Ausgleichung ausgeschaltet werden kann.

- **1** Stellen Sie sicher, dass die automatische Kalibrierung abgeschlossen ist. Die Ausgleichung kann nicht ein- oder ausgeschaltet werden, wenn die automatische Kalibrierung nicht durchgeführt oder abgeschlossen ist.
- **2** Verwenden Sie die AVR 4-Fernbedienung oder richten Sie die AVR 4-Fernbedienung auf den Fernsensor des T 748, wenn die Geräteauswahl auf die AMP-Seite eingestellt ist.
- **3** Halten Sie die Taste [EQ] auf der AVR 4-Fernbedienung gedrückt, bis auf der oberen Zeile der VF-Anzeige "Adjusting EQ" (Ausgleichung wird eingestellt) und auf der unteren Zeile "OFF" (Aus) angezeigt wird. Die Ausgleichung ist jetzt ausgeschaltet.
- **4** Wenn Sie die kalibrierte Ausgleichung wieder einschalten möchten, halten Sie die Taste [EQ] auf der AVR 4-Fernbedienung gedrückt, bis auf der oberen Zeile der VF-Anzeige "Adjusting EQ" (Ausgleichung wird eingestellt) und auf der unteren Zeile "ON" (Ein) angezeigt wird. Die Ausgleichung ist jetzt wieder eingeschaltet.

#### <span id="page-19-0"></span>SPEAKER CONFIGURATION (KONFIGURATION DER LAUTSPRECHER)

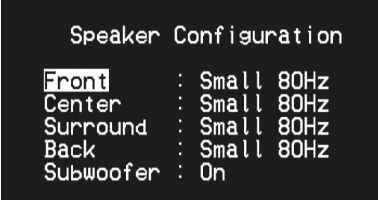

Jedes Surround-Klangsystem benötigt "Bass-Management", um die niedrigen Frequenzen von bestimmten oder von allen Kanälen zu den Lautsprechern zu leiten, die für die Reproduktion dieser Frequenzen am besten geeignet sind. Damit diese Funktion einwandfrei arbeitet, ist es wichtig, daß die Fähigkeiten der Lautsprecher richtig angegeben werden. Wir verwenden zwar die Ausdrücke "Small" (klein), "Large" (groß) und "Off" (aus), aber die physikalische Größe muß dabei nicht unbedingt eine Rolle spielen.

- Ein kleiner Lautsprecher ("Small") ist ungeachtet seiner physikalischen Größe ein Modell ohne bedeutende Basswiedergabe, d. h. nicht unter 200 Hz.
- Ein großer Lautsprecher ("Large") ist ein Allfrequenz-Lautsprecher, d. h. er hat die Fähigkeit, tiefe Bassfrequenzen wiederzugeben.
- **•**  Kein Lautsprecher ("Off") bedeutet, daß er nicht in Ihrem System vorhanden ist. Zum Beispiel, wenn Sie keine hinteren Surround-Lautsprecher installiert haben, stellen Sie den Menüpunkt "Back" auf "Off" (nicht installiert).

Die Konfiguration der Lautsprecher sind "global", d. h. sie gelten mit allen Eingängen und in allen Hörmodi. Konfiguration der Lautsprecher gehören jedoch zum Preset-System des T 748. Deshalb können mehrere Konfiguration der Lautsprecher je nach Aufnahme- oder Hörmodi gespeichert und einfach wieder abgerufen werden.

Die lautsprecherkonfiguration können mit den Tasten [D] und [ $\blacktriangle$ / $\blacktriangledown$ ] verwaltet werden. Stellen Sie "Front", "Center" und "Surround" Ihren Systemlautsprechern entsprechend auf "Large", "Small" oder "Off".

Für die Lautsprecher "Hinten" können zwei oder auch nur ein Lautsprecher angeschlossen werden. Stellen Sie für "Hinten" entweder 1 oder 2 Lautsprecher ein, je nach Anschluß. Stellen Sie "Subwoofer" auf "On" ("Ein") oder "Off" ("Aus"). Wählen Sie "On" ("Ein") nur dann, wenn Sie einen Subwoofer an den Ausgangsbuchsen SUBW des T 748 angeschlossen haben.

#### **ENHANCED BASS (ERWEITERTER BASS)**

Wenn der Subwoofer auf ON (Ein) und "Vorne" Lautsprecher auf LARGE (Gross) eingestellt sind, ist auch ENHANCED BASS verfügbar. Wenn die Lautsprecherboxen wie normalerweise auf "Large" (groß) eingestellt sind, ist der Subwoofer nicht aktiviert. Die Option ENHANCED BASS (erweiterter Bass) ermöglicht den Betrieb der Lautsprecherboxen über ihren vollen Frequenzbereich, wobei der Subwoofer die Bassfrequenzen verstärkt wiedergibt. Diese Funktion eignet sich vor allem für Fälle, in denen die Bässe sehr stark wiedergegeben werden sollen. Bitte beachten Sie, dass es bei dieser Einstellung aufgrund von akustischen Aufhebungseffekten zu einem ungleichmäßigen Bassfrequenzgang kommen kann.

Sie können Subwoofer auch mit "Large" Frontlautsprechern auf "On" ("Ein") stellen. In diesem Fall werden Bassfrequenzen von allen auf "Small" (klein) gesetzten Kanälen zum Subwoofer und zu den Frontlautsprechern geleitet. Das LFE-Kanalsignal gelangt nur zum Subwoofer. In den meisten Systemen mit Subwoofer ist die Einstellung von "Small" für die Frontlautsprecher in der Regel die bessere Lösung.

Die niedrigen Frequenzen aller Lautsprecher können direkt im Bereich von 40Hz bis 200Hz eingestellt werden.

#### **HINWEIS**

*Die Konfiguration in "Speaker Setup" wird beim Aktivieren von "A/V PRESETS" (A/V-Voreinstellungen) überschrieben. Weitere Informationen dazu, siehe Abschnitt "AV-Presets".*

#### SPEAKER LEVELS (EINSTELLUNG DER LAUTSPRECHERPEGEL)

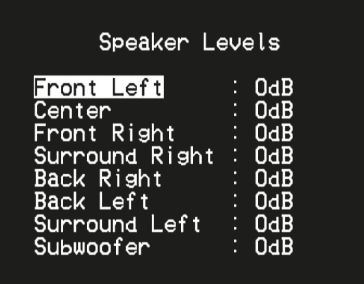

Das Einstellen der relativen Balance Ihrer Systemlautsprecher stellt sicher, daß in Surroundklang-Aufnahmen, egal ob Musik oder Film, die Balance von Effekten, Musik und Dialog so wiedergegeben wird, wie sie vom Künstler beabsichtigt war. Darüber hinaus sorgt sie in Systemen mit Subwoofer für eine einwandfreie Beziehung zwischen der Lautstärke des Subwoofers und der anderen Lautsprecher und dadurch zwischen den niedrigen Frequenzen (Bässe) und den anderen Tonelementen.

#### **ANWENDEN EINES SPL-MESSGERÄTS**

Es ist ganz praktikabel, die Pegeleinstellungen für den T 748 mit dem Gehör durchzuführen, und wenn man das sorgfältig macht, erreicht man akzeptabel genaue Ergebnisse. Allerdings macht der Einsatz eines preisgünstigen Schalldruckpegelmessers (SPL-Messgerät) diese Aufgabe einfacher, genauer und vor allem wiederholbar. Ein solches Audiohilfsmittel zu besitzen kann sehr nützlich sein.

Das SPL-Messgerät sollte in der primären Hörposition, etwa in Kopfhöhe des sitzenden Zuhörers aufgestellt werden. Ein Stativ ist dabei sehr nützlich, aber mit etwas Klebeband kann dafür so ziemlich alles – eine Standlampe, ein Musikregal oder eine gegen einen Stuhl gelehnte Leiter – verwendet werden. Achten Sie aber darauf, daß keine großen, akustisch reflektierenden Oberflächen das Mikrofonelement blockieren oder sich in dessen Nähe befinden.

Richten Sie das SPL-Messgerät mit dem Mikrofon (in der Regel an einem Ende) nach oben gegen die Decke aus (nicht zu den Lautsprechern hin) und stellen Sie sicher, daß die C-Kurve ausgewählt ist. Stellen Sie das Messgerät auf die Anzeige von 75 dB Schalldruckpegel ein. Bei Instrumenten von Radio Shack muß dazu 80 dB eingestellt und die Messung am –5 dB Punkt abgelesen, oder der 70-dB-Bereich mit Ablesung am +5-dB-Punkt eingestellt werden.

#### **EINSTELLEN DER LAUTSPRECHERPEGEL IM TEST-MODUS**

Wenn das Menü "Speaker Levels" aufgerufen ist, drücken Sie die Taste "Test" auf der Fernbedienung AVR 4, um das Lautsprecherpegel-Testsignal zu aktivieren. Beginnend mit dem linken Frontlautsprecher ertönt aus dem jeweils ausgewählten Lautsprecher ein Testton (rechts neben dem aktuellen Lautsprecher wird "Test" angezeigt). Wenn Sie keinen Testton hören, überprüfen Sie die Lautsprecherverbindungen und die Einstellungen von "Speaker Configuration" im OSD-Menü.

Stellen Sie jetzt mit den Tasten [ $\blacktriangle$ / $\blacktriangledown$ ] auf der Fernbedienung die Lautstärke des aus dem aktiven Kanal wiedergegebenen Testsignals auf den erforderlichen Pegel ein (in der Regel ist es am einfachsten, vorne links zu beginnen). Gleichzeitig mit dem Ertönen des Testsignals wird der gerade aktive Kanal im OSD hervorgehoben. Die Pegelanzeige rechts ändert sich in 1-dB-Schritten. Es können ±12 dB eingestellt werden. Drücken Sie [ENTER], um den nächsten Lautsprecher einzustellen.

#### <span id="page-20-0"></span>**HINWEIS**

*Wenn Sie den Abgleich "gehörmäßig" durchführen, wählen Sie einen Lautsprecher als Referenz – in der Regel den Centerlautsprecher – und stellen Sie jeden der anderen nacheinander so ein, daß er so laut ist wie die Referenz. Achten Sie darauf, daß Sie während des Abgleichs aller Kanäle die Haupt-Hörposition nicht verlassen.*

Um denselben SPL-Meßwert (oder dieselbe subjektive Lautstärke) zu erreichen, stellen Sie mit den Fernbedienungstasten [ $\blacktriangle$ / $\blacktriangledown$ ] jeden Lautsprecher ein.

#### **HINWEISE**

- Vor dem Einstellen der Pegel müssen sich alle Lautsprecher an ihrer *Endposition befinden.*
- Wenn Sie den Subwoofer-Ausgang des T 748 verwenden, sollte im *Subwoofer die interne Frequenzweiche deaktiviert oder falls diese nicht deaktivierbar ist, die höchstmögliche Frequenz eingestellt werden. Häufig ist eine abschließende Subwoofer-Pegeleinstellung nach Gehör mit Musik- und Filmmaterial nützlich.*
- • Durch Auswirkungen der Raumakustik können abgeglichene Lautspre*cherpaare (Front, Surround, Back) nicht immer auf exakt denselben Pegelwert kalibriert werden.*

Sie können den Test-Modus jederzeit durch Drücken der Taste [1] auf der Fernbedienung AVR 4 beenden. Danach wird wieder das Menü "Speaker Setup" angezeigt. Zum Abbrechen des Testmodus kann auch die TEST-Taste verwendet werden.

#### SPEAKER DISTANCE (LAUTSPRECHERABSTAND)

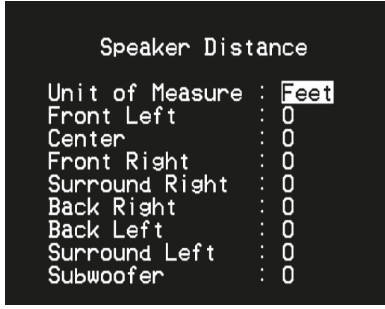

Die Einstellung des Lautsprecherabstandes in Ihrem System ist zwar nur eine leichte aber dennoch wichtige Verfeinerung Ihres Systems. Durch Festlegen der Abstände zwischen Lautsprecher und Hörposition für jeden Lautsprecher stellt der T 748 automatisch die richtige Verzögerung ein und optimiert dabei das Klangbild, die Dialogverständlichkeit und die Surroundklang-Umgebung. Geben Sie die Werte mit einer Genauigkeit von ca. 30 cm ein.

#### **EINSTELLEN DES LAUTSPRECHERABSTANDES**

Im Menü "Speaker Distance" (Lautsprecherabstand) können Sie mit den Tasten [ $\blacktriangle$ / $\blacktriangleright$ ] den Membranabstand der Lautsprecher vorne links, Center, vorne rechts, Surround rechts, Surround hinten rechts, Surround hinten links, Surround links und den Subwoofer einzeln zu Ihrer bevorzugten Hörposition einstellen. Der Abstand kann bis zu 30 Fuß oder 9,1 m betragen. Im Menüpunkt "Unit of Measure" ist die Einheit einstellbar, in der der Abstand angezeigt werden soll ("feet" oder "meters").

#### EINSTELLEN DER LAUTSTÄRKE

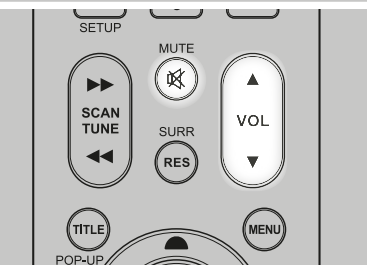

Zusätzlich zum Lautstärkeregler können die Tasten VOL [A/V] der Fernbedienung AVR 4 verwendet werden, um die Lautstärke des T 748 einzustellen. Hierbei werden die gesamten Kanäle lauter oder leiser gestellt. Ein kurzzeitiger Tastendruck ändert die Lautstärke in Schritten von 1 dB. Wenn Sie die Tasten VOL [ $\blacktriangle/\blacktriangledown$ ] gedrückt halten, läuft die Lautstärkeregelung weiter, bis die Taste freigegeben wird.

Da der durchschnittliche Gesamtpegel von Aufnahmen stark variieren kann, gibt es keine feste Regel für eine bestimmte Lautstärkeeinstellung. Eine Einstellung von "-20dB" kann bei bestimmten CDs so laut empfunden werden, wie "-10dB" bei anderen Quellen.

Der T 748 stellt nach dem Einschalten die zuletzt verwendete Lautstärkeeinstellung wieder her. Wenn diese jedoch mehr als " -10 dB" beträgt, wird sie auf "-10 dB" begrenzt. Dadurch wird vermieden, dass eine Wiedergabe mit einem zu hohen Lautstärkepegel begonnen wird.

#### **STUMMSCHALTUNG (MUTE)**

Mithilfe der Taste MUTE können über die Fernbedienung alle Kanäle stummgeschaltet werden. Die Stummschaltung ist unabhängig von der Quelle oder dem Audiomodus verfügbar.

#### **HINWEISE**

- Eingangs- oder Hörmodus-Änderungen deaktivieren die Stummschal*tung nicht.*
- Durch Einstellen der Lautstärke über die AVR 4-Fernbedienung oder *den Lautstärkeregler auf der Frontplatte wird die Stummschaltfunktion automatisch aufgehoben.*

#### AMPLIFIER SETUP (VERSTÄRKEREINSTELLUNG)

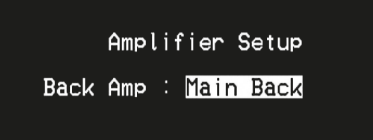

Wenn Sie die Surround-hinten-Lautsprecher nicht in der Hauptzone verwenden, können die Surround-hinten-Verstärkerkanäle für "Main Back" und "Main Front "eingestellt werden.

Der Surround-hinten-Verstärker kann folgendermaßen konfiguriert werden:

- **Main Back:** Zuweisung als Surround-hinten-Lautsprecher.
- **• Main Front (Bi-Amp):** Bi-Amp-Modus für die Haupt-Frontlautsprecher (links und rechts); die Lautsprecher geben die Verstärkerkanäle vorne links und vorne rechts wieder.

#### <span id="page-21-0"></span>HDMI SETUP (HDMI-EINRICHTUNG)

Der T748 unterstützt HDMI-Steuerungs- und Audio Return Channel (ARC)-Funktionen. Beide Funktionen sind möglich, wenn externe Geräte, die ebenfalls beide Features unterstützen, über den HDMI-Anschluss mit dem T748 verbunden sind.

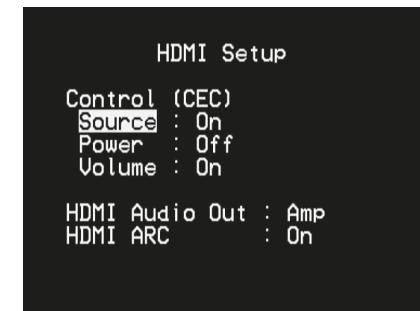

#### **CONTROL (STEUERUNG) (CEC)**

CEC (Consumer Electronics Control) ist ein Satz von Befehlen, die die Zwei-Wege-HDMI-Kommunikation nutzen, um eine einzelne Fernsteuerung von CEC-fähigen Geräten, die mit HDMI angeschlossen sind, zu ermöglichen. Ein CEC-Befehl löst die notwendigen Befehle über HDMI für ein gesamtes System aus, damit es sich automatisch selbst konfiguriert, um auf den Befehl zu reagieren.

Wenn Geräte, die HDMI-Steuerung (CEC) unterstützen, angeschlossen sind, können die folgenden Betriebsmodi über den T748 oder das externe Gerät mit der Fernbedienung der Geräte ausgeführt werden.

Source (On/Off) (Quelle [Ein/Aus]): Bei der Einstellung "On" (Ein) wechselt der T748 automatisch Quellen, wenn ein anderes CEC-Gerät eine Quellenänderung anfordert.

Wenn beispielsweise auf einem BD-Player mit CEC PLAY (Wiedergabe) gedrückt wird, schalten der T748 und Fernseher mit CEC automatisch zu den jeweiligen Eingangsanschlüssen um. Der T748 schaltet auf den HDMI-Eingang um, an den der BD-Player angeschlossen ist, während der Fernseher auf seinen Eingang umschaltet, an dem der HDMI-MONITOR OUT des T748 angeschlossen ist. Damit ist die automatische Konfiguration abgeschlossen. Der BD-Player wird automatisch mit dem T748 und Fernseher abgespielt.

Stromversorgung (Quelle [Ein/Aus]): Bei der Einstellung "On" (Ein) wechselt der T748 automatisch in den Standby-Modus, wenn er einen CEC-Standby-Befehl empfängt. Wenn der T748 andererseits einen CEC-Einschaltbefehl empfängt, wird der T748 entsprechend aus dem Standby-Modus eingeschaltet.

Lautstärke (Quelle [Ein/Aus]): Bei der Einstellung "On" (Ein) spricht der T748 auf CEC-Lautstärke- und Stummschaltungsbefehle an.

Bei den obigen Steuermodi reagiert der T748 auf keine CEC-Befehle, wenn der jeweilige Modus auf "Off" (Aus) gesetzt ist.

#### **HDMI AUDIO OUT (HDMI-AUDIOAUSGANG)**

**Verstärker:** HDMI-Audio-Stream wird an den T748 gesendet. Die Audio-Ausgabe erfolgt über die Lautsprecher des T748. **Fernseher:** HDMI-Audio-Stream wird an den Fernseher gesendet. Die Audio-Ausgabe erfolgt über die Lautsprecher des Fernsehers.

#### **HDMI ARC**

HDMI ARC ist die Abkürzung für HDMI Audio Return Channel. Die HDMI ARC-Funktion ermöglicht, dass ein HDMI ARC-kompatibler Fernseher einen Audiodaten-Stream an den T748 sendet.

- HDMI ARC ist nur aktiviert, wenn die Lautstärkeeinstellung auf "On" (Ein) gestellt ist. Wenn "Volume" (Lautstärke) auf "Off" (Aus) gestellt ist, wird HDMI ARC automatisch auf "Off" (Aus) eingestellt.
- Im VFD wird "HDMI ARC" eingeblendet, wenn es auf "On" (Ein) eingestellt und aktiviert ist.

#### **WICHTIGE HINWEISE**

- *Die CEC- oder HDMI ARC-Ansprechung zwischen den Geräten kann variieren oder wird möglicherweise nicht wie erwartet erzielt. Dies kann von der Setup-Konfiguration, Kompatibilität oder Fähigkeit der anderen Geräte abhängen.*
- *Audio- und Video-Stream erfolgt kontinuierlich aus der HDMI-Quelle mit CEC an den Fernseher mit CEC, auch wenn der T748 im Standby-Modus ist.*

#### LISTENING MODE SETUP (HÖRMODUSEINSTELLUNG)

Listening Mode Setup

istening Modes Dolby Setup Enhanced Stereo

Der T 748 verfügt über verschiedene Hörmodi, die in einem weiten Bereich konfigurierbar sind. Mit diesen Hörmodi kann eine Vielzahl von Klangeffekten ganz nach dem Wiedergabematerial reproduziert werden. Konfigurieren Sie mit den Tasten [4/ $\blacktriangleright$ / $\blacktriangle$ / $\blacktriangleright$ ] und [ENTER] die folgenden Einstellungen.

#### LISTENING MODE (HÖRMODUS)

Das Audioformat kann so, wie es vom ausgewählten Source-Eingang erfaßt worden ist, mit den folgenden Optionen automatisch konfiguriert und verarbeitet werden:

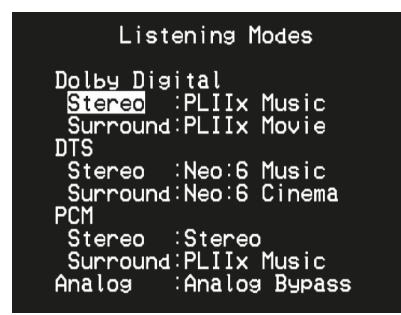

#### **DOLBY**

Dolby Digital ist das in den Dolby Laboratories entwickelte digitale Mehrkanalformat. Disks mit dem "DOLBY/Digital"-Symbol wurden digital mit bis zu 5.1-Kanälen aufgezeichnet und reproduzieren eine deutlich bessere Klangqualität mit dynamischen und räumlichen Klangerlebnissen, die viel besser sind als im früheren Dolby Surround.

Ein Dolby-Digital-Audioeingang kann seinem Format entsprechend konfiguriert werden.

**Stereo:** Wenn das erkannte Audiosignal das Dolby-Stereoformat hat, können Sie es standardmäßig auf eine der folgenden Einstellungen einstellen - Stereo, PLIIx Movie, PLIIx Music, PLIIx Game, Neo:6 Cinema oder Neo:6 Music.

**Surround:** Wenn das erfaßte Audiosignal ein Surround-Dolby-Digital-Signal ist, können Sie standardmäßig eine der folgenden Einstellungen zuweisen: Stereo, PLIIx Movie, PLIIx Music, Dolby D Ex, Neo:6 Cinema oder "None" (Keine).

**None (Keine):** Wenn "None" (Keine) gewählt ist, wird das Dolby Digital-Signal standardmäßig auf die Einstellungen "Stereo" oder "Surround" eingestellt, die bei der Option "PCM" festgelegt wurden. Siehe "PCM" weiter unten.

DEUTSCH

#### **DOLBY DIGITAL PLUS**

Dolby Digital Plus ist die Audiotechnologie der nächsten Generation für die gesamte HD-Programmierung und alle HD-Medien.

Dolby Digital Plus bietet Mehrkanal-Audioprogramme mit bis zu 7,1 Kanälen und unterstützt mehrere Programme in einem einzelnen codierten Bitstream mit einem maximalen Bitratenpotenzial von 6 Mbps und einer maximalen Bitratenleistung von 3 Mbps für HD-DVD und 1,7 Mbps für Bluray Disc. Dolby Digital Plus erzeugt Dolby Digital-Bitstreams zur Wiedergabe auf vorhandenen Dolby Digital-Systemen. Dolby Digital Plus kann den von Regisseuren und Produzenten beabsichtigten Originalsound präzise reproduzieren.

Darüber hinaus bietet Dolby Digital Plus einen Mehrkanal-Sound mit diskretem Kanalausgang, interaktivem Mischen und Streaming-Fähigkeit in fortgeschrittenen Systemen. Mittels Unterstützung durch High-Definition Media Interface (HDMI) wird eine einkablige Digitalverbindung für HD-Audio und HD-Video ermöglicht.

#### **DOLBY TrueHD**

Dolby TrueHD ist eine verlustlose Codierungstechnologie, die für optische HD-Discs entwickelt wurde. Dolby TrueHD bietet fantastischen Sound, der Bit für Bit mit dem Studio-Master identisch ist und ein echtes HD-Unterhaltungserlebnis auf optischen HD-Discs der nächsten Generation bietet.

Dolby TrueHD unterstützt Bitraten bis zu 18 Mbps und zeichnet bis zu 8 Vollbereichskanäle individuell mit 24-Bit/96 kHz Audio auf. Darüber hinaus bietet Dolby TrueHD umfassende Metadaten, einschließlich Dialognormalisation und Dynamikbereichskontrolle. Mittels Unterstützung durch High-Definition Media Interface (HDMI) wird eine einkablige Digitalverbindung für HD-Audio und HD-Video ermöglicht. HD-DVD- und Blu-ray Disc-Standards begrenzen derzeit die maximale Anzahl von Audiokanälen auf acht, während Dolby Digital Plus und Dolby TrueHD mehr als acht Audiokanäle unterstützen. Hinweis: Der T 748 unterstützt nur 7,1 Kanäle.

#### **DOLBY DIGITAL EX**

Mit einem Matrix-Dekoder erzeugt diese Methode aus den mit Dolby Digital 5.1 aufgezeichneten linken und rechten Surroundsignalen den hinteren Kanal (manchmal auch "Surround Center" genannt), und die Reproduktion erfolgt in Surround 6.1. Diese Methode sollte bei Quellen ausgewählt werden, die das "DOLBY/Digital–EX"-Symbol tragen und in Dolby Digital Surround EX aufgenommen worden sind.

Mit diesem zusätzlichen Kanal erfahren Sie eine verbesserte Dynamik und können Bewegungen im Klangfeld noch deutlicher wahrnehmen. Wenn in Dolby Digital EX aufgenommene Medien mit einem Digital-EX-Dekoder dekodiert werden, wird das Format automatisch erkannt und der Dolby-Digital-EX-Modus eingestellt. Allerdings kann es sein, daß manche in Dolby Digital EX aufgezeichnete Medien als einfache Dolby-Digital-Medien erkannt werden. In solchen Fällen sollte Dolby Digital EX manuell eingestellt werden.

#### **HINWEIS**

*Eine Beschreibung der Modi Pro Logic, PLIIx Movie, PLIIx Music und Stereo Downmix finden Sie unter "Hörmodus" im Abschnitt Hauptmenü (Main Menu).*

#### **DTS**

"Digital Theater System Digital Surround" (genannt DTS) ist ein digitales Mehrkanal-Signalformat, das höhere Datenraten als Dolby Digital verarbeiten kann. Obwohl beide 5.1-Kanal-Medienformate sind, glaubt man, daß CDs mit dem DTS-Symbol eine bessere Klangqualität liefern, weil die erforderliche Audiokompression niedriger ist. Außerdem produziert es mit seiner breiteren Dynamik eine großartige Klangqualität.

Ein DTS-Audioeingang kann wie folgt relativ zu seinem Format konfiguriert werden:

**Stereo:** Wenn das erkannte Audiosignal das DTS-Format hat, können Sie es standardmäßig auf eine der folgenden Einstellungen einstellen - NEO:6 Cinema, NEO:6 Music oder None.

**Surround:** Wenn das erkannte Audiosignal das DTS-Surround-Format hat, können Sie es standardmäßig auf eine der folgenden Einstellungen einstellen - NEO:6 Cinema, NEO:6 Music, Stereo Downmix oder None. None (Keine): Wenn "None" (Keine) gewählt ist, wird das DTS-Signal standardmäßig auf die Einstellungen "Stereo" oder "Surround" eingestellt, die bei der Option "PCM" festgelegt wurden. Siehe "PCM" weiter unten.

#### **HINWEIS**

*Eine Beschreibung der Modi Stereo Downmix und DTS Neo:6 finden Sie unter "Hörmodi" im Abschnitt Hauptmenü (Main Menu).*

#### **PCM**

PCM (Pulse Code Modulation) ist die digitale Repräsentation eines standardmäßigen Audiosignals, das mit geringer oder keiner Komprimierung konvertiert wurde. Wenn "None" (Keine) für irgendeine der obigen Dolbyoder DTS-Einstellungen gewählt ist, stellt dieser "PCM"-Teil das Audiosignal standardmäßig wie folgt ein:

**Stereo:** Das erkannte Stereo-Audioformat wird in eine der folgenden Optionen konfiguriert - Pro Logic, PLIIx Movie, PLIIx Music, NEO:6 Cinema, NEO:6 Music EARS, Enhanced Stereo oder None.

**Surround:** Das erkannte Surround-Audioformat wird in eine der folgenden Optionen konfiguriert - PLIIx Movie, PLIIx Music, NEO:6 Music, NEO:6 Cinema, Stereo Downmix oder None.

#### **ANALOG**

Bei einem Analogaudioeingangssignal können die folgenden Surroundmodi festgelegt werden - Pro Logic, PLIIx Movie, PLIIx Music, NEO:6 Cinema, NEO: 6 Music, EARS, Enhanced Stereo, Analog Bypass oder None.

#### **HINWEIS**

*Alle Hörmodi für "Dolby Digital", "DTS", "Analog" und "PCM" können direkt durch Drücken der Taste "LISTENING MODE" auf der Frontplatte oder unter "Listening Mode" im "Main Menu" geändert werden. Das gewählte Audioformat erscheint auch in der entsprechenden Einstellung unter "Listening Mode Setup".*

#### <span id="page-23-0"></span>DOLBY SETUP

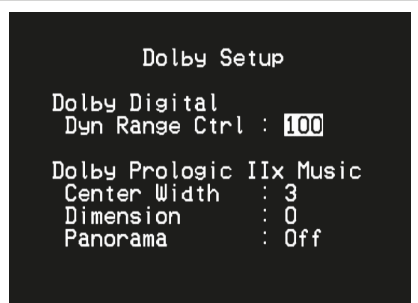

Die Dynamikbereichkontrolle für Dolby Digital sowie die Parameter für Dolby Digital Pro Logic IIx Music können in diesem Menü eingestellt werden.

**Dyn Range Ctrl:** Für die Wiedergabe von Dolby-Digital-Tonspuren können Sie den effektiven Dynamikumfang (subjektiver Bereich von leise bis laut) einstellen. Stellen Sie für einen vollen Kinoeffekt immer den Standardwert 100% ein. Die Werte 75%, 50% und 25% verringern den Dynamikumfang zunehmend, wobei die leisen Töne vergleichsweise lauter werden und die Spitzenlautstärke der lauten begrenzt wird.

Die Einstellung "25%" eignet sich am besten für die Nacht oder andere Zeiten, zu denen die Gesamtlautstärke bei maximaler Verständlichkeit der Dialoge verringert werden soll.

**Dolby Pro Logic IIx Music:** Siehe dieselbe Beschreibung von "Pro Logic IIx" unter "EINSTELLEN DER HÖRMODI" im Abschnitt "BETRIEB -VERWENDEN DES T 748 – HAUPTMENÜ."

#### DTS SETUP

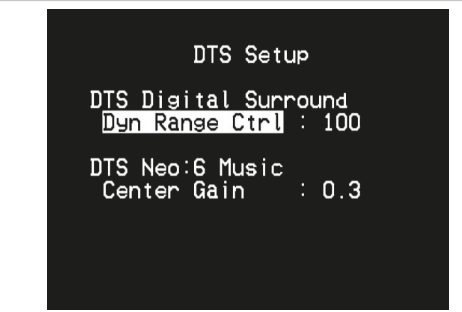

Die Dynamikbereichkontrolle für DTS Digital Surround sowie die Parameter für DTS Neo:6 Music können in diesem Menü eingestellt werden.

**Dyn Range Ctrl:** Dies ist die gleiche Dynamikbereichkontrolle wie oben für Dolby Setup, hier jedoch für Audiosignale im DTS-Format. **DTS Neo: 6 Music:** Siehe dieselbe Beschreibung von "NEO:6 Music" unter "EINSTELLEN DER HÖRMODI" im Abschnitt "BETRIEB - VERWENDEN DES T 748 – HAUPTMENÜ."

#### DTS-SURROUND-MODI

Nachfolgend werden werden die DTS-Surround-Modi noch eingehender beschrieben.

#### **DTS-HD MASTER AUDIO**

DTS-HD Master Audio ist eine Technologie, die in einem professionellen Studio aufgezeichnete Master-Audioquellen ohne Datenverlust wiedergibt und die Audioqualität bewahrt. DTS-HD Master Audio verwendet variable Datenübertragungsraten und ermöglicht die Datenübertragung mit einer maximalen Rate von 24,5 Mbps im Blu-ray Disc-Format und 18,0 Mbps im HD-DVD-Format, was die Rate einer standardmäßigen DVD bei weitem übertrifft. Diese hohen Datenübertragungsraten ermöglichen eine verlustlose Übertragung von 96 kHz/24-Bit 7.1-Kanal-Audioquellen ohne die Qualität des Originalsounds zu mindern. DTS-HD Master Audio ist eine unersetzliche Technologie, die den Sound klangtreu und wie vom Urheber der Musik oder des Films beabsichtigt wiedergibt.

#### **DTS-ES EXTENDED SURROUND (DTS ES)**

Wegen der größeren Raumausdehnung der Surroundsignale verbessert dieses neue digitale Mehrkanalformat das 360°-Raumgefühl des Surround-Klangs enorm und bietet eine hohe Kompatibilität mit dem konventionellen DTS-Format.

Zusätzlich zu den 5.1 Kanälen bietet der erweiterte DTS-ES Surround in der Reproduktion auch einen hinteren Surround (manchmal auch "Surround Center" genannt), also insgesamt 6.1 Kanäle. Der erweiterte DTS-ES Surround enthält zwei Formate mit jeweils verschiedenen Methoden der Surroundsignal-Aufzeichnung, wie folgt:

#### **DTS-ES DISCRETE 6.1**

Da die Signale der 6.1-Surroundkanäle (einschl. hinterem Kanal) vollkommen unabhängig sind, läßt sich das Gefühl erreichen, daß sich das Hörbild völlig frei zwischen den Hintergrundklängen bewegt und den Hörer mit 360 Grad umgibt.

Obwohl die größtmögliche Qualität erreicht wird, wenn die Klangspuren, die mit diesem System aufgezeichnet worden sind, über den DTS-ES-Dekoder wiedergegeben werden, bleiben auch bei der Wiedergabe mit einem konventionellen DTS-Dekoder alle Signalkomponenten erhalten, weil der hintere Surroundkanal automatisch in die linken und rechten Surroundkanäle des Surroundsystems heruntergemischt wird.

#### **DTS–ES MATRIX 6.1**

Bei diesem Format erfahren die zusätzlichen Signale der hintern Kanäle eine Matrix-Enkodierung und werden dann in die linken und rechten Surroundkanäle eingespeist. Während der Reproduktion werden sie in die rechten, linken und hinteren Surroundkanäle dekodiert.

Da dieses Bitstream-Format mit konventionellen DTS-Signalen hundertprozentig kompatibel ist, wird der DTS-ES Matrix 6.1-Formateffekt auch mit DTS-ES 5.1-Signalquellen erreicht.

Natürlich ist es auch möglich, mit einem DTS 5.1-Kanal-Dekoder die in DTS-ES 6.1 aufgezeichneten Signale zu reproduzieren.

Wenn ein DTS-ES-Dekoder die Dekodierungen in einem diskreten DTS-ES-6.1- oder Matrix-6.1-Format verarbeitet, werden diese Formate automatisch erkannt und der optimale Surroundmodus wird ausgewählt. Allerdings kann es sein, daß manche DTS-ES-Matrix 6.1-Quellen als DTS erkannt werden. In solchen Fällen sollte der DTS-ES-Matrix-Modus manuell eingestellt werden, damit dieses Format reproduziert werden kann.

#### <span id="page-24-0"></span>**DTS NEO: 6 SURROUND**

Um 6.1-Kanal-Surround-Wiedergabe zu erreichen, verwendet dieser Modus die konventionellen 2-Kanal-Signale, wie z. B. digitales PCM oder analoges Stereo, für den in DTS-ES Matrix 6.1 eingesetzten hochpräzisen digitalen Matrixdekoder. DTS Neo: 6 Surround enthält zwei Modi zur Auswahl der optimalen Dekodierung der Signalquellen:

**DTS NEO: 6 CINEMA:** Diese Methode ist ideal für die Reproduktion von Filmen. Die Dekodierung erfolgt durch Verstärkung der Trennung, um mit 2-Kanal- die gleiche Atmosphäre wie mit 6.1-Kanalquellen zu erreichen. **DTS NEO: 6 MUSIC:** Hauptsächlich empfohlen zur Musikreproduktion. Die rechten und linken Frontkanäle werden nicht durch den Dekoder geleitet sondern ohne Klangqualitätseinbußen direkt reproduziert, und die Effekte der rechten, linken, mittleren und hinteren Surroundkanäle fügen dem Klangfeld eine natürliche Erweiterung hinzu.

#### ENHANCED STEREO

Siehe dieselbe Beschreibung von "ENHANCED STEREO" unter "EINSTELLEN DER HÖRMODI" im Abschnitt "BETRIEB - VERWENDEN DES T 748 - HAUPTMENÜ."

#### DISPLAY SETUP (BILDSCHIRMEINSTELLUNGEN)

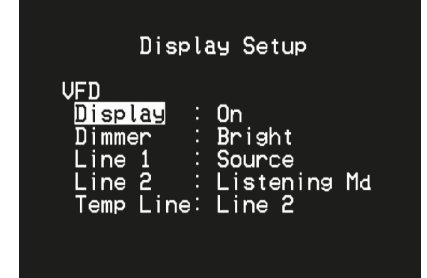

Die Vakuum-Fluoreszenzanzeige (VF-Anzeige) und das OSD (On-Screen Display) können durch Einstellen der Parameter im Menü "Display Setup" (Bildschirmeinstellungen) auf vielfältige Weise konfiguriert werden. Verwenden Sie die Tasten [ $\blacklozenge/\blacktriangleright/\blacktriangle/\blacktriangleright$ ] und [ENTER], um durch die Menüpunkte in "Display Setup" (Bildschirmeinstellungen) zu blättern.

#### **HINWEIS**

*Die Konfiguration in "Display Setup" (Bildschirmeinstellungen) wird*  beim Aktivieren von "A/V PRESETS SETUP" (EINSTELLUNG DER A/V-*VOREINSTELLUNGEN) überschrieben. Please see also the section below about "AV Presets".*

## **VAKUUMFLUORESZENZANZEIGE (VF-ANZEIGE)**

**Display:** Wählen Sie "On", um alle aktuellen Daten oder Zeichen in der VF-Anzeige anzuzeigen. Wenn Sie "Temp" einstellen, wird zunächst nichts angezeigt. Sobald ein Frontplattenelement oder die entsprechenden Fernbedienungstasten gedrückt werden, erscheinen die jeweiligen Zeichen jedoch kurz und verlöschen dann wieder.

**Dimmer:** Wenn die Helligkeit der VF-Anzeige verringert werden soll, stellen Sie Dimmer auf "Dim". Wählen Sie andernfalls "Bright" für eine normale Helligkeit der VF-Anzeige.

**Line 1, Line 2 (Zeile 1, Zeile 2):** Die VF-Anzeige enthält zwei Zeilen für Daten oder Zeichen. Line 2 (Zeile 2) ist die untere Datenzeile in der VF-Anzeige und direkt darüber befindet sich Line 1 (Zeile 1). Der Inhalt für beide Zeilen kann durch folgende Auswahl festgelegt werden:

**Main Source:** Anzeige des aktiven Source-Eingangs.

**Volume:** Aktueller Lautstärkepegel.

**Listening Mode:** Eingestellter Hörmodus.

**Audio Src Format:** Anzeige des erkannten Audioformats an der aktiven Signalquelle

**Off:** Wählen Sie "Off", wenn auf der gewählten Zeile keine Daten angezeigt werden sollen.

**Temp Line:** Wählen Sie Line 1 oder Line 2 als Zeile, in der die VF-Anzeige bei Einstellung von "Temp" (siehe Beschreibung oben) kurzzeitig angezeigt werden soll.

#### A/V PRESETS SETUP (EINSTELLUNG DER A/V-VOREINSTELLUNGEN)

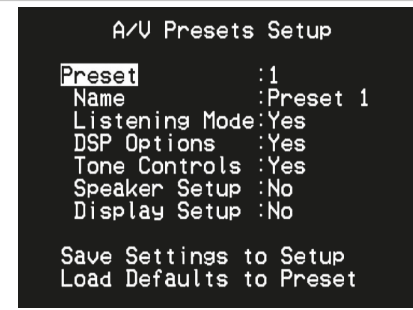

Das Voreinstellungssystem (Presets) des T 748 ist zwar einfach, aber nichtsdestoweniger leistungsstark und flexibel. Sie können damit praktisch alle Aspekte der Audio-/Videowiedergabe anpassen und mit einem einzigen Tastendruck wieder abrufen. In einem Preset werden die über das "Main Menu" (Hauptmenü) konfigurierbaren Parameter "Listening Mode" (Hörmodus), "DSP Options" (DSP-Optionen) und "Tone Controls" (Klangregelung ) zusammen mit den im "Setup Menu" (Einstellungsmenü) einstellbaren "Speaker Setup" (Einstellen der Lautsprecher) und "Display Setup" (Bildschirmeinstellungen) gespeichert.

So können Sie eine Voreinstellung speziell für Pop-Musik und eine andere für klassische Musik erstellen. In einer weiteren Voreinstellung können die Lieblingseinstellungen jedes Familienmitgliedes oder eine für cineastische Heimkino-Wiedergabe und noch eine andere für Spätfilme enthalten sein, wobei jeder Preset auf ein bestimmtes Szenario oder eine besondere Präferenz feinabgestimmt sein kann.

#### **ERSTELLEN VON VOREINSTELLUNGEN**

Beim Erstellen einer Voreinstellung wird einfach ein volllständiger Satz von unter "Listening Mode" (Hörmodus), "DSP Options" (DSP-Optionen), "Tone Controls" (Klangregelung), "Speaker Setup" (Einstellen der Lautsprecher) und "Display Setup" (Bildschirmeinstellungen) festgelegten Parametern gespeichert, die über das Einstellungsmenü konfiguriert werden können.

Scrollen Sie [ $\blacktriangle$ / $\blacktriangledown$ ] mit auf "A/V Presets", um eine Sammlung der Parametereinstellungen in einem Preset zu speichern. Wählen Sie eine Preset-Nummer und mit den Tasten [▲/▼] und "Yes" die Parameter aus, die in diesem Preset gespeichert werden sollen. Soll ein bestimmter Parameter nicht in dem Voreinstellung gespeichert werden, wählen Sie "No" (Nein).

Um den Voreinstellung mit den Einstellungen zu speichern, scrollen Sie weiter nach unten auf "Save Current Setup to Preset" (Aktuelle Einstellung als Voreinstellung speichern) und drücken Sie die Taste [D] . Wenn Sie statt dessen die Standardeinstellungen laden möchten, scrollen Sie weiter auf "Load Defaults to Preset" (Standardwerte als Voreinstellung laden) und drücken Sie die Taste [D], um die Standardeinstellungen wiederherzustellen.

Neben dem Speichern der Parameter kann auch für den Voreinstellung selbst eine neue Bezeichnung eingegeben werden. Dieser neue Name wird dann in der VF-Anzeige und im OSD-Menü angezeigt.

Zum Umbenennen einer Signalquelle wählen Sie "Name" und drücken Sie anschließend [D] für das erste Zeichen. Wählen Sie dann mit [ $\blacktriangle$ / $\blacktriangledown$ ] das alphanumerische Zeichen aus. Drücken Sie [1/] zur Eingabe des nächsten oder Rückkehr zum vorhergehenden und zur Speicherung des aktuellen Zeichens.

#### **HINWEIS**

*Die ausgewählte Voreinstellung bleibt solange aktiv bis Sie eine andere Voreinstellung wählen.*

# BEDIENUNG

# **VERWENDEN DES T 748 – EINSTELLUNGSMENÜ**

#### **BEISPIEL EINES VERFAHRENS ZUR EINSTELLUNG VON A/V-VOR-EINSTELLUNGEN**

**1** Stellen Sie zuerst Ihre bevorzugten Einstellungen für die nachfolgenden Optionen ein (Zugriff auf diese erfolgt über die entsprechende Menüseite).

#### Listening Mode (Hörmodus): Stereo

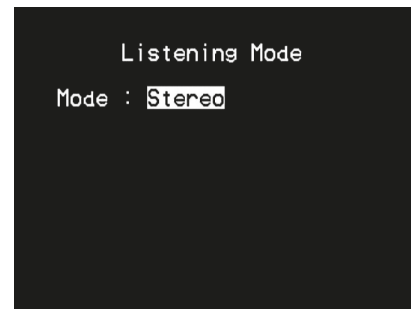

DSP Options (DSP-Optionen): 5ms

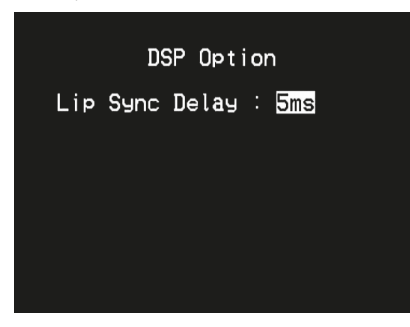

Tone Controls (Klangregelung): Tone Defeat (Klangregelung Deaktiviert): On (Ein)

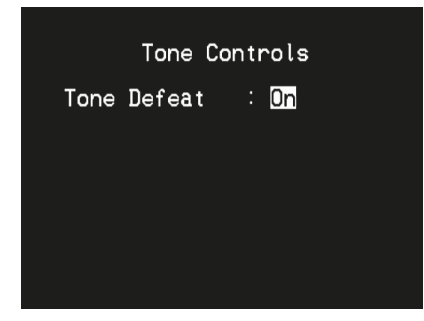

Display Setup (Bildschirmeinstellungen): Stellen Sie "Line 2" (Leitung 2) auf "Listening Mode" (Hörmodus) ein

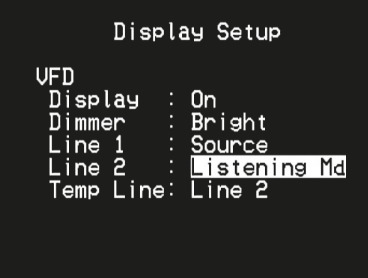

Speaker Setup (Einstellen der Lautsprecher): Gehen Sie im Menü "Speaker Setup" (Einstellen der Lautsprecher) zum Untermenü "Speaker Configuration" (Lautsprecherkonfiguration) und ändern Sie "Subwoofer" von "On" (Ein) zu "Off" (Aus): "Front" ändert sich zu "Large" (Groß)

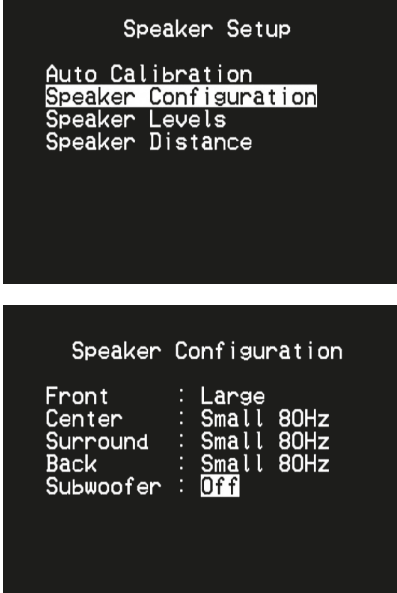

**2** Bei den obigen Einstellungen scrollen Sie von der Seite SETUP MENU (Einstellungsmenü) zu "A/V Presets" (A/V-Voreinstellungen). Verwenden Sie [D], um auf das Menü "A/V Presets" (A/V-Voreinstellungen) zuzugreifen.

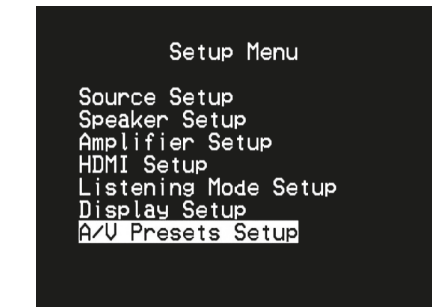

**3** Auf der Seite "A/V Presets" (A/V-Voreinstellungen) stellen Sie "Preset: 1" auf die nachfolgenden bedingungen ein - wählen Sie mit [ $\blacktriangleleft$ / $\blacktriangledown$ ] die Option "Yes" (Ja) oder "No" (Nein)und drücken Sie [ENTER], um die Auswahl zu bestätigen und zur nächsten Einstellung zu gehen.

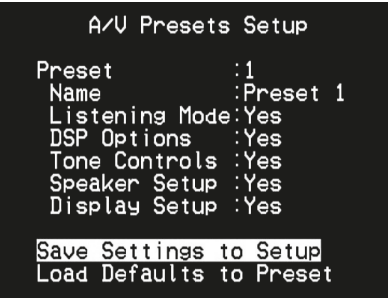

Während Sie bei der Menüzeile "Save Current Setup to Preset" (Aktuelle Einstellung als Voreinstellung speichern) sind, verwenden Sie [D], um die obigen Einstellungen als Voreinstellung 1 zu speichern. Der nachstehende Menübildschirm wird angezeigt und bestätigt, dass die obigen Einstellungen jetzt als "Preset 1" (Voreinstellung 1) gespeichert sind.

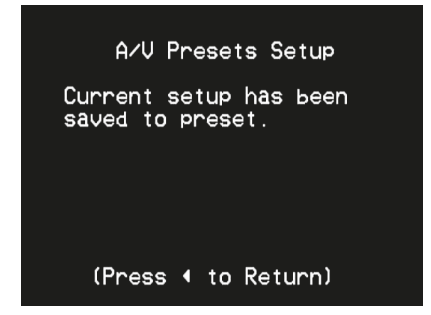

Wenn Sie "Preset 1" (Voreinstellung 1) über die Fernbedienung abrufen (bei AVR 4: "A/V PSET" + "1"), werden die obigen Voreinstellungswerte unter "Preset 1" (Voreinstellung 1) (Voreinstellungen wie in den Bildschirmmenüanzeigen in Schritt 1 abgebildet) abgerufen und auf die aktuelle Quelle angewandt.

**4** Wiederholen Sie jetzt erneut Schritt 1 oben, jedoch diesmal mit den folgenden Einstellungen

Listening Mode (Hörmodus): PLIIx Music

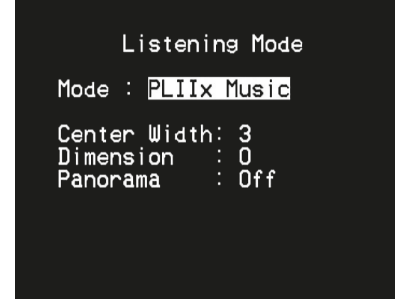

DSP Options (DSP-Optionen): 0ms

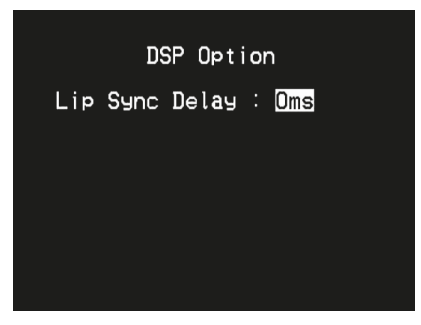

Tone Controls (Klangregelung): Tone Defeat (Klangregelung Deaktiviert): Off (Aus)

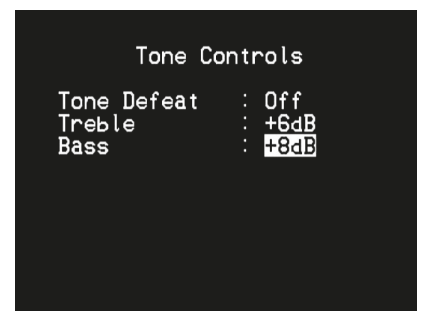

Display Setup (Bildschirmeinstellungen): Stellen Sie "Line 2" (Leitung 2) auf "Volume"

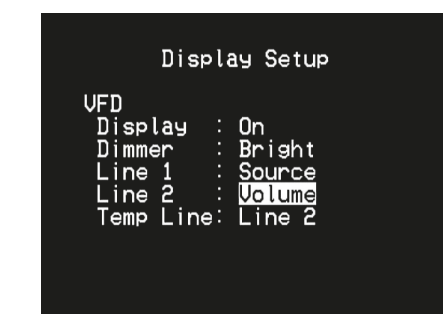

**5** Bei den obigen Einstellungen scrollen Sie von der Seite SETUP MENU (Einstellungsmenü) zu "A/V Presets" (A/V-Voreinstellungen). Verwenden Sie [D], um auf das Menü "A/V Presets" (A/V-Voreinstellungen) zuzugreifen.

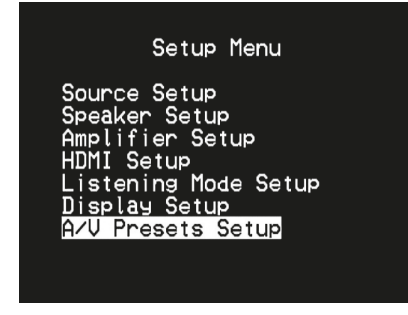

**6** Auf der Seite "A/V Presets" (A/V-Voreinstellungen) stellen Sie "Preset: 2" (Voreinstellung: 2) auf die nachfolgenden Bedingungen ein- Wählen Sie mit [ $\blacktriangle$ / $\blacktriangledown$ ] die Option "Yes" (Ja) oder "No" (Nein)und drücken Sie [ENTER], um die Auswahl zu bestätigen und zur nächsten Einstellung zu gehen.

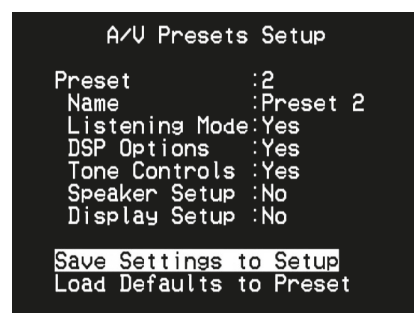

Während Sie bei der Menüzeile "Save Current Setup to Preset" (Aktuelle Einstellung als Voreinstellung speichern) sind, verwenden Sie [D], um die obigen Einstellungen als Voreinstellung 2 zu speichern. Wenn Sie "Preset 2" (Voreinstellung 2) über die Fernbedienung abrufen (bei AVR 4: "A/V PSET" + "2"), werden die obigen Voreinstellungswerte unter "Preset 2" (Voreinstellung 2) (Voreinstellungen wie in den Bildschirmmenüanzeigen in Schritt 4 abgebildet) abgerufen und auf die aktuelle Quelle angewandt.

Bitte beachten Sie, dass "Speaker Setup" (Einstellen der Lautsprecher) auf "No" (Nein) eingestellt ist. In diesem Zustand sind keine Werte für "Speaker Setup" (Einstellen der Lautsprecher) vorhanden, die bei "Preset 2" (Voreinstellung 2) betroffen sind. Die Einstellungen für "Speaker Setup" (Einstellen der Lautsprecher), die auf "Preset 2" (Voreinstellung 2) angewandt werden, sind die letzten oder aktuellen Einstellungen für "Speaker Setup" (Einstellen der Lautsprecher). In diesem Beispiel sind dies dieselben Einstellungen für "Speaker Setup" (Einstellen der Lautsprecher), die oben in Schritt 1 angezeigt sind.

# BEDIENUNG

# **VERWENDEN DES T 748 – EINSTELLUNGSMENÜ**

**7** Sie können bis zu 5 Voreinstellungen einstellen. Dieselben Voreinstellungen können ebenfalls jeder Quelle im Fenster "Source Setup (Normal View)" (Signalquellen-Einstellung - Normalansicht) wie unten (standardmäßig) zugeordnet werden

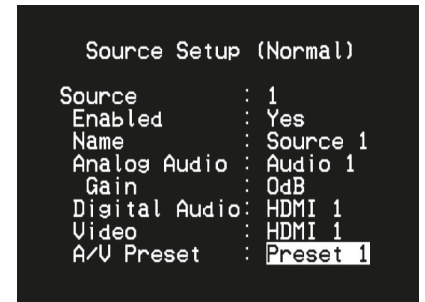

Im obigen Beispiel werden die Einstellungen "Preset 1" (Voreinstellung 1) Quelle 1 zugeordnet. Jedes Mal, wenn auf Quelle 1 zugegriffen wird, werden die Einstellungen "Preset 1" (Voreinstellung 1) auf Quelle 1 angewandt. Sie können die zugeordnete Voreinstellung einer spezifischen Quelle mit einer anderen Voreinstellung/Voreinstellungsnummer manuell überschreiben, indem Sie die entsprechenden Tasten auf der Fernbedienung drücken.

### AUTO POWER DOWN SETUP (EINRICHTUNG DER ABSCHALTAUTOMATIK)

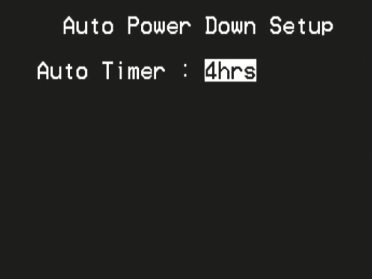

Der T 748 kann so eingerichtet werden, dass er automatisch in den Standby-Modus wechselt, wenn innerhalb der vorgegebenen Zeit keine Benutzeroberflächeninteraktion stattfindet. Stellen Sie "Auto Timer" (Automatischer Timer) auf die bevorzugte Zeit ein.

**4hrs (4 Stunden), 8hrs (8 Stunden), 30mins (30 Minuten):** Stellen Sie die Zeit ein, damit der T 748 automatisch in den Standby-Modus wechseln kann, wenn keine Benutzeroberflächeninteraktion stattfindet. **Off (Aus):** Der T 748 bleibt aktiv, obwohl keine Benutzeroberflächeninteraktion erkannt wurde.

# **AM/FM-RADIO HÖREN**

<span id="page-28-0"></span>Der interne AM-/FM-Tuner im T 748 bietet einen äußerst hochwertigen Klang von Radiosendungen. Die Empfangs- und Klangqualität hängt immer auch von den eingesetzten Antennen, der Entfernung des Senders, Geographie und von den Wetterbedingungen ab.

#### **ANTENNEN**

Schließen Sie den im Lieferumfang enthaltenen FM-Antennenleiter an den FM-Antenneneingang an. Ziehen Sie den Leiter lang. Finden Sie die beste Antennenstellung und -ausrichtung, in der der Empfang am klarsten mit dem geringsten Hintergrundgeräusch ist. Fixieren Sie die Antenne mit Heftzwecken oder auf andere geeignete Weise in der gewünschten Stellung. In Bereichen mit schwachem FM-Empfang kann eine externe FM-Antenne die Leistung bedeutend verbessern. Wenn das Radiohören für Sie sehr wichtig ist, wenden Sie sich zur Optimierung Ihres Systems an einen Antennen-Installationsfachbetrieb.

Für den Mittelwellenempfang ist die im Lieferumfang des T 748 enthaltene AM-Ringantenne (oder ein entsprechendes Produkt) erforderlich. Öffnen Sie den Anschlußclip, und führen Sie den Antennendraht ein. Achten Sie dabei darauf, daß die farbig markierten Enden des Drahts (schwarz und weiß) mit den Anschlüssen der Klemmen übereinstimmen. Schließen Sie den Clip wieder. Achten Sie dabei darauf, daß der Hebel den Draht sicher hält. Testen Sie für einen optimalen Empfang verschiedene Antennenpositionen. Eine vertikale Ausrichtung bietet in der Regel die besten Ergebnisse. Das Aufstellen der Antenne in der Nähe von großen Metallgegenständen (Haushaltsgeräten, Heizkörpern) oder die Verlängerung der Antennenzuleitung kann zu Empfangsstörungen führen.

Die mitgelieferte AM-Ringantenne liefert in der Regel einen ausreichenden Empfang. Zur Verbesserung des Empfangs kann jedoch eine externe AM-Antenne verwendet werden. Weitere Informationen hierzu erfahren Sie von einem Antennen-Fachmann.

#### **WICHTIGER HINWEIS**

*Wenn die AVR 4-Fernbedienung für AM/FM-Befehle verwendet wird, stellen Sie sicher, dass der "DEVICE SELECTOR" auf "TUN" eingestellt ist.*

#### **ZUSAMMENBAUEN DER RINGANTENNE**

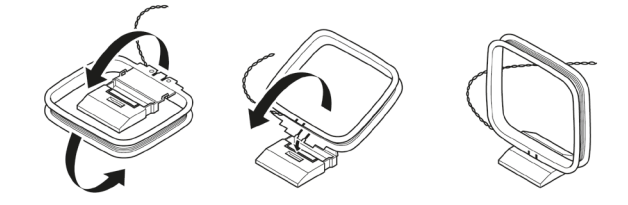

- **1** Äußeren Rahmen der Antenne drehen.
- **2** Untere Kante des äußeren Rahmens in die Nut am Ständer einsetzen
- **3** Antennenleitung ausbreiten.

#### AUSWÄHLEN EINES TUNER-FREQUENZBEREICHS

Drücken Sie auf [AM/FM/DB] auf der AVR 4-Fernbedienung, während Sie auf der Gerätewahlseite AMP oder TUNER sind. Bei jedem anschließenden Drücken einer der beiden Tasten wird durch den Frequenzbereich AM, FM oder DAB umgeschaltet. Stoppen Sie (per Freigabetaste) am gewünschten Tuner-Frequenzbereich.

#### **TUNING VON AM/FM-STATIONEN**

Verwenden Sie nach der Auswahl des AM- oder FM-Frequenzbereichs TUNE [<<//>  $\blacktriangleright$ ] auf der AVR 4-Fernbedienung, um eine langsame manuelle Suche durchzuführen; halten Sie die Taste gedrückt, um eine automatische Suche durchzuführen.

Auf der AVR 4-Fernbedienung (TUNE [ < < /></>  $\blacktriangleright$  3) können die Tasten [ </> ebenfalls zum Tuning von Stationen verwendet werden.

- **1** Drücken Sie kurz auf [ $\blacktriangleleft$ / $\blacktriangleright$ ], um zwischen AM- oder FM-Frequenzen zu wechseln.
- **2** Drücken Sie die Taste [</>  $\blacktriangleright$  ] und lassen Sie sie los, um die Sendersuche nach oben oder nach unten durchzuführen. Bei Empfang des nächsten genügend starken Signals unterbricht der T 748 die Suche.
- **3** Durch Drücken der Taste [</>  $\blacktriangleright$  ] während der Suche wird diese unterbrochen.

#### **DIREKTES EINSTELLEN**

Wenn Sie die Frequenz des gewünschten Senders kennen, können Sie diesen direkt einstellen.

- **1** Schalten Sie mit der Taste [ENTER] zwischen den Modi "Preset" und "Tune" (auf der unteren Zeile der VF-Anzeige) um. Wählen Sie den Modus .Tune".
- **2** Geben Sie über das numerische Tastenfeld der Fernbedienung die Frequenzzuweisung des Senders ein. Beispiel: Um 104,50 MHz einzugeben, drücken Sie die "1", die "0", die "4", die "5" und die "0".

#### SPEICHERN VON VOREINSTELLUNGEN(AM/FM)

Der T 748 kann bis zu 30 FM- und 30 AM-Stationen für den sofortigen Abruf speichern.

- **1** Um eine voreingestellte Radiostation zu speichern, stellen Sie zuerst die gewünschte Frequenz ein (siehe oben) und drücken Sie dann die Taste [MEMORY] (Speicher) auf dem AVR 4. Die VF-Anzeige zeigt die nächste verfügbare Voreinstellungsnummer an - beispielsweise "Preset 4 Free" (Voreinstellung 4 frei) in der unteren Zeile und in der oberen rechten Ecke "P-4" mit blinkender "4".
- **2** Drücken Sie erneut auf die Taste [MEMORY], um die gewünschte Frequenz unter der angezeigten Voreinstellungsnummer zu speichern. Die gewünschte Frequenz ist nun als zugewiesene Voreinstellung gespeichert.
- **3** Alternativ kann eine Radiostation zu einer Voreinstellungsnummer gespeichert werden, indem Schritt 1 wiederholt wird. Eine Voreinstellungsnummer kann auf zwei Arten eingegeben werden.
	- **•**  Geben Sie eine Nummer zwischen 1 und 30 direkt ein und drücken Sie die Taste [MEMORY] (Speicher).
	- **Schalten Sie [**  $\blacktriangle$ **/** $\nabla$  ] oder PRESET (Voreinstellung) [  $\blacktriangleleft$  / $\blacktriangleright$   $\blacktriangleright$  ] um, um durch die Voreinstellungsnummern zu gehen, stoppen Sie bei der gewünschten Nummer und drücken Sie dann [MEMORY] (Speicher).

#### **HINWEISE**

*Falls keine weiteren freien Voreinstellungsnummern vorhanden sind, können Sie eine vorhandene Voreinstellungsnummer überschreiben,*  indem Sie auf [▲/▼] drücken und die Voreinstellungsnummer wählen, *die Sie überschreiben möchten.*

# <span id="page-29-0"></span>**BETRIEB**

# **AM/FM-RADIO HÖREN**

#### **AUTOMATISCHE VOREINSTELLUNG**

Voreingestellten Radiosender können für das gesamte FM-Frequenzband (oder AM-Frequenzband) auch automatisch programmiert werden.

- **1** Wählen Sie über die Taste [AM/FM/DB] das AM- oder FM-Band aus.
- **2** Halten Sie dann die Taste [MEMORY] solange gedrückt, bis die Senderfrequenzanzeige beginnt, sich zu ändern.
- **3** Lassen Sie die Taste los, dann können Sie beobachten, wie der Tuner das gesamte FM-Frequenzband (oder AM-Frequenzband) durchsucht und kurz bei jedem Sender mit akzeptabler Signalstärke stoppt. Der T 748 weist jedem Sender automatisch eine Voreinstellungsnummer zu und fährt dann mit der Suche fort. Maximal 30 FM-Sender (oder 30 AM-Sender) mit dem besten Empfang werden automatisch gespeichert.

#### **DIREKTER ABRUF EINER VOREINSTELLUNGSNUMMER**

Sie können einen gewünschten Voreinstellung direkt aufrufen.

- **1** Schalten Sie mit der Taste [ENTER] zwischen den Modi "Preset" und "Tune" (auf der unteren Zeile der VF-Anzeige) um. Wählen Sie den Modus Preset"
- **2** Geben Sie über das numerische Tastenfeld der Fernbedienung die gewünschte Voreinstellungsnummer direkt ein. Drücken Sie beispielsweise die "5", um die Voreinstellung 5 einzugeben.

#### **LÖSCHEN EINER GESPEICHERTEN VOREINSTELLUNG**

Ein Voreinstellungsplatz kann freigemacht werden, indem die gespeicherten Informationen gelöscht werden.

- **1** Wählen Sie die zu löschende Voreinstellungsnummer.
- **2** Drücken Sie auf [DELETE], wenn Sie an der gewählten Voreinstellungsnummer sind.
- **3** Die Voreinstellung wird gelöscht. In der unteren Zeile des VF-Anzeige wird kurz "Delete" (Löschen) eingeblendet.
- **4** Um alle Voreinstellungen zu löschen, wiederholen Sie Schritt 2. Geben Sie jedoch die Taste [DELETE] nicht frei. Halten Sie [DELETE] gedrückt, bis die aktuelle Voreinstellungsnummer in der VF-Anzeige gelöscht ist (P--). In der unteren Zeile des VF-Anzeige wird kurz "Delete All" eingeblendet. Alle Voreinstellungen wurden gelöscht.

#### AUSWAHL DES TUNER-MODUS

Die Taste [TUNER MODE] auf der Fernbedienung AVR 4 dient zwei Funktionen. Schalten Sie [TUNER MODE] um, um zwischen "FM STEREO ON" und "FM STEREO OFF" zu wechseln. In der normalen Position, "FM STEREO ON", können nur Sender mit einem starken Signal gehört werden und das Rauschen zwischen den Sendern wird unterdrückt.

Drücken der Taste [TUNER MODE] ("FM STEREO OFF") ermöglicht, daß auch weiter entfernte und verrauschte Sender empfangen werden können. Das Rauschen wird reduziert, wenn der Signalpegel eines FM-Senders unter der FM-Stereo-Schwelle liegt (weil FM-Monoempfang von sich aus weniger rauschempfindlich ist) – allerdings auf Kosten des Stereoeffekts.

#### ÜBER RDS

RDS (Radio Data System) ermöglicht es, in konventionellen FM-Sendungen kleine Mengen von digitalen Informationen zu übertragen. Der T 748 unterstützt zwei RDS-Modi: Programmdienstname (PS-Modus) und Radiotext (RT-Modus). Nicht jeder FM-Sender bindet RDS in sein Sendesignal ein. In den meisten Gebieten können Sie einen oder mehrere RDS-Sender empfangen, aber es kann durchaus sein, daß Ihre Lieblingssender keine RDS-Informationen ausstrahlen.

#### **ANZEIGEN VON RDS-TEXT**

Beim Einstellen eines RDS-fähigen FM-Senders wird im Frontplattendisplay nach einer kurzen Verzögerung im Textfeld der Anzeige der Sendername (PS) angezeigt.

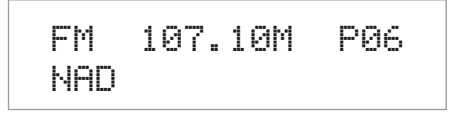

Betätigen Sie die Taste [INFO] auf der AVR 4-Fernbedienungstasten, um durch die anderen MODE-Einstellungen auf der Radiotext (RT)-Anzeige des Senders, wie z. B. den Namen des Liedes oder des Interpreten oder einen beliebigen vom Sender ausgewählten Text, zu blättern.

# **HÖREN VON DAB-RADIO**

<span id="page-30-0"></span>Bis jetzt waren analoge FM- oder AM-Signale auf ihrem Weg vom Sender zum Radioempfänger vielen verschiedenartigen Störungen ausgesetzt. Diese Probleme verursachten Berge, Hochhäuser und Wetterbedingungen. Mit DAB (Digital Audio Broadcast) können Sie Radioprogramme in CD-Qualität und ohne ärgerliche Signalstörungen und -verzerrungen empfangen. DAB-Sendungen übertragen keine herkömmlichen Analogsignale, sondern digitale Daten, und bieten daher einen klaren Empfang in hoher Qualität. Einen vollen Sendebereich vorausgesetzt, ist der Empfang mit DAB robust und der Klang praktisch frei von Rauschen und Knacken.

Mit DAB kann der Benutzer durch eine Liste von verfügbaren Sendern blättern und dann umgehend einen Sender seiner Wahl einstellen. Außerdem ist es nicht nötig, sich die Kanalfrequenzen zu merken. Alle Rundfunksendungen werden einfach durch die Auswahl des Dienstnamens ausgewählt.

Mit dem T 748 können Sie DIGITAL RADIO-Sendungen genießen. Zur Erweiterung mit einem separat erhältlichen, NAD-spezifischen DAB-Modul, dem NAD DAB Adaptor DB 1 oder NAD DAB Adaptor DB2 (DAB+), ist der T 748 auf der Rückwand mit einem Anschluß für Digital Radio ausgestattet. Die gesamte Steuersoftware für dieses Format ist enthalten. Sie brauchen das Modul nur anzuschließen und können den hervorragenden Klang in CD-Qualität und die umfangreichen Senderwahlmöglichkeiten von Digital Radio sofort genießen.

#### **WICHTIGER HINWEIS**

*Wenn nicht anders angegeben, kann die Navigation der bzw. der Zugriff auf die DAB-Funktionen entweder mithilfe der AVR 4-Fernbedienung oder den Tasten auf der Frontplatte erfolgen. Wenn die angegebenen Bedienelemente oder Symboltasten auf der AVR 4-Fernbedienung und der Frontplatte verfügbar sind, betrifft der Verweis auf die besagten Tasten sowohl die AVR 4-Fernbedienung als auch die Frontplatte.*

#### ANSCHLIESSEN DES DAB-MODULS

Schließen Sie das andere Ende des DIN-Steckers (im Lieferumfang des NAD DAB Adaptor) vom Ausgang des DAB-Moduls am entsprechenden DAB-Eingang auf der Rückwand des T 748 an. Wählen Sie mit der Taste [AM/FM/ DB] auf der AVR 4-Fernbedienung den DAB-Modus des T 748.

#### **HINWEISE**

- Das NAD DAB Adapter modul (DB 1 oder DB 2) ist nicht im Lieferumfang *des T 748 enthalten.*
- Verweisen Sie auf das Installationsdiagramm auf dem Karton des NAD *DAB-Adapters für Hinweise, wie der NAD DAB-Adapter am T 748 angeschlossen wird.*
- Wenn kein NAD DAB Adaptor angeschlossen ist, erscheint in der VF-*Anzeige "Check DAB Tuner" (DAB-Tuner prüfen).*

#### DAB-BETRIEB

Da der getrennt erhältliche NAD DAB Adaptor bereits am T 748 angeschlossen ist, können Sie mit dem T 748 sofort DAB-Sendungen empfangen.

**1** Aktivieren Sie mit der Taste [AM/FM/DB] den DAB-Modus. Wenn der DAB-Modus ausgewählt ist, wird auf dem VF-Anzeige "DAB initialize – Please wait" (DAB-Initialisierung – Bitte warten) angezeigt. Anschließend wechselt das Gerät in den Modus "Full Scan" (Vollen Bereich abtasten). "Full Scan" dauert mindestens 20 Sekunden. FULL SCAN aktiviert das Abtasten aller digitalen Frequenzen (Band III und L-Band). Diese Sequenz kann nicht unterbrochen werden.

> �DAB�Initialize� Please wait

Full scan������5 >>>>>>>>>>>>>>>>

Die Pfeile zeigen den Fortschritt dieser Sequenz an. Nach dem Abtastvorgang entspricht die letzte auf der oberen rechten Seite des VF-Anzeige angezeigte Nummer der Gesamtzahl der festgestellten DAB-Sender. Danach wird der erste gefundene Sender eingestellt (siehe Abschnitt "ALPHANUME-RIC" (Alphanumerisch) unten für eine Beschreibung der Senderanordnung).

**2** Durch Drücken der Taste [ENTER] kann die Stärke des Empfangssignals auf der VF-Anzeige angezeigt werden. Je mehr "o" Segmente in der unteren Zeile dargestellt werden, um so stärker ist das Signal. Durch Ändern der Antennenposition können Sie die Signalstärke verbessern. Weitere Informationen hierzu erfahren Sie von einem Antennen-Fachmann.

> DAB������������� oooooooooooooooo

"No Service List" (Keine Serviceliste) wird auch im VF-Anzeige, wenn nach dem Abtasten keine Sender gefunden worden sind. Überprüfen Sie in diesem Fall den Anschluß und die Position DAB-Antenne oder wenden Sie sich an Ihre lokalen DAB-Sender für Informationen zum Sendebereich.

DAB������������� No Service List

#### SENDERLISTE

Führen Sie zum Auswählen der gefundenen DAB-Sender die folgenden Schritte aus.

1 Blättern Sie im DAB-Modus mit [  $\blacktriangleleft$  /  $\blacktriangleright$  ] durch die Liste der verfügbaren Sender, die in der unteren VF-Anzeige-Zeile angezeigt werden.

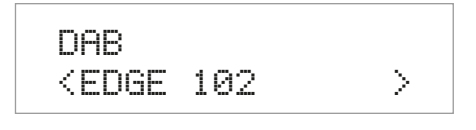

**2** Wählen Sie die gewünschte Senderreihenfolge mit [ENTER].

# <span id="page-31-0"></span>**BETRIEB**

# **HÖREN VON DAB-RADIO**

#### DAB-TUNERMODUS

Neben "Full Scan" und (siehe oben), können mit der Taste [TUNER MODE] noch andere Optionen aufgerufen werden: "Local scan" (Lokale Abtasten), Station order" (Senderreihenfolge), "" (Dynamische Bereichssteuerung), "Manual tune" (Manuelle Sendereinstellung), "Prune List" (Liste bereinigen) und "DAB Reset" (DAB-Rücksetzung). Mit [</>
</>  $\blacktriangleright$ ] können Sie durch diese Optionen navigieren.

Ein Sternchen (\*) auf der rechten Seite einer Menüoption gibt an, dass dies die aktuell ausgewählte Option für ein bestimmtes DAB-Menü ist. Beispielsweise bedeutet <Favourites \*> (Favoriten), dass "Favourites" (Favoriten) die ausgewählte Sequenz für das DAB-Menü "Station order" (Stationsreihenfolge) ist.

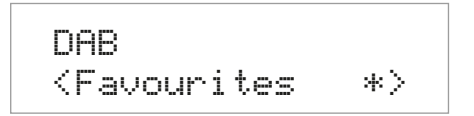

#### LOCAL SCAN (LOKALE ABTASTEN)

LOCAL SCAN aktiviert das Abtasten der DAB-Sender in Ihrem Bereich. Informationen zu den geeigneten digitalen Sendefrequenzen in Ihrem Bereich erfahren Sie von Ihrem Händler oder unter www.WorldDAB.org.

**1** Stellen Sie einen DAB Senderfrequenz ein und drücken Sie die Taste [TUNER MODE] und wählen danach mit [ 4/  $\blacktriangleright$  ] die Senderreihenfolge "Local scan". Drücken Sie [ENTER].

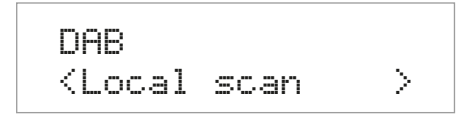

**2** Das lokale Abtasten der verfügbaren DAB-Services in Ihrem Bereich wird gestartet. Die Pfeile zeigen den Fortschritt dieser Sequenz an. Nach dem Abtastvorgang entspricht die letzte auf der oberen rechten Seite des VF-Anzeige angezeigte Nummer der Gesamtzahl der festgestellten DAB-Sender. Danach wird der erste gefundene Sender eingestellt.

#### STATION ORDER (SENDERREIHENFOLGE)

Mit "Station Order" können Sie die Sender sortieren. Es gibt vier Sortiermöglichkeiten: "Alphanumeric" (Alphanumerisch), "Active" (Aktiv), "Ensemble" und "Favourites" (Favoriten).

**1** Stellen Sie einen DAB Senderfrequenz ein und drücken Sie die Taste [TUNER MODE] und wählen danach mit [</>a> </a>] die Senderreihenfolge "Station order". Drücken Sie [ENTER].

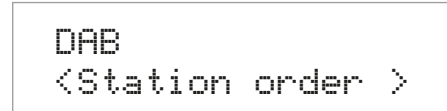

- **2** Wählen Sie mit [ $\blacktriangleleft$ / $\blacktriangleright$ ] entweder "Alphanumeric", "Active", "Ensemble" oder "Favourites".
- **3** Wählen Sie die gewünschte Senderreihenfolge mit [ENTER].

#### **ALPHANUMERIC (ALPHANUMERISCH)**

Dies ist die Standardeinstellung. Die Sender werden zuerst nach Zahlen und dann alphanumerisch nach Buchstaben sortiert.

#### **ACTIVE (AKTIV)**

Aktive Sender werden im oberen Bereich der Kanalliste aufgeführt. Die Kanäle, die in der Liste enthalten sind, jedoch in demjenigen Bereich keinen Empfang haben, werden als letzte Einträge in der Kanalliste angezeigt.

#### **ENSEMBLE**

Digital Radio wird in Datengruppen, sogenannte Ensembles, gesendet. Jedes Ensemble enthält eine Anzahl von Sendern, die auf einer bestimmten Frequenz übertragen werden. Wenn Sie "Ensemble" als Senderreihenfolge auswählen, werden die Sender in der Reihenfolge ihrer jeweiligen Ensemblenamen sortiert.

#### **HINWEIS**

*"Ensemble" wird von manchen Sendeanbietern gleichbedeutend auch "Multiplex" genannt.*

#### **FAVOURITES (FAVORITEN)**

Der T 748 speichert die ersten zehn Sender im Speicher, die Sie während der Einstellung der Sender hören. Diese Sender werden in den oberen Positionen der Kanalliste aufgeführt.

#### DYNAMIC RANGE (DYNAMISCHE BEREICHSSTEUERUNG)

Der Komprimierungsgrad für Sender kann so eingestellt werden, dass die Unterschiede zwischen dem Dynamikumfang bzw. dem Lautstärkepegel zwischen DAB-Sendungen beseitigt werden. Da Popmusik in der Regel stärker komprimiert ist als klassische Musik, kann sich der Audiopegel beim Umschalten von Radiosendern ändern. Die Einstellung von "Dynamic Range" auf "D-range 0" bedeutet keine Kompression, "D-range 1/2" bedeutet mittlere und "D-range 1" maximale Kompression. Es wird keine Kompression empfohlen, besonders für klassische Musik.

**1** Stellen Sie einen DAB Senderfrequenz ein und drücken Sie die Taste [TUNER MODE] und wählen danach mit [ 4/ > ] die Senderreihenfolge "Dynamic range". Drücken Sie [ENTER].

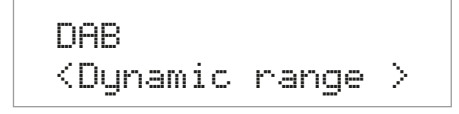

**2** Die untere Zeile des Displays zeigt die aktuelle Dynamikbereicheinstellung (mit einem Sternchen) an. Wählen Sie mit  $\left[ \right. \blacktriangleleft$  / $\blacktriangleright$  ] entweder "D-range 0", "D-range 1⁄2" oder "D-range 1".

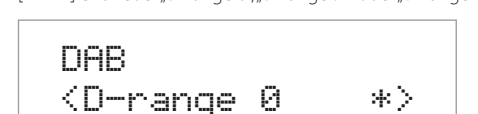

**3** Drücken Sie [ENTER] zur Auswahl des gewünschten Dynamikbereich-Pegels.

## MANUAL TUNE (MANUELLE SENDEREINSTELLUNG)

Mit dieser Option können Sie den gewünschten DAB-Sender manuell einstellen und in der Serviceliste aufnehmen (falls zu dem Zeitpunkt noch nicht verfügbar). Die manuelle sendereinstellung können Sie auch zur Unterstützung bei der Ausrichtung der Antenne für den besten Empfang eines bestimmten Senders einsetzen.

**1** Stellen Sie einen DAB Senderfrequenz ein und drücken Sie die Taste [TUNER MODE] und wählen danach mit [ 4/  $\blacktriangleright$  ] die Senderreihenfolge "Manual tune". Drücken Sie [ENTER]. In der unteren Zeile der VF-Anzeige wird der aktuelle Kanal mit der Frequenz angezeigt.

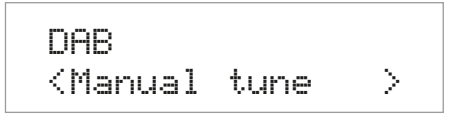

# **HÖREN VON DAB-RADIO**

- <span id="page-32-0"></span>**2** Blättern Sie zur Auswahl von anderen Kanälen mit der Taste [ ] durch die Kanalliste. Lassen Sie [ ◀/▶ ] los, wenn der gewünschte Kanal erreicht ist. Drücken Sie [ENTER], um den ausgewählten Kanal einzustellen.
	- **•**  In der unteren Zeile der VF-Anzeige wird der aktuelle Kanal mit der Frequenz angezeigt. Die "o" auf der oberen Zeile der VF-Anzeige kennzeichnen die Signalstärke des aktuellen Kanals. Um den Empfang des eingestellten Kanals zu verbessern, richten Sie die DAB-Antenne aus, bis der beste Empfang angzeigt wird.

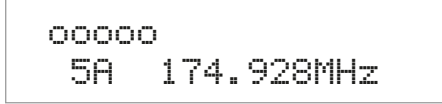

**•**  Wenn der manuell eingestellte Kanal und die Frequenz nicht verfügbar sind, wird "No Service List" (Keine Serviceliste) auf dem VF-Anzeige angezeigt.

#### **HINWEIS**

*Die Anzahl von abgetasteten Ensembles und Sendern ist je nach Standort unterschiedlich.*

#### PRUNE LIST (LISTE BEREINIGEN)

Es gibt Situationen, in denen Sender inaktiv werden können. Die Option "Prune list" (Liste bereinigen) ermöglicht, diese inaktiven Sender in der Senderliste zu löschen.

**1** Stellen Sie einen DAB Senderfrequenz ein und drücken Sie die Taste [TUNER MODE] und wählen danach mit [</>a>/>> die Senderreihenfolge "Prune list".

DAB������������� <Prune�list����>

**2** Drücken Sie [ENTER]. Drücken Sie [</>  $\blacktriangleright$  ] und dann [ENTER], um zwischen "Cancel" (Abbrechen) oder "OK? [SELECT]" ([AUSWAHL] OK?) auszuwählen.Alle inaktiven Sender (normalerweise Sender, denen das Fragezeichen "?" vorangestellt ist), werden automatisch gelöscht, wenn "OK? [SELECT]" ([AUSWAHL] OK?) ausgewählt wird. Wählen Sie ansonsten "Cancel" (Abbrechen).

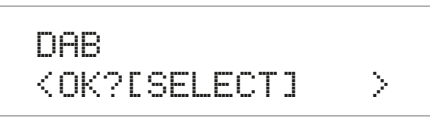

#### DAB RESET (DAB-RÜCKSETZUNG)

Mit der Option "DAB reset" (DAB-Rücksetzung) kann NAD DAB Adaptor neu initialisiert werden, da der Modus "Full Scan" (Vollen Bereich abtasten) aktiviert wird.

**1** Stellen Sie einen DAB Senderfrequenz ein und drücken Sie die Taste [TUNER MODE] und wählen danach mit [</>a>/>> die Senderreihenfolge "DAB reset". Drücken Sie [ENTER].

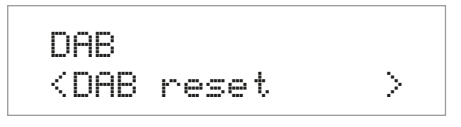

**2** Der T 748 initiiert "DAB Initialize" (DAB-Initialisierung) und wechselt sofort in den Modus "Full Scan" (Vollen Bereich abtasten). Der T 748 kann somit sofort wieder den vollen Bereich von verfügbaren DAB-Sendungen neu abtasten.

#### **WICHTIGER HINWEIS**

*Wenn die Option "DAB reset" (DAB-Rücksetzung) gewählt ist, werden alle gespeicherten DAB-Voreinstellungen gelöscht.*

#### EINSTELLEN DER DAB-VOREINSTELLUNGEN

Sie können bis zu 40 Digitalradiosender zum direkten Abruf Ihrer Lieblings-Digitalradiosendungen im T 748 speichern.

- **1** Um eine DAB-Voreinstellung zu speichern, stellen Sie zuerst das gewünschte DAB Senderfrequenz ein. Drücken Sie anschließend der AVR 4 auf die Taste [MEMORY] ("DEVICE SELECTOR" muss auf "TUN" eingestellt sein). Auf dem VF-Anzeige wird "Preset Memory --" (Voreinstellungsspeicher) angezeigt. "--" blinkt und wartet auf die Zuordnung einer Voreinstellungsnummer.
- **2** Eine Voreinstellungsnummer kann auf zwei Arten eingegeben werden. - Geben Sie eine Nummer zwischen 1 und 40 direkt ein und drücken Sie die Taste [MEMORY] (Speicher).

- Schalten Sie [  $\triangle$  /  $\nabla$  ] oder PRESET (Voreinstellung) [  $\blacktriangleleft$  /  $\blacktriangleright$   $\blacktriangleright$  ] um, um durch die Voreinstellungsnummern zu gehen, stoppen Sie bei der gewünschten Nummer und drücken Sie dann [MEMORY] (Speicher). Das gewünschte DAB Senderfrequenz ist nun in der zugeordneten Voreinstellung gespeichert.

DAB������������� Preset memory 01

**3** Verwenden Sie die Tasten [ $\blacktriangle/\blacktriangledown$ ] oder PRESET [ $\blacktriangle/\blacktriangleright\blacktriangleright$ ], um zwischen den Voreinstellungen zu navigieren. Stoppen Sie bei der gewünschten Voreinstellungsnummer. Beachten Sie, dass Voreinstellungen zuvor gespeichert worden sein müssen.

#### LÖSCHEN EINER DAB-VOREINSTELLUNG

Das Verfahren zum Löschen einer DAB-Voreinstellung oder aller DAB-Voreinstellungen ist identisch mit dem zum Löschen von Radiostationsvoreinstellungen.

# <span id="page-33-0"></span>**HÖREN VON DAB-RADIO**

#### EINSTELLUNGEN FÜR INFORMATIONEN

Beim Hören einer DAB Senderfrequenz, können in der unteren Zeile der VF-Anzeige verschiedene Arten von Informationen angezeigt werden. Toggle AVR 4's [INFO] button to step through the following display options:

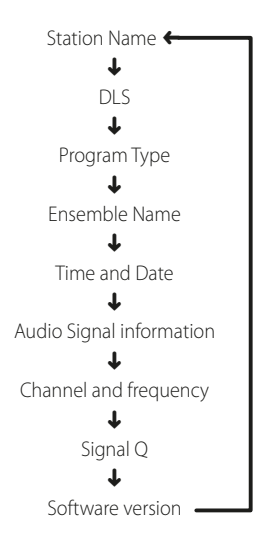

#### **STATION NAME (SENDERNAME)**

Der Name oder die Kennung des DAB-Senders wird angezeigt.

#### **DLS (DYNAMISCHE TITELANZEIGE)**

Beim Dynamic Label Segment (DLS; dynamische Titelanzeige) handelt es sich um den Lauftext, der vom Sender übertragen wird. Er kann Informationen zu den Musiktiteln oder Einzelheiten zum Programm oder zum Sender enthalten.

#### **PROGRAM TYPE (PROGRAMMART)**

Hierbei handelt es sich um eine vom Sender bereitgestellte Beschreibung des Sendungstyps, wie z. B. Pop, Rock, Drama usw.

#### **ENSEMBLENAME**

Zeigt den Namen des Ensembles an, auf dem der aktuelle Service gefunden wurde.

#### **TIME (ZEIT), DATE (DATUM)**

Die von den Digitalradiosendern bereitgestellte aktuelle Uhrzeit und das aktuelle Datum werden angezeigt.

#### **AUDIO SIGNAL INFORMATION (AUDIOSIGNALINFORMATION)**

Zeigt Bitrate und Audiotyp (Stereo, Mono oder Joint-Stereo) an, wie sie vom DAB-Anbieter übertragen werden. Diese Werte werden vom Sender entsprechend der Qualität und Art des übertragenen Materials eingestellt.

#### **CHANNEL (KANAL), FREQUENCY (FREQUENZ)**

Der Kanal und die Frequenz der momentan eingestellten DAB Senderfrequenz werden angezeigt.

#### **SIGNAL QUALITY (SIGNALQUALITÄT)**

Hiermit wird die digitale Fehlerrate (0–99) des momentan eingestellten Kanals anzeigt. Je niedriger die Zahl, desto besser die Qualität der empfangenen Sendung.

#### **SOFTWARE VERSION (SOFTWAREVERSION)**

Die Versionsnummer der installierten Software wird angezeigt.

# **iPod-PLAYER HÖREN**

<span id="page-34-0"></span>Der T 748 ist mit einem Datenanschluß auf der Rückwand ausgestattet, der mit einer optionalen NAD IPD-Dockingstation für iPod (NAD IPD) verbunden werden kann. Durch die Verbindung Ihres iPods über die NAD IPD-Dockingstation für iPod (NAD IPD) mit dem T 748 können Sie nicht nur Ihre Lieblingstitel und Playlisten sondern auch Bilder und Videos wiedergeben.

Der iPod ist mit den dafür vorgesehenen Tasten auf der Frontplatte des T 748 steuerbar. Und mit den entsprechenden AVR 4-Funktionstasten können Sie das in Ihrem iPod gespeicherte Material zur Wiedergabe und viele andere iPod-Funktionen auch per Fernbedienung auswählen. Solange der iPod mit dem T 748 verbunden ist, wird er auch über die optionale NAD IPD-Dockingstation für iPod (NAD IPD) geladen.

#### **HINWEISE**

- Die NAD IPD-Dockingstation für iPod (NAD IPD) ist derzeit in zwei Versio*nen erhältlich: NAD IPD 1 und NAD IPD 2. Diese beiden NAD IPD-Modelle und spätere Varianten sind mit dem T 748 kompatibel.*
- Die NAD iPod-Dockingstation und der iPod sind optional und gehören *nicht zum Lieferumfang des T 748.*
- iPod-Funktionen und Wiedergabemöglichkeiten über den T 748 können *je nach iPod-Modell variieren.*
- • Achten Sie beim Bedienen desiPods mit der AVR 4 darauf, daß die Gerä*teauswahltaste auf "AMP" eingestellt ist.*

#### **ANSCHLIESSEN DER OPTIONALEN NAD IPD-DOCKINGSTATION FÜR IPOD (NAD IPD) UND DES IPOD-PLAYERS AN DEN T 748**

Achten Sie darauf, daß vor dem Anschließen alle Geräte ausgesteckt sind.

- 1 Schließen Sie den "DATA PORT" der NAD IPD 1 an den entsprechenden Datenanschluss "MP DOCK" des T 748 an.
- **2** Schließen Sie auch den S-Video- und Audio-Ausgang der iPod-Dockingstation an den Eingang "S-Video" bzw. "Audio 2" des T 748 an (standardmäßige Zuordnung des iPod-Eingangs am T 748). Sie können für den Audio- und Videoanschluß auch beliebige zuweisbare Eingänge des T 748 verwenden.
- **3** Stellen Sie den iPod in die NAD iPod-Dockingstation.

#### **NAVIGATION DURCH DIE IPOD-FUNKTIONEN**

Wenn der iPod, die NAD IPD-Dockingstation für iPod (NAD IPD) und der T 748 miteinander verbunden sind, können Sie die Geräte an ihre Stromversorgung anschließen.

**1** Wenn T 748, iPod und NAD IPD-Dockingstation für iPod (NAD IPD) eingeschaltet sind, wählen Sie SOURCE 5 am T 748. Im Anzeigefeld des iPods erscheint das NAD-Logo und darunter "OK to disconnect" (Bereit zum Trennen). In der VF-Anzeige des T 748 wird dagegen in der oberen Zeile "iPod Menu" und in der unteren "Playlists" angezeigt. Die untere Zeile kann je nach aktueller Menüauswahl variieren.

Zur gleichen Zeit erscheinen im OSD des T 748 alle iPod-Menüpunkte wie Playlists, Artists, Albums, Songs, Podcasts, Genres, Composers und Audiobooks.

2 Mit den Tasten  $\triangle / \blacktriangledown / \blacktriangle / \blacktriangleright$  können Sie durch das iPod-Menü navigieren.

#### **HINWEISE**

- Wenn der iPod einwandfrei über die NAD-Dockingstation mit dem T 748 *verbunden ist, kann er nicht mehr mit dem iPod-Click-Wheel und den Steuertasten bedient werden.*
- Um das iPod-Menü unter Source 5 zu verlassen, drücken Sie <. Danach *wird das OSD <Menu Select> angezeigt. Folgen Sie den angezeigten Hinweisen.*

#### **STEUERFUNKTIONEN UND EINSTELLUNGEN**

Die folgenden Steuerfunktionen und Einstellungen können über die Steuertasten der Frontplatte und der AVR 4 ausgewählt bzw. aktiviert werden. Da in den meisten Fällen hauptsächlich die AVR 4 zur Steuerung dient, konzentrieren wir uns auf die Handhabung der Fernbedienung. Andere NAD IPD-Modelle (z.B. NAD IPD 2) verfügen über ihre eigenen Fernbedienungen. Die nachstehenden Bedienelemente beziehen sich ebenfalls auf die entsprechenden Tasten der Fernbedienungen solcher NAD IPD-Modelle.

#### **ENTER**

Drücken Sie [ENTER], um eine Option auszuwählen oder ggf. die Wiedergabe zu starten.

#### **DISP**

- Drücken Sie während der Wiedergabe mehrmals die Taste [DISP] auf der AVR 4, um in der VF-Anzeige des T 748 den Songtitel, Künstlernamen und den Albumtitel anzuzeigen.
- Wenn keine Informationen verfügbar sind, erscheint in der Anzeige "Unknown Song","Unknown Artist" oder "Unknown Album". Neben diesen Informationen enthält die untere Zeile die aktuelle Titelnummer und die abgelaufene Spielzeit.

#### $|44/|\mathbf{P}|$

- **•**  Drücken Sie während der Wiedergabe oder im Modus PAUSE die Taste [ $\blacktriangleleft$ / $\blacktriangleright$ ] und halten Sie sie gedrückt, um den aktuellen Lieds schnell vorwärts oder rückwärts zu durchsuchen.
- **Drücken Sie die Taste [DDI], um zum nächsten Lied oder die Taste [K44],** um zum vorherigen Lied zu springen.

#### **[** j **] (PAUSE) / [** 4 **] (WIEDERGABE)**

Drücken Sie während der Wiedergabe die Taste [ II ] (Pause), um die Wiedergabe vorübergehend anzuhalten. Setzen Sie die Wiedergabe durch erneutes Drücken von [Ⅱ] (Pause) oder Drücken von [▶-] (Wiedergabe) fort.

# <span id="page-35-0"></span>**BETRIEB**

# **iPod-PLAYER HÖREN**

#### NAD IPD 2

Die NAD IPD 2 verfügt über eine eigene Fernbedienung, die DR 1. DR 1 kann zur Steuerung der NAD IPD 2 nur im "Simple Mode" (Einfacher Modus) verwendet werden. Wenn Sie die DR 1 verwenden, um den an der NAD IPD 2 angedockten iPod-Player zu steuern, müssen Sie auf den Anzeigebildschirm des iPod-Players verweisen, um seine Funktion voll zu nutzen, da es hier kein Bildschirmmenü gibt.

Zusätzlich zu den obigen Befehlen der DR 1 sind nachstehend die anderen Steuertasten der DR 1 beschrieben.

#### **LIGHT**

Drücken Sie auf [LIGHT], um die Hintergrundbeleuchtung des iPod-Players im Leerlaufmodus einzuschalten.

#### **MENU**

Drücken Sie die Taste [MENU], um zu einer vorherigen Option oder Menüauswahl zurückzukehren.

#### **ENTER**

Drücken Sie [ENTER], um eine Option auszuwählen oder ggf. die Wiedergabe zu starten.

#### m **(REPEAT)**

Umschalten, um den Wiederholungsmodus wie folgt zu initiieren - einen Song wiederholen, alle Songs wiederholen oder Wiederholungsmodus abbrechen.

#### , **(RANDOM)**

Schalten Sie diese Taste um, um die Wiedergabe in zufälliger Reihenfolge zu starten. Es gibt drei Random-Modi - "Shuffle Song", "Shuffle Album" oder "Shuffle Off" (Aus).

#### **ANZEIGEN VON GELADENEN VIDEOS ODER FOTOS AUF IHREM iPod**

Im iPod gespeicherte Videos oder fotos können direkt über den T 748 wiedergegeben werden. Führen Sie dazu die folgenden Schritte aus:

- **1** Achten Sie darauf, daß die Einstellung [TV Out] im iPod-Menü <Video Settings> eingeschaltet [On] und das geeignete [TV Signal] ausgewählt ist.
- **2** Video- oder Fotodateiauswahl und Wiedergabefunktionen werden direkt am iPod und nicht über den T 748 ausgewählt. Damit die Menüoptionen der foto- oder Videowiedergabe am iPod verwendet werden können, muß das <Setup Menu> oder OSD <Menu Select> des T 748 ganz beendet werden. Schneller geht es über das Menü <iPod Setup> und die Einstellung von "Enabled" auf [No].
- **3** Mit den am Eingang AUDIO 2/S-VIDEO 5 oder einem anderen zuweisbaren Eingang des T 748 angeschlossenen Ausgängen S-VIDEO OUT und AUDIO OUT der NAD IPD-Dockingstation für iPod (NAD IPD) können Sie die in Ihrem iPod gespeicherten Videos oder fotos jetzt direkt über den T 748 wiedergeben. Achten Sie darauf, daß die richtige "Source Number" am T 748 eingestellt ist.

#### **HINWEIS**

*Andere Navigationsfunktionen finden Sie in der iPod-Bedienungsanleitung. Je nach iPod-Modell können einige andere Funktionen mit den entsprechenden Navigationstasten des T 748 gesteuert werden.*

iPod ist ein in den USA und anderen Ländern eingetragenes Warenzeichen der Apple, Inc.

# REFERENZ

# **FEHLERBEHEBUNG**

<span id="page-36-0"></span>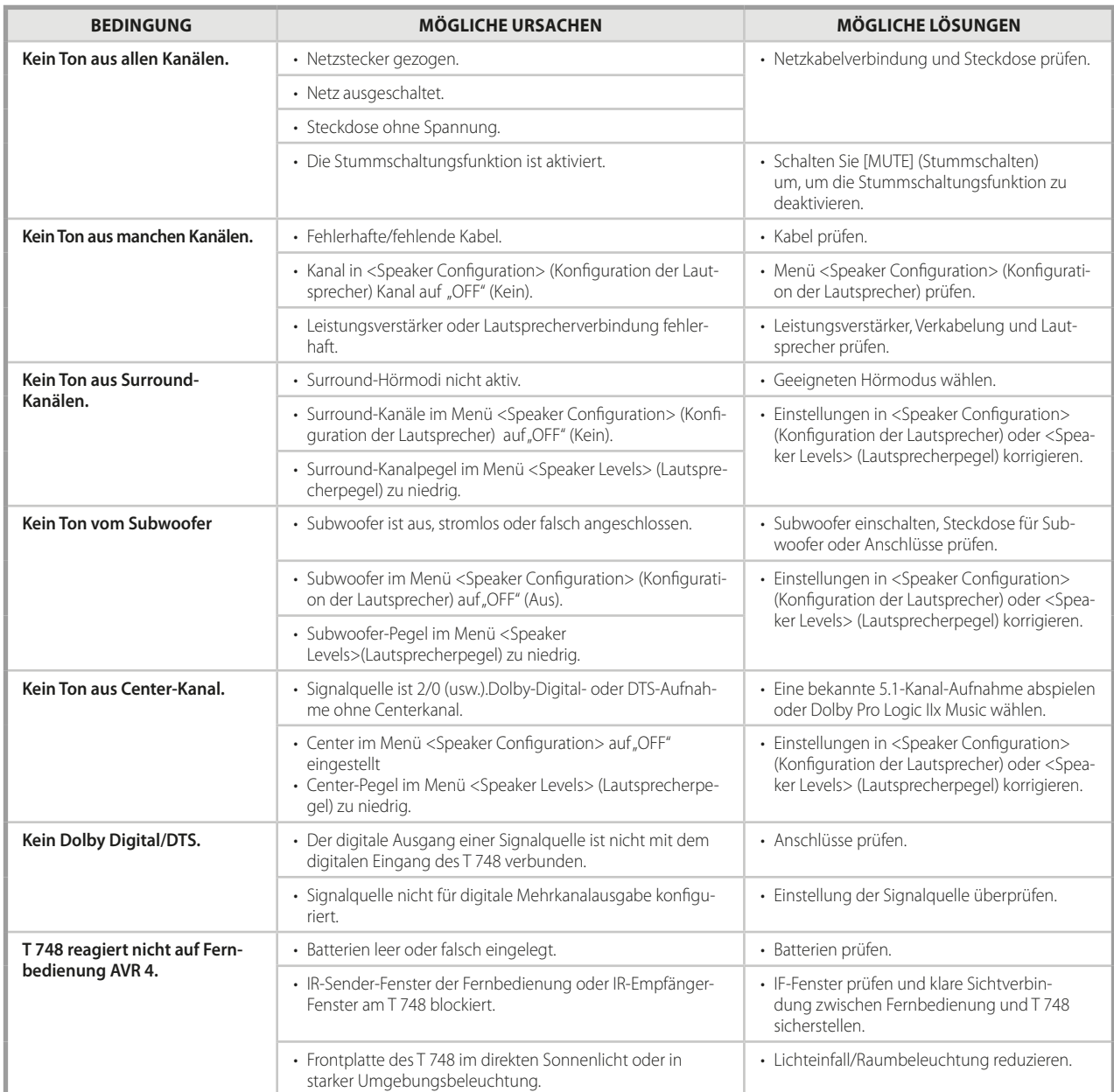

# <span id="page-37-0"></span>**REFERENZ**

# **TECHNISCHE DATEN**

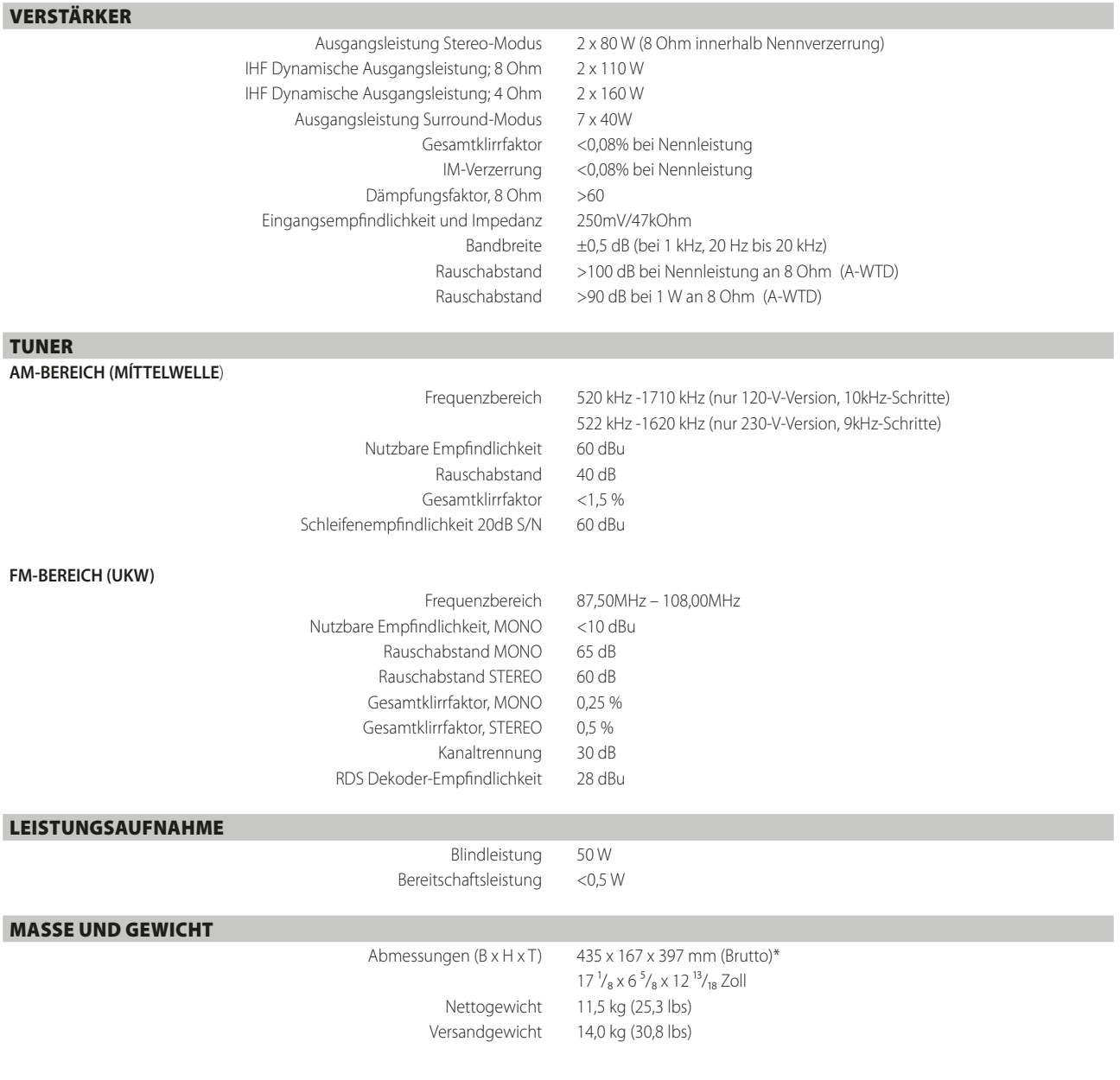

\* - Grobe Abmessungen, einschließlich Füßen, Lautstärkereglerknopf und festgezogene Lautsprecherterminals.

Technische Änderungen vorbehalten. Weitere Informationen, Dokumentationen und Features zu Ihrem T 748 finden Sie unter www.NADelectronics.com.

Hergestellt unter Lizenznahme der US-Patente: 5,956,674; 5,974,380; 6,226,616; 6,487,535; 7,212,872; 7,333,929; 7,392,195; 7,272,567 und anderen US- und weltweiten erteilten und angemeldeten Patenten. DTS ist eine<br>eingetra

"Dolby" und das Doppel-D-Symbol sind eingetragene Warenzeichen von Dolby Laboratories.

HDMI, das HDMI-Logo und "High-Definition Multimedia Interface" sind Marken oder eingetragene Marken von HDMI Licensing, LLC.

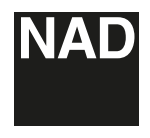

www.NADelectronics.com

#### **©2013 NAD ELECTRONICS INTERNATIONAL EINEM GESCHÄFTSBEREICH VON LENBROOK INDUSTRIES LIMITED**

Alle Rechte vorbehalten. NAD und das NAD-Logo sind Marken von NAD Electronics International, einem Geschäftsbereich von Lenbrook Industries Limited.<br>Dieses Dokument darf weder teilweise noch im Ganzen ohne vorherige schrif